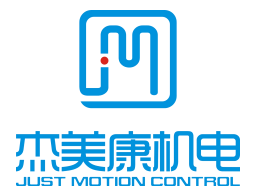

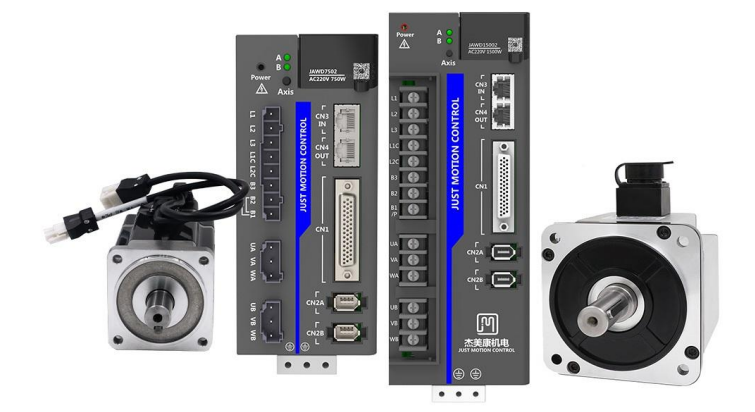

# **JAWD** 系列交流伺服驱动器

# 用户手册

地址:深圳市光明区马田街道金安路佳裕科技创新产业园B栋

电话:**0755-26509689 400 189 0098**

传真:**0755-26509289**

**E- mail:info@jmc-motion.com**

**Http: //www.szjmc.com**

## <span id="page-1-0"></span>前 言

本手册的所有内容,著作财产权归深圳市杰美康机电 有限公司所有,未经深圳市杰美康机电有限公司许可,任 何单位或个人不得随意仿制、拷贝、撰抄。本手册无任何 形式的担保、立场表达或其它暗示。如有本手册所提到的 产品的信息,所引起的直接或间接的资料流出,导致利益 损失后果,深圳市杰美康机电有限公司与所属员工不承担 任何责任。除此以外,本手册提到的产品及其资料仅供参 考,内容如有更新,恕不另行通知。

版权所有,不得翻印。

深圳市杰美康机电有限公司

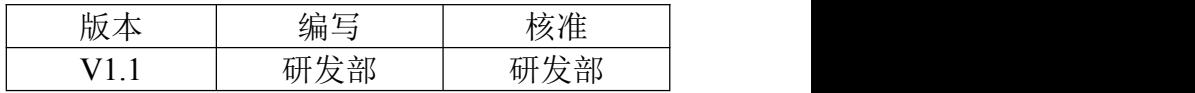

#### <span id="page-2-0"></span>目录

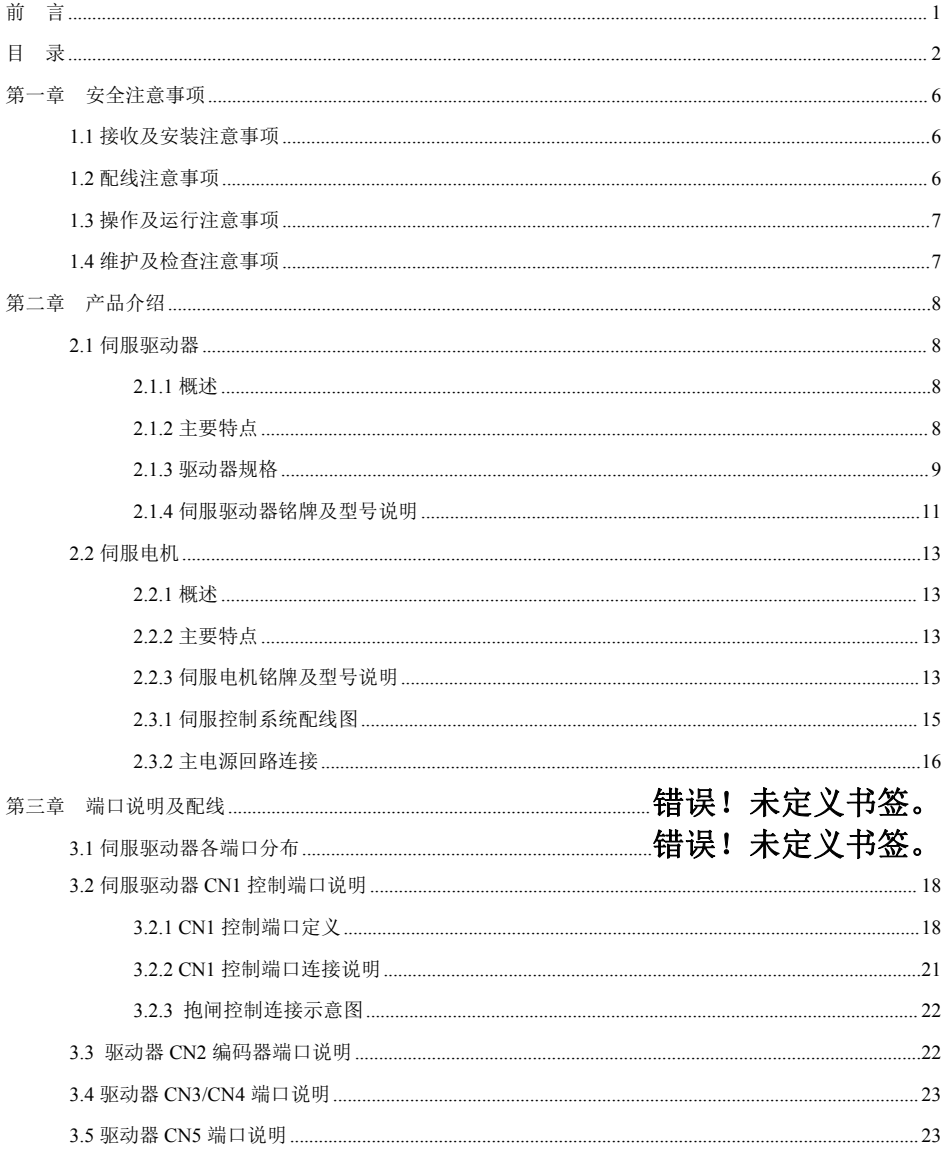

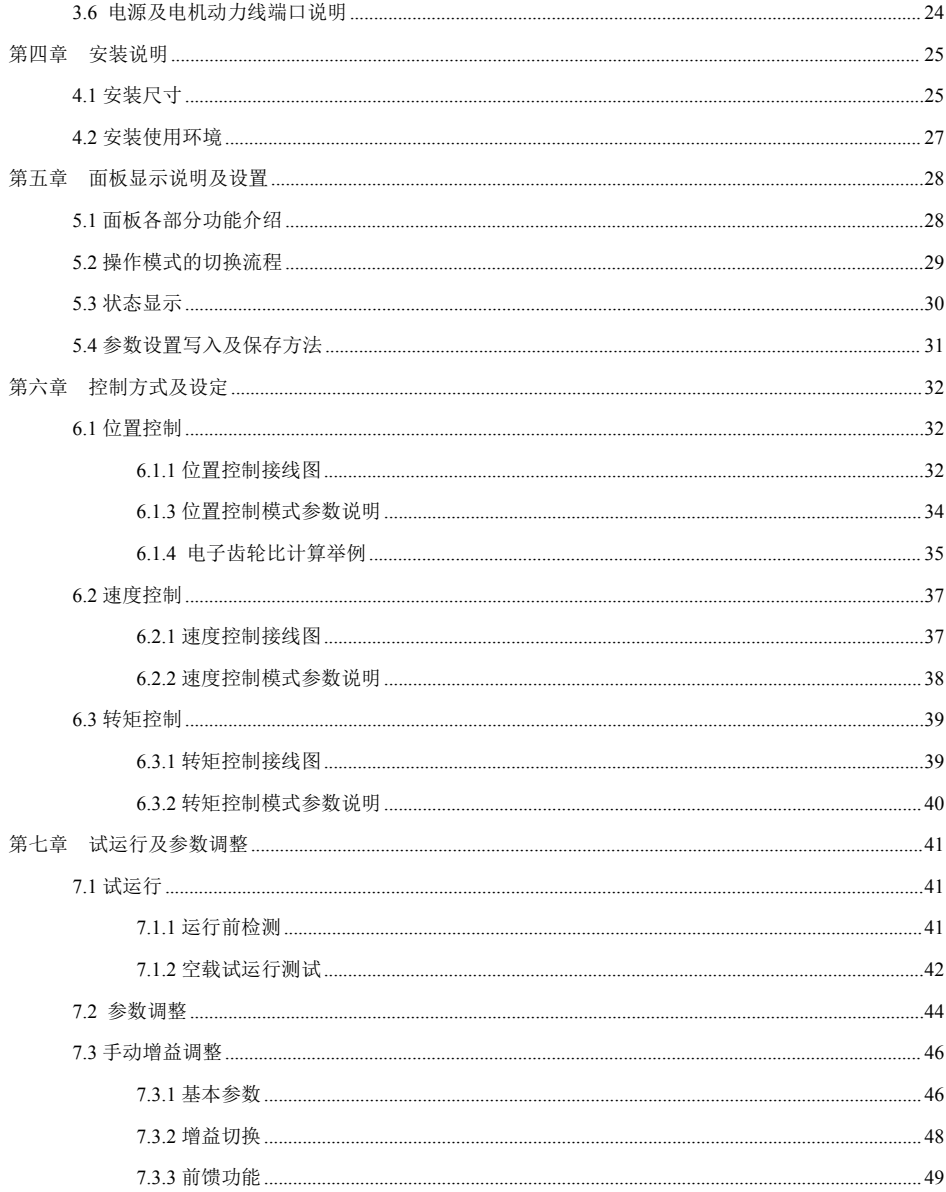

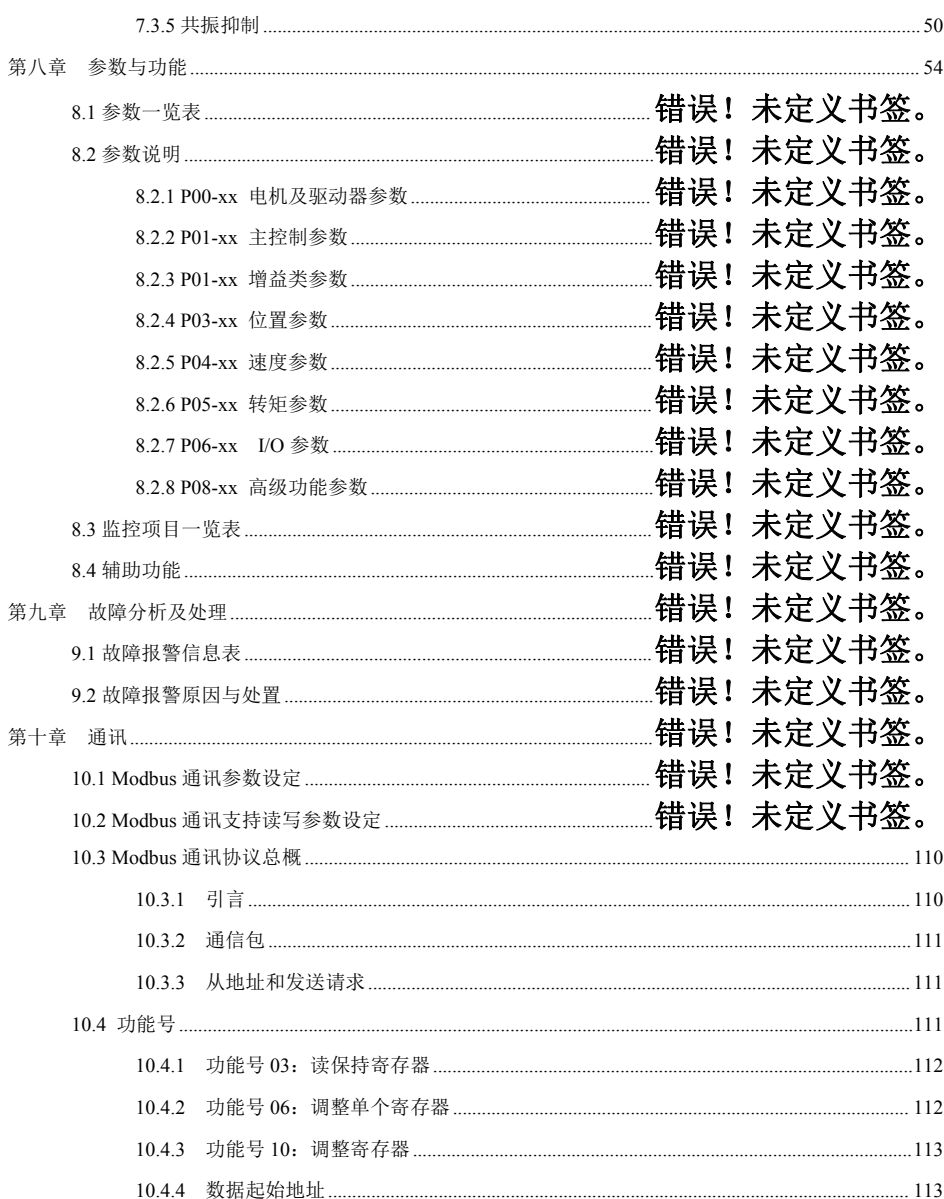

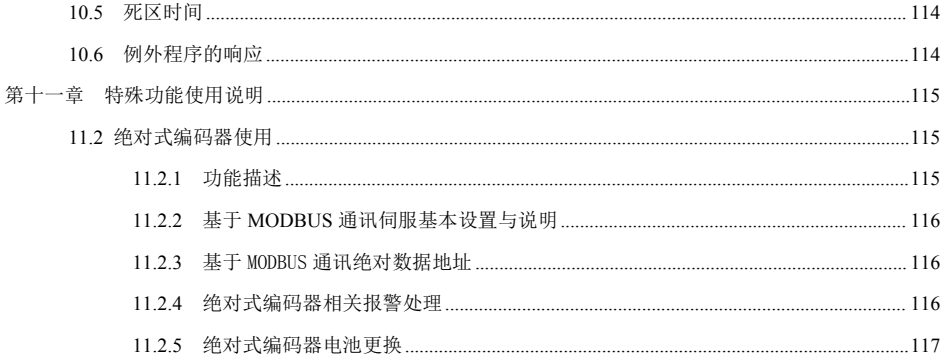

# <span id="page-6-0"></span>第一章 安全注意事项

为防止危害人身及财产安全,请务必遵守以下注意事项,特做以下标记以示区分:

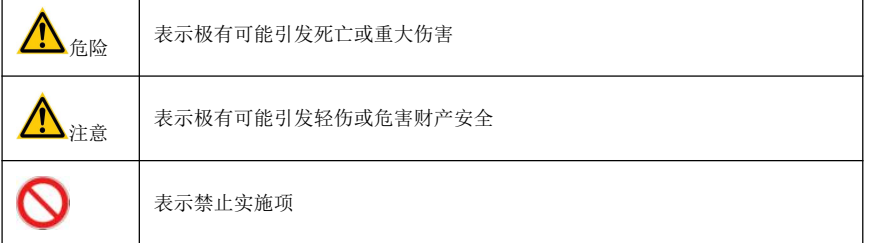

## <span id="page-6-1"></span>1.1 接收及安装注意事项

危险:1、请依照指定的方式搭配驱动器及电机使用,否则会引起设备损害或引发火灾。

2、禁止在有严重水汽、可燃性气体、腐蚀性气体等场所下使用,否则会引发触电、火灾、设备 损坏等。

#### <span id="page-6-2"></span>1.2 配线注意事项

- 危险:1、请勿将驱动器供电电源接到 U、V、W 电机输出端子,否则会损坏驱动器,进而可能会造成 人员受伤或火灾。
	- 2、请确认电源及电机输出端子的连接线锁紧,否则可能会引起打火花导致火灾。
	- 3、请正确选择电源线及电机动力延长线,避免电线承受电流能力不够以致引起火灾。
	- 4、请确认驱动器外壳及电机接地,接地不良可能会引发人员触电。

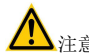

- 注意:1、请不要将电机动力线和信号线绑在一起或从同一管道通过,防止干扰到信号。
	- 2、信号线、编码器反馈延长线请使用多股绞合带屏蔽的线,加强抗干扰能力。
	- 3、驱动器关闭电源后,内部仍有高电压滞留,请在 5 分钟内不要触碰电源端子,并确认放电指 示灯熄灭后再进行作业操作。

4、在上电之前,请确认各配线是否连接正确。

#### <span id="page-7-0"></span>1.3 操作及运行注意事项

危险:1、设备装机之前,请先空载试运行,避免意外事故发生。

2、请勿让未经过培训的人员操作,防止误操作造成设备损坏及人员受伤。

3、正常运行过程中,请不要用手触摸驱动器的散热器及其内部,防止高温烫伤或触电。

注意:1、请先调整好驱动器参数,再长期测试,防止驱动器及设备使用不良。

2、请确认设备启动、急停、关闭等开关有效再运行设备。

3、请不要频繁地开关电源。

### <span id="page-7-1"></span>1.4 维护及检查注意事项

 $\Omega$ 

:1、运行过程中,禁止触碰驱动器及电机内部,以防造成触电。

- 2、 电源关闭 5 分钟内,不得触碰电源及动力接线端子,以防造成触电。
- 3、 不能在通电情况下改变连接线,以防造成触电或人员受伤。
- 4、 必须由经过培训的专业人员进行操作及日常维护。
- 5、 除本公司人员外,请勿拆卸及修理。

# <span id="page-8-0"></span>第二章 产品介绍

#### <span id="page-8-1"></span>2.1 伺服驱动器

<span id="page-8-2"></span>**2.1.1** 概述

JAWD 系列通用伺服驱动器,是杰美康研制的高性能交流伺服单元,本系列的伺服驱动器采用先进的电 机控制专用 DSP 芯片、大规模可编程门阵列(FPGA)和高密度功率模块,具有体积小、集成度高、性能稳 定及保护可靠等特点。拥有丰富的数字量与模拟量 I/O 接口,能够与多种上位机装置配套使用,支持 MODBUS 通信协议,以方便组网。通过优化的 PID 控制算法,实现对位置、速度、转矩精度的全数字控制,具有精度 高、响应快等优点。支持 17 位、23 位高精度绝对式编码器的电机,以满足对客户性能的不同要求。广泛应 用于数控机床、印刷包装机械、纺织机械、机器人、自动化生产线等自动化领域。

#### <span id="page-8-3"></span>**2.1.2** 主要特点

- 1. 使用 DSP+FPGA 双芯片平台,优化的电流环设计,使得驱动器具有高动态响应、极短的整定时间、运行 平稳、停止时振动小的特点。
- 2. 具备自动增益调整模块,用户可根据需求选择刚性等级。
- 3. 内置 FIR 滤波器及多组陷波滤波器,可自动辨识并抑制机械振动。
- 4. 内置扰动转矩观测器,使得驱动器具有极强的抗外部扰动能力。
- 5. 具有多种控制模式供选择,位置控制、速度控制、转矩控制,可切换各种控制模式。
- 6. 位置脉冲输入频率达 1MHz,支持脉冲+方向、正交脉冲、双脉冲等多种位置指令方式。
- 7. 具有 RS485 接口, 支持 MODBUS 通信, 配合带记忆功能的多圈绝对值编码器, 可灵活地应用到机械手 等行业。
- 8. 有可编程的 6 路 INPUT 和 4 路 OUTPUT 端口,用户可通过参数设置自定义输入、输出,应用灵活。
- 9. 支持 17 位、23 位高精度绝对值编码器。
- 10. 具有过压、欠压、超速、过载、位置偏差过大、编码器错误等完善的保护功能,并可记忆 8 组历史故障 信息。
- 11. 具有丰富的监控项目,使用过程中用户可以选择想要的监控项目监测运行状况。
- 12. 驱动器可以通过 MicroUSB 接口与 PC 机通讯,实现简单、快捷调试伺服驱动系统。

### <span id="page-9-0"></span>**2.1.3** 驱动器规格

- 1、电气规格
- 三相 220V 等级伺服驱动器
- 2、基本规格

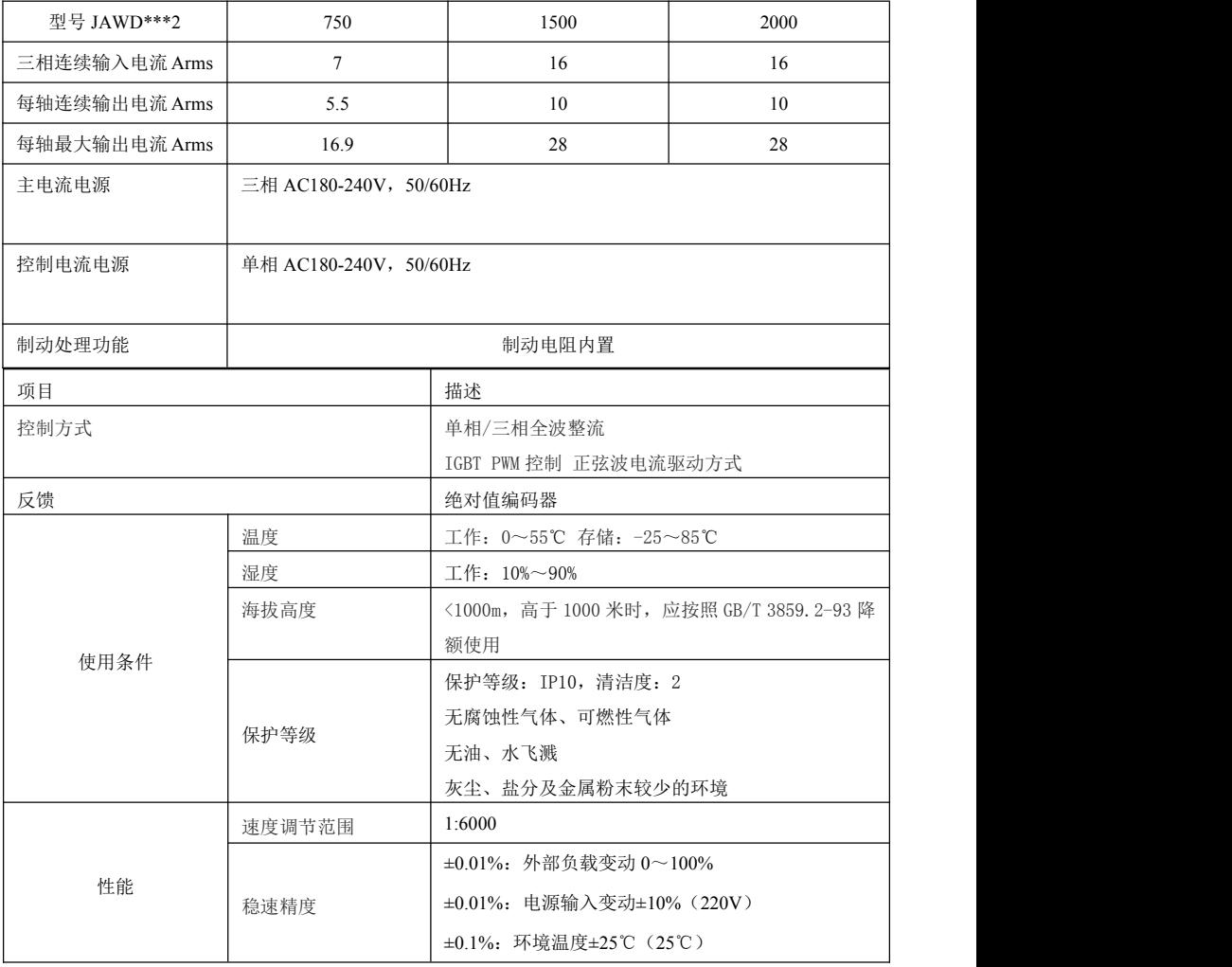

<span id="page-10-0"></span>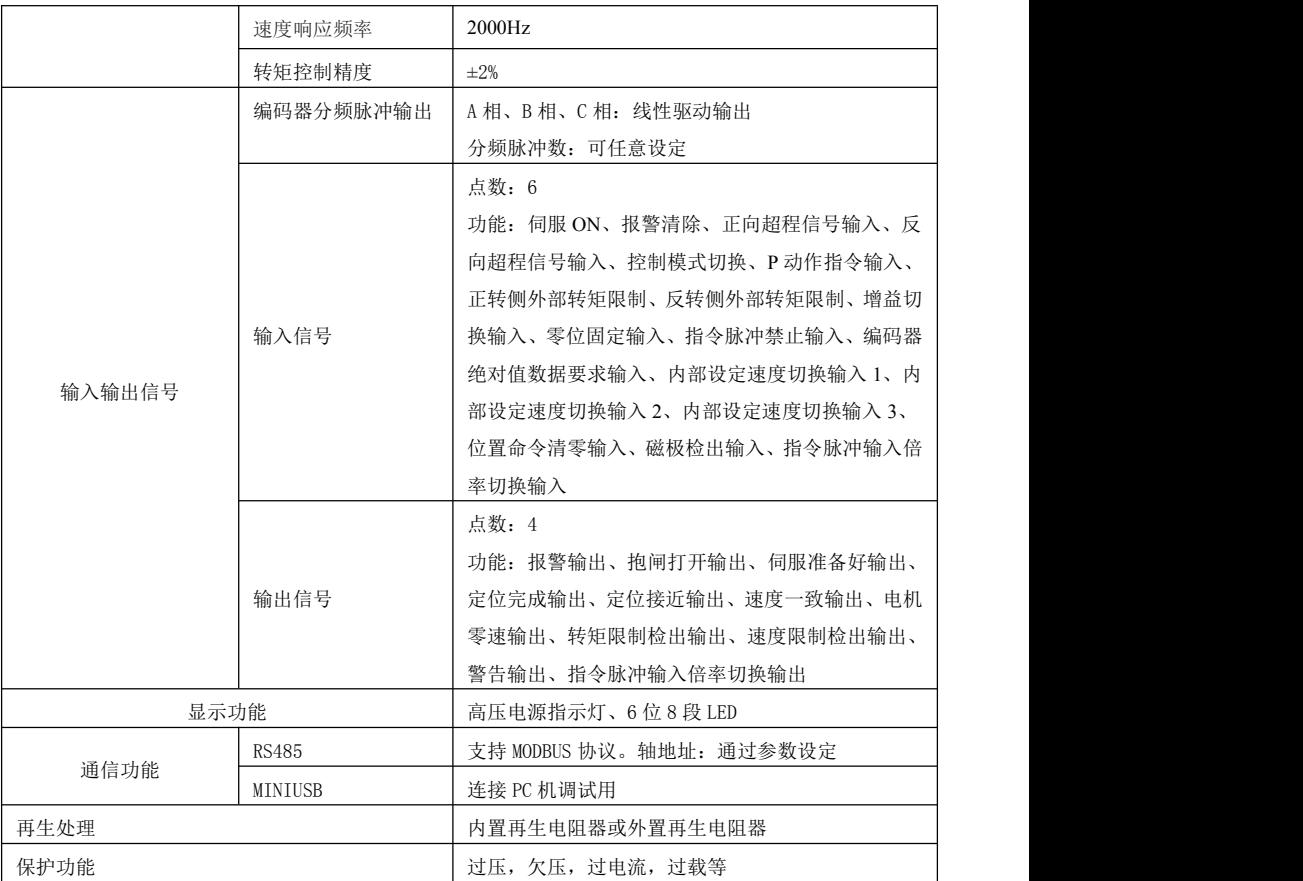

#### **2.1.4** 伺服驱动器铭牌及型号说明

1、铭牌内容说明

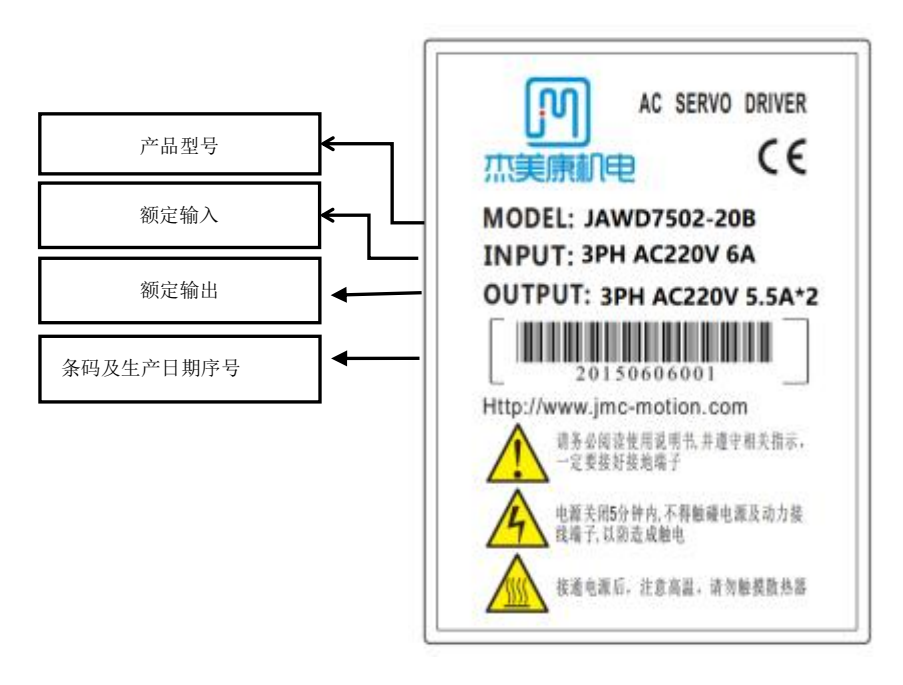

2、型号说明:

<span id="page-12-0"></span>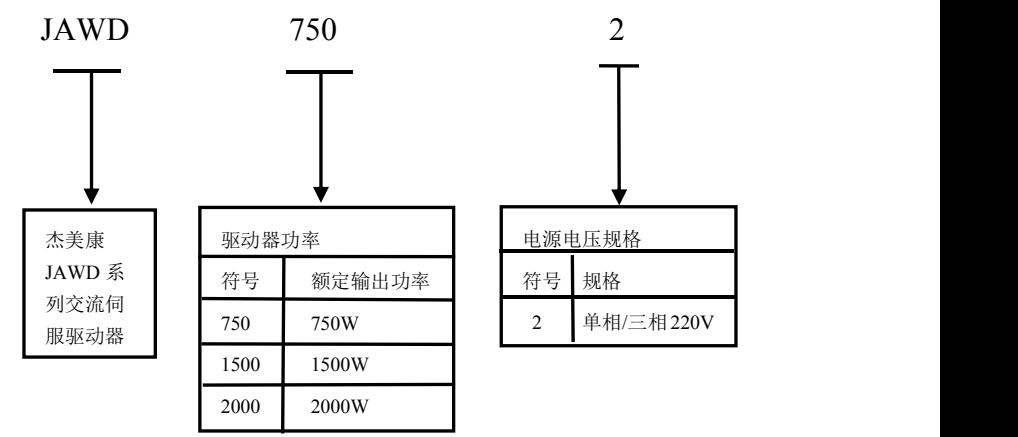

#### 2.2 伺服电机

#### <span id="page-13-0"></span>**2.2.1** 概述

JASM 系列伺服电机是杰美康研制的高转速、高精度的伺服电机,以适应现代化自动控制的要求;本系 列的伺服电机可使控制速度,位置精度非常的准确,可以将电压信号转化为转矩和转速以驱动控制对象。本 系列的伺服电机转子转速受输入信号控制,并能快速反应,在自动控制系统中,用作执行元件,且具有电气 及机械时间常数小、线性度高、始动电压等特性,可把所收到的电信号转换成电动机轴上的角位移或角速度 输出,并且可以实时反馈信号到伺服驱动器进行调节,实现高精度控制。

#### <span id="page-13-1"></span>**2.2.2** 主要特点

- 1. 高能磁力
- 2. 短时间 300%过载能力
- 3. 法兰尺寸(mm):40、60、80、110、130
- 4. 功率:0.1-2KW 可选
- 5. 低噪音、低发热、高精度、高转速等

#### <span id="page-13-2"></span>**2.2.3** 伺服电机铭牌及型号说明

1、铭牌内容说明

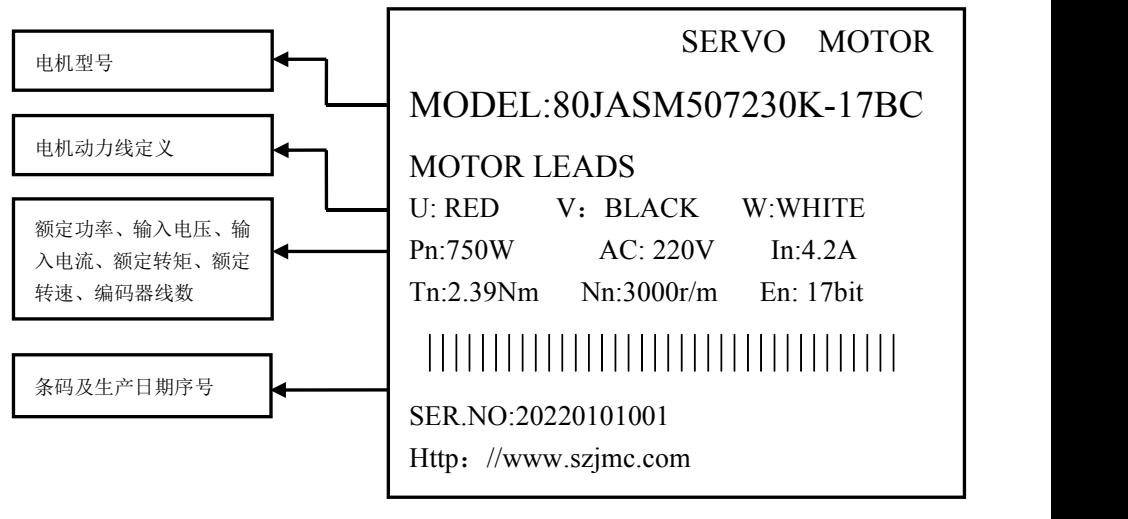

2、型号说明

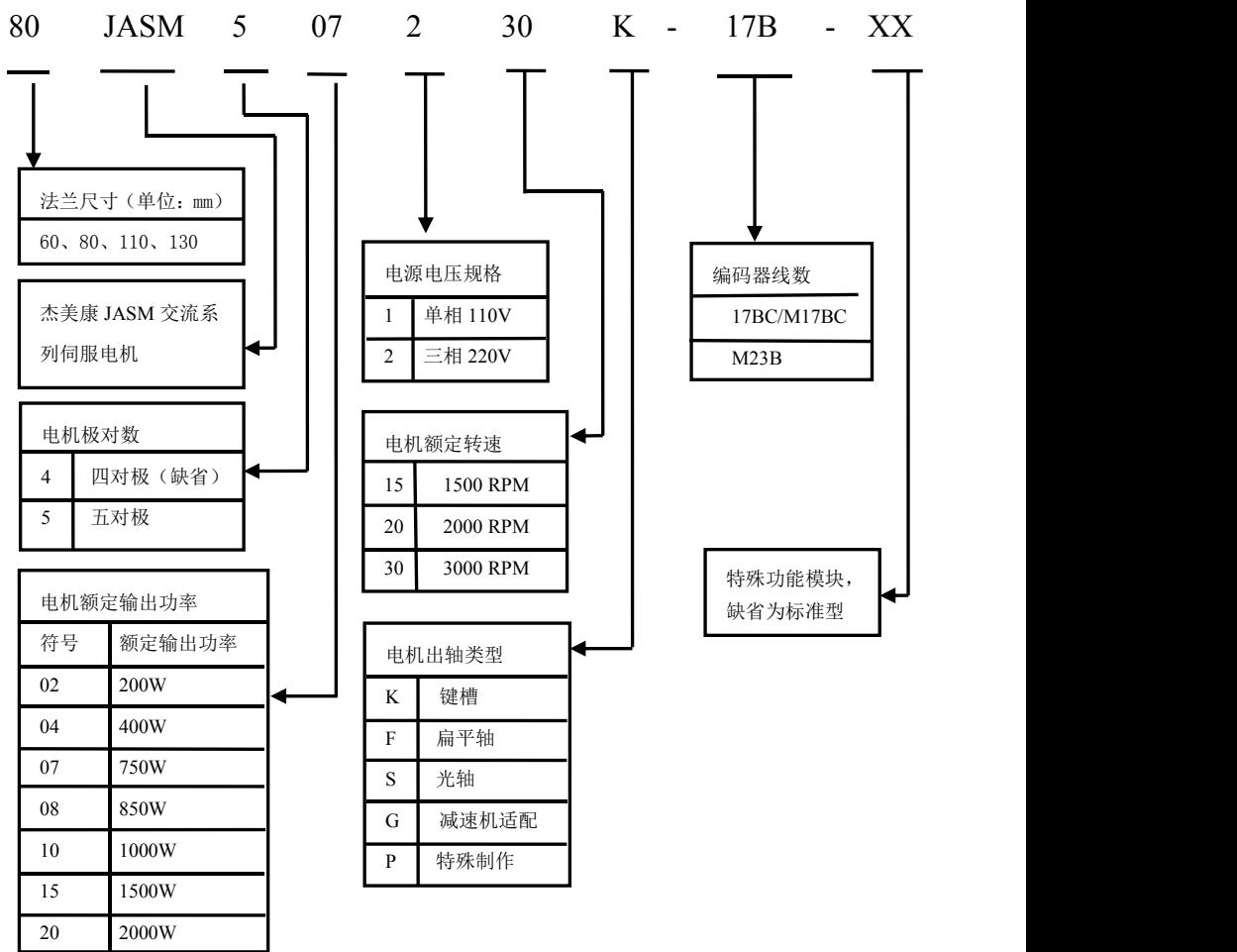

## **2.3** 伺服控制系统与主电源回路连接

<span id="page-15-0"></span>2.3.1 伺服控制系统配线图

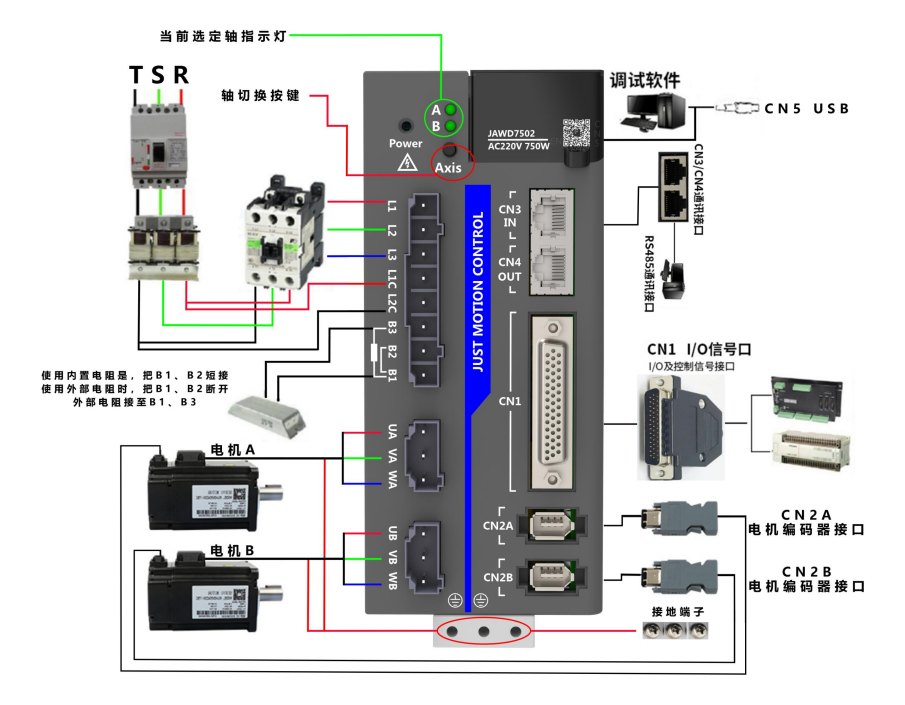

伺服驱动器直接连在工业用电源上,未使用变压器等电源隔离。为防止伺服系统产生交叉触电事故,请在输 入电源上使用保险丝或配线用断路器。因伺服驱动器没有内置接地保护电路,为构成更加安全的系统,请使 用过载、短路保护兼用的漏电断路器或配套地线保护专用漏电断路器。

#### <span id="page-16-0"></span>**2.3.2** 主电源回路连接

1、单相电源接线法

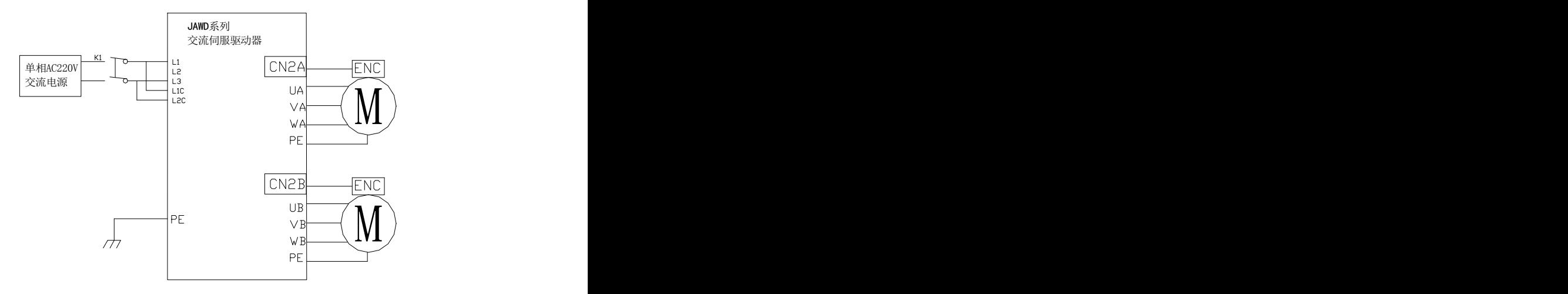

2、三相电源接线法

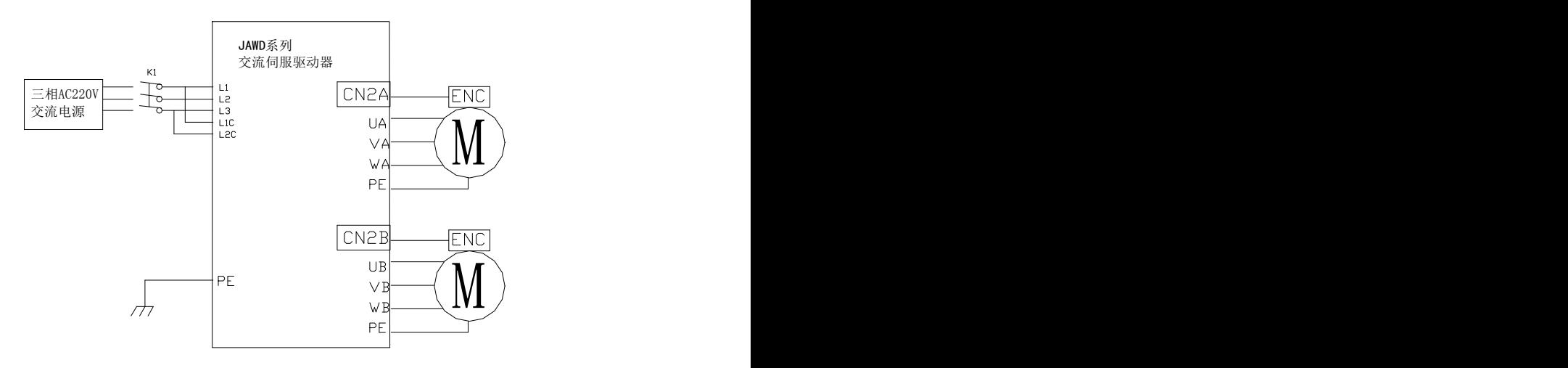

# 第三章 端口说明及配线

## 3.1 伺服驱动器各端口分布

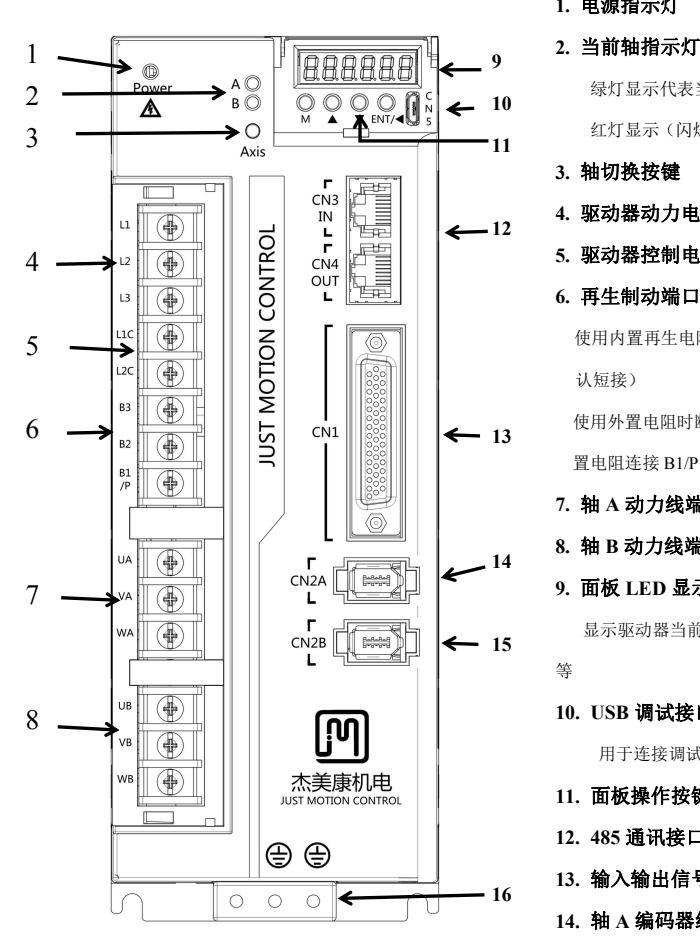

**1.** 电源指示灯

**2.** 当前轴指示灯

绿灯显示代表当前操作轴 红灯显示(闪烁)代表对应轴出现报警 **3.** 轴切换按键 **10 11**

- 
- **4.** 驱动器动力电源输入 **12**
	- **5.** 驱动器控制电源输入
	- **6.** 再生制动端口

使用内置再生电阻时 B1/P、B2 短接(默 认短接)

使用外置电阻时断开 B1/P、B2 短接, 外 置电阻连接 B1/P、B3 **13**

- **7.** 轴 **A** 动力线端口
- **8.** 轴 **B** 动力线端口
- **9.** 面板 **LED** 显示

显示驱动器当前状态、参数、报警信息 **15**

- 等等的 医心包 医心包 医心包 医心包 医心包的 医心包的 医心包的 医心包的
- **10. USB** 调试接口

用于连接调试软件

- **11.** 面板操作按键
- **12. 485** 通讯接口
- **13.** 输入输出信号端口
- **14.** 轴 **A** 编码器线接口
- **15.** 轴 **B** 编码器线接口

**16.** 接地保护接口

## <span id="page-18-0"></span>3.2 伺服驱动器 CN1 控制端口说明

#### <span id="page-18-1"></span>**3.2.1 CN1** 控制端口定义

上位控制与驱动器连接接口,用于上位机控制驱动器及驱动器反馈输出

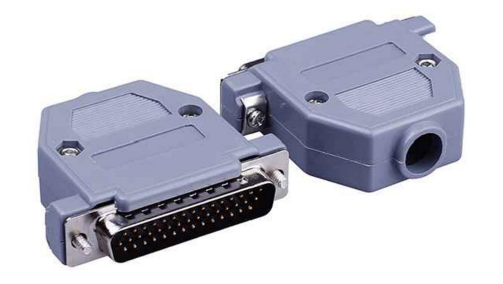

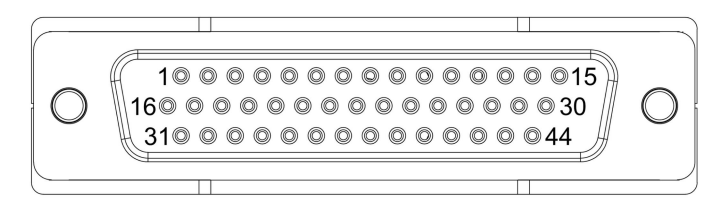

**CN1** 端子各管脚定义:

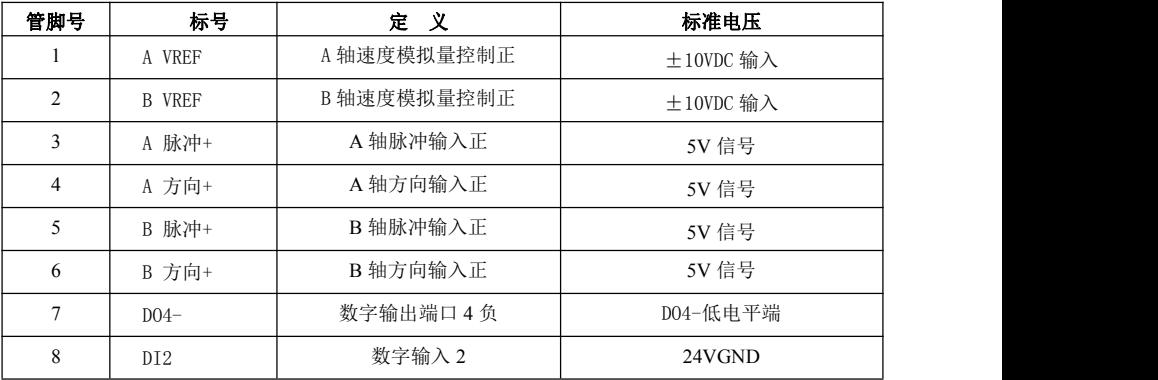

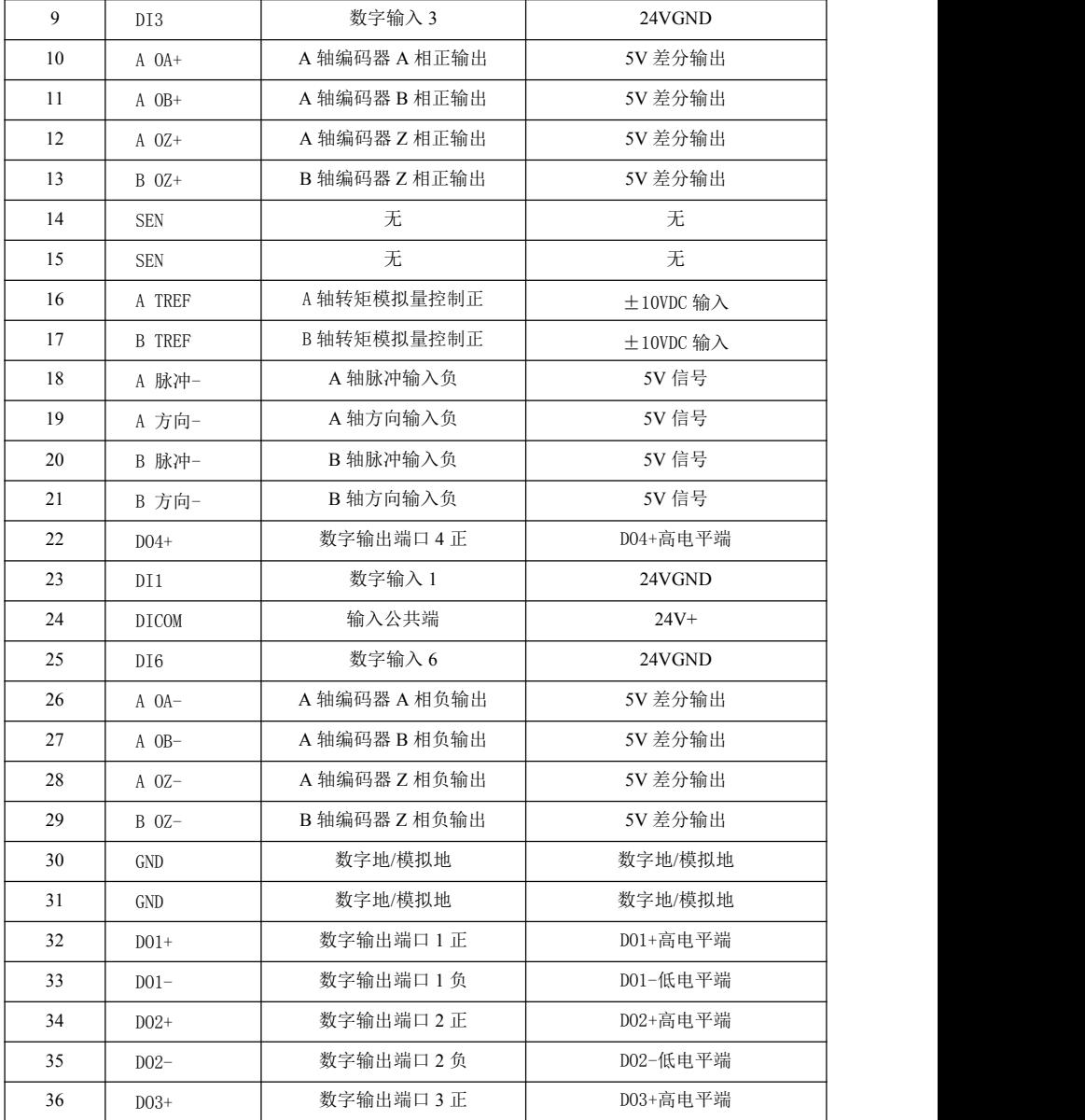

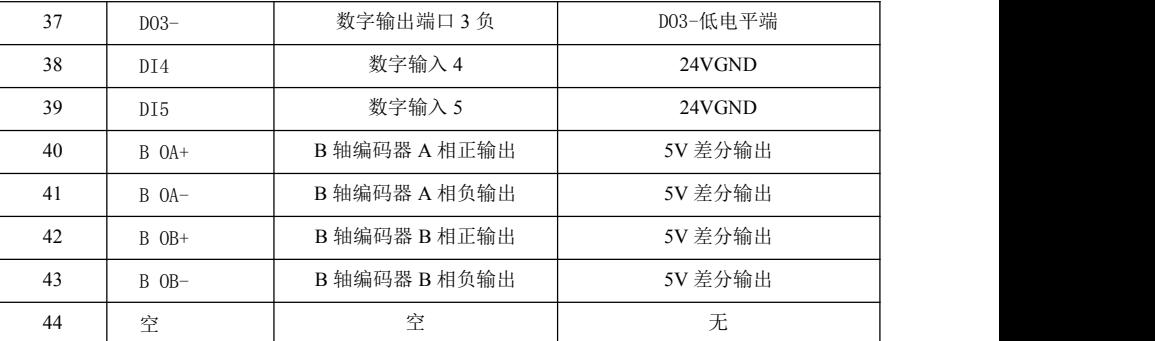

#### 注:

1、数字输入(DI)、输出(DO)口自定义功能设定请参考**第八章 参数说明**来设置。

#### <span id="page-21-0"></span>**3.2.2 CN1** 控制端口连接说明

数字输入 DI (DI1-DI6)可以使用开关、继电器、集电极开路晶体管电路连接。(输入 I/O 口功能设置详见 8.2.7 章 P06-xx I/O 参数说明)

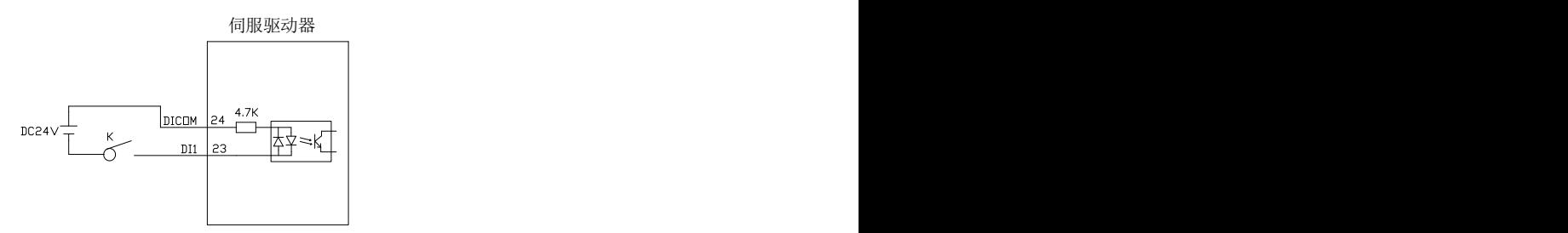

数字输出 DO(DO1-DO5)输出可与继电器、光电耦合器等连接(输出口相当于一个无源、带极性的开关)。供电 电源电压范围 **5-24V**。(输出 I/O 口功能设置详见 8.2.7 章 P06-xx I/O 参数说明)

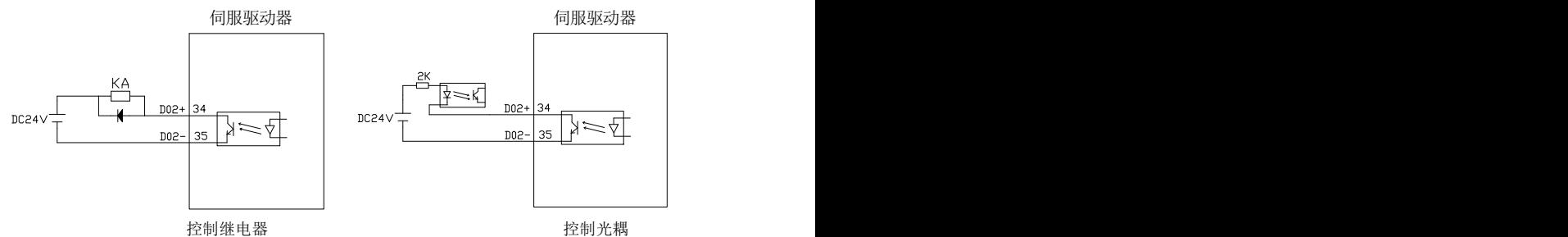

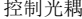

速度与转矩控制模拟量控制输入有效电压范围(**-10V~10V**),此电压范围对应的命令值可由以下参数设定 P06-40 速度模拟指令输入增益,P06-43 转矩模拟指令输入增益。具体设置方法请阅读参数详细说明。

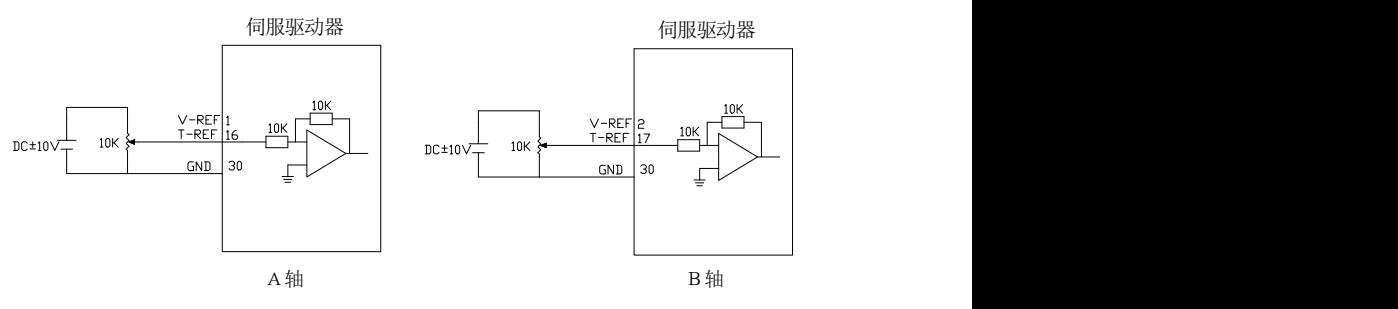

### <span id="page-22-0"></span>**3.2.3** 抱闸控制连接示意图

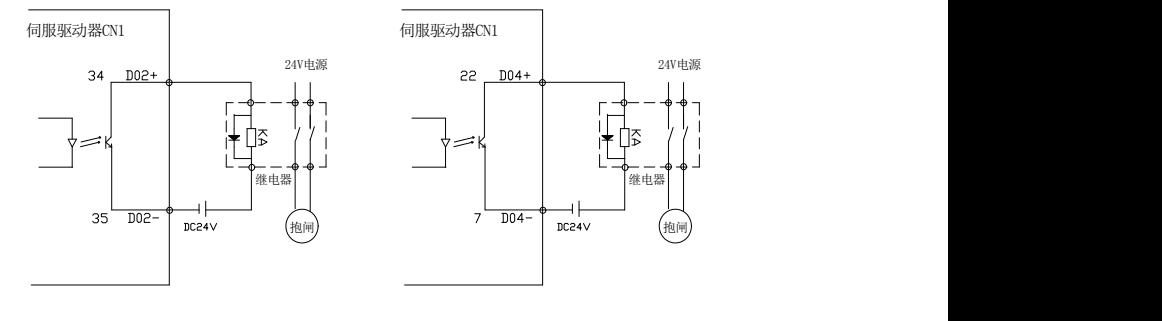

 $A$ 轴 and  $B$ 轴 and  $B$ 轴 and  $B$ 轴 and  $B$ 轴 and  $B$ 

注:**1.** 驱动器出厂抱闸功能由 CN1 中 DO2(34、35 脚)/D04(22、7 脚)控制继电器线圈,继电器开关控 制抱闸线圈。

2. 建议抱闸线圈使用单独电源供电

## <span id="page-22-1"></span>3.3 驱动器 CN2 编码器端口说明

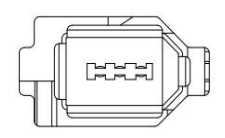

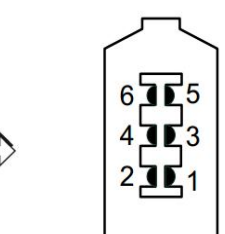

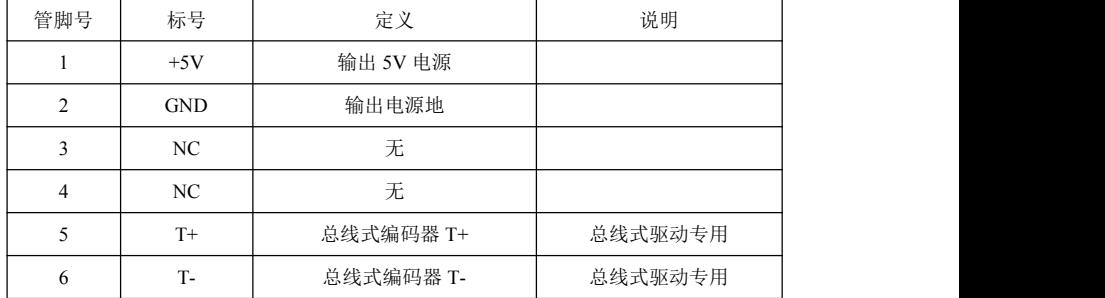

# <span id="page-23-0"></span>3.4 驱动器 CN3/CN4 端口说明

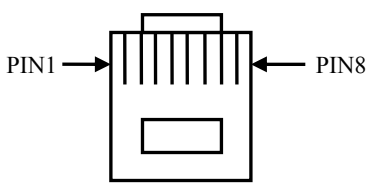

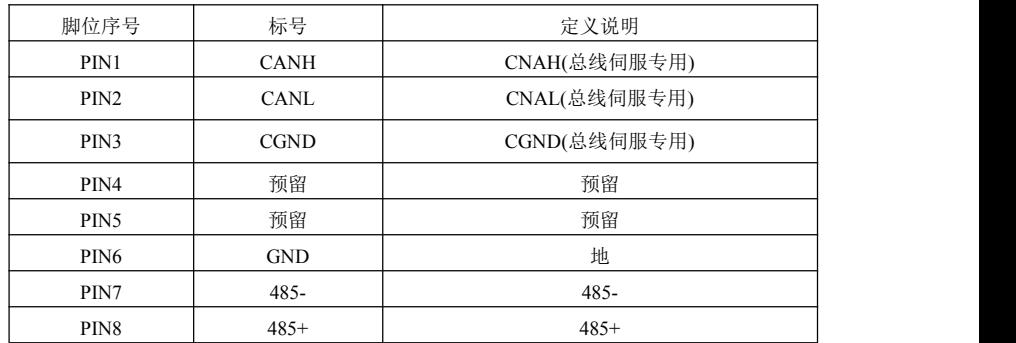

# <span id="page-23-1"></span>3.5 驱动器 CN5 端口说明

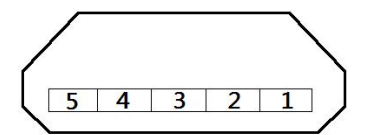

正面面对 CN5 端口

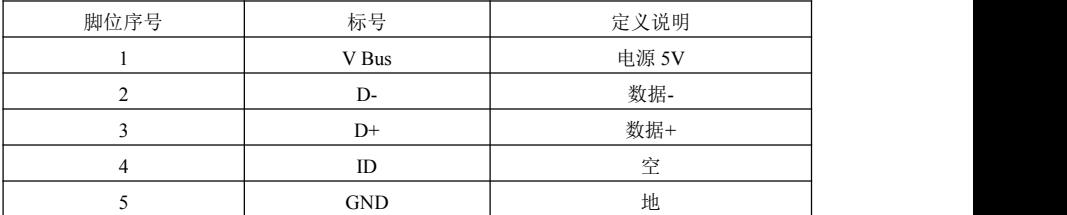

## <span id="page-24-0"></span>3.6 电源及电机动力线端口说明

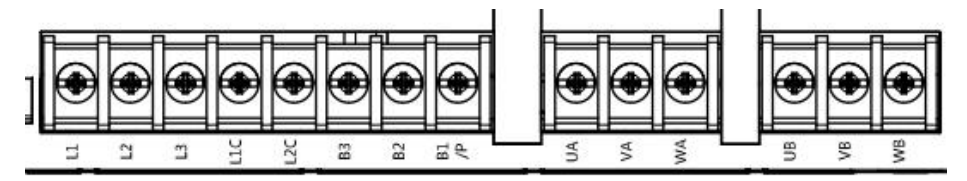

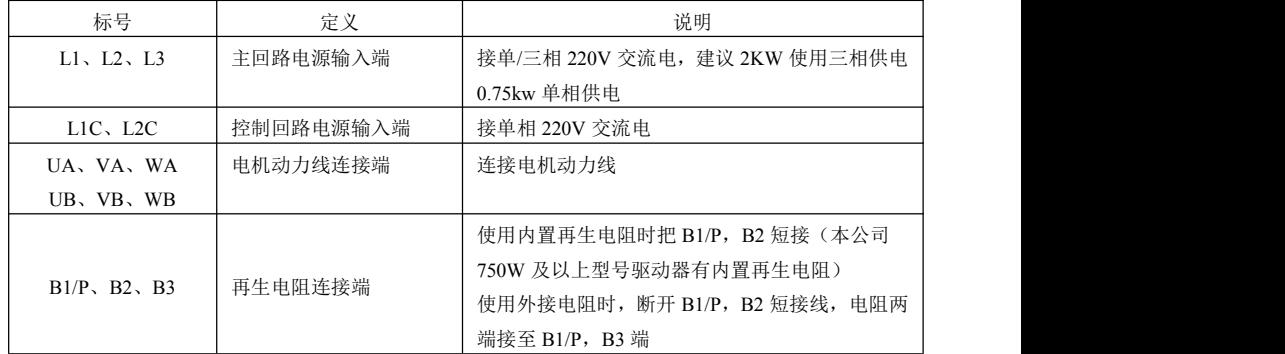

#### 注:

- 1. 在电源和伺服驱动器的主回路电源间请务必连接电磁接触器,以便在伺服驱动器发生故障时,能够切 断电源,防止电流过大造成火灾。
- 2. 当回馈能量超出电容吸收能力时将会出现 **E.402** 过压报警,此时需外接再生电阻,并把 P00-30~P00-35 设置成相应的值,详见 **8.2** 参数解析说明。

# <span id="page-25-0"></span>第四章 安装说明

## <span id="page-25-1"></span>4.1 安装尺寸

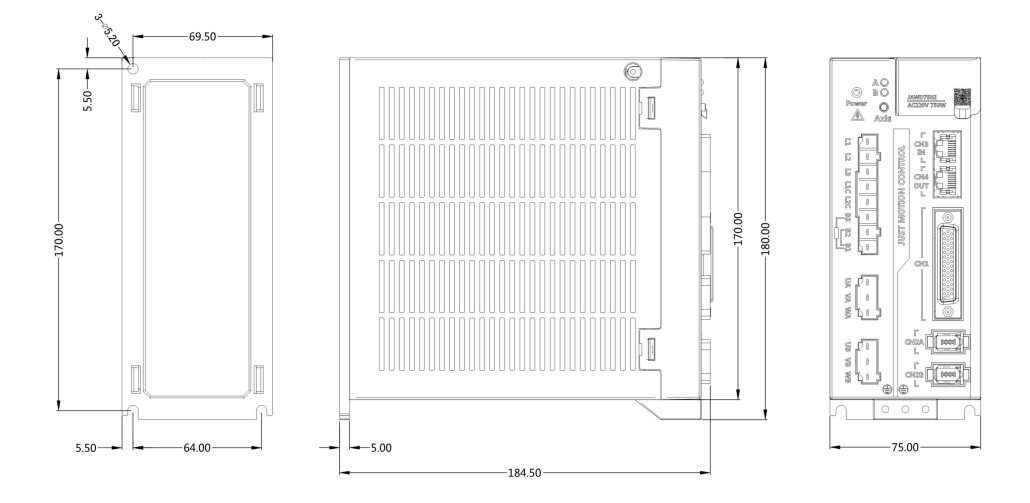

750-1000W功率交流伺服驱动器 ( 单位: mm)

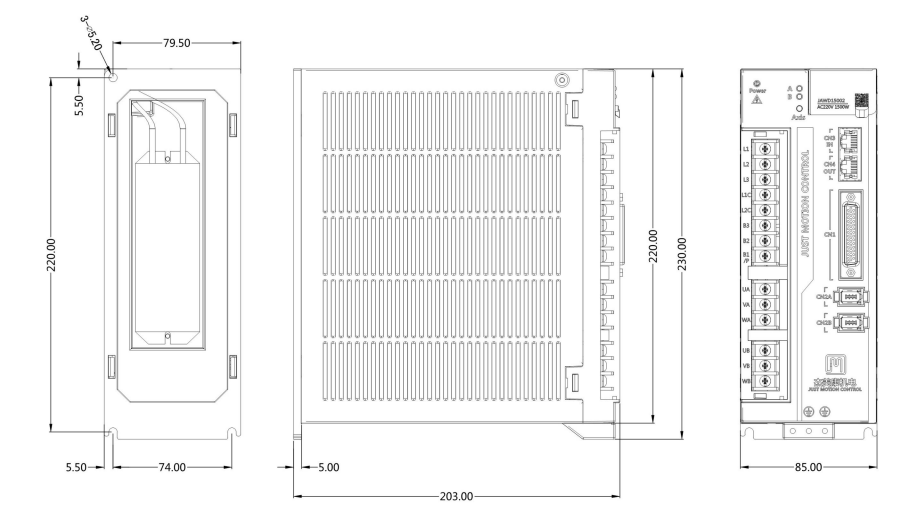

## **1500W/2000W** 交流伺服驱动器(单位:**mm**)

#### 注意: カランド こうしょう しんこうしょう しんこう こうしょう

1、伺服驱动器的正常安装方向必须是垂直直立方向,顶部朝上以利散热。

2、驱动器安装时应保证设备的通风良好,机柜内有多个驱动器并列使用时保证相互之间的距离不小于 5CM。

3、为了确保使用安全,请务必将驱动器的接地保护端子与设备保护地良好连接!

#### <span id="page-27-0"></span>4.2 安装使用环境

安装使用环境对产品的正常工作及使用寿命均有直接影响,故必须符合下列条件:

- 1. 工作环境温度:0~55℃;工作环境湿度:10%~90%以下(无结露)。
- 2. 储存环境:-20℃~+85℃;存储环境湿度:90%以下(无结露)。
- 3. 振动:0.5G 以下。
- 4. 防止雨水滴淋或潮湿环境。
- 5. 避免在日光下曝晒。
- 6. 防止油雾、盐分侵蚀。
- 7. 防止腐蚀性液体、瓦斯等。
- 8. 防止粉尘、棉絮及金属细屑侵入。
- 9. 远离放射性物质及可燃物。
- 10. 箱柜内驱动器摆放位置周围需预留空间以方便装卸检修。
- 11. 注意柜箱内的空气流动,必要时加装外风扇增强空气流动,降低驱动器环境温度以利于散热;长期工 作温度在 55℃以下。
- 12. 尽量避免附近有振动源,加装减震装置如振动吸收器或防振橡胶垫片。
- 13. 若附近有电磁干扰源,驱动器的电源及控制线路易受到干扰而导致误动作,可加入噪声滤波器或采用 各种有效的抗干扰措施以保证驱动器正常运行(噪声滤波器会增加漏电流,需在驱动器电源输入端装 载隔离变压器)。

# <span id="page-28-0"></span>第五章 面板显示说明及设置

<span id="page-28-1"></span>5.1 面板各部分功能介绍

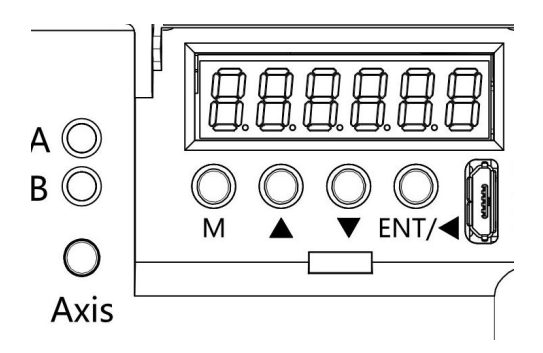

JAWD 系列交流伺服面板采用六位 LED 数码管显示状态;5 位按键输入指令,具体按键功能如下:

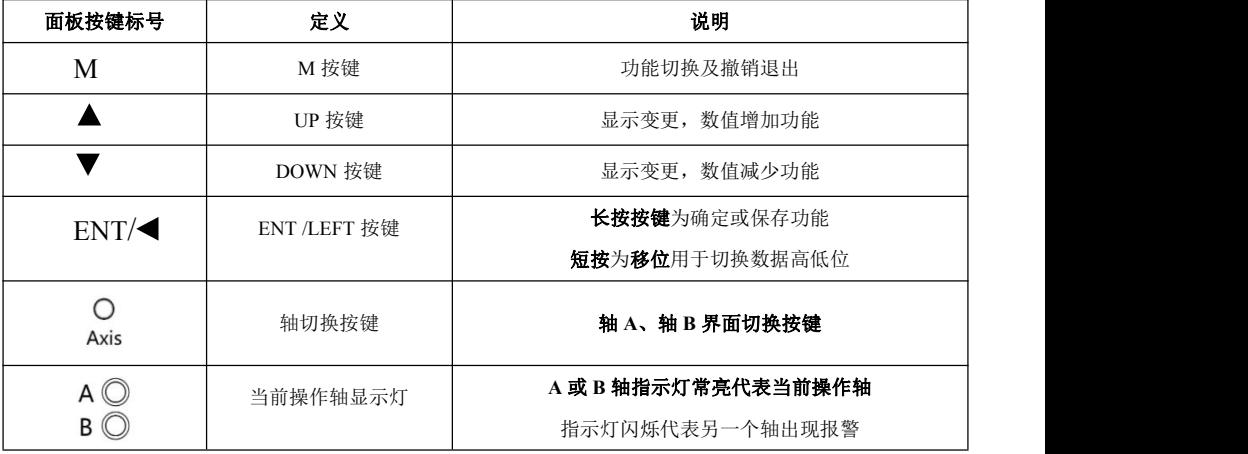

备注:

**ENT** 按键长按 3 秒不放表示确定或保存功能。

在监控及参数界面下,长按A V可进行快速翻动。

#### <span id="page-29-0"></span>5.2 操作模式的切换流程

JAWD 系列交流伺服有四种功能模式,分别为状态显示模式、监控模式、参数设置模式、辅助模式,它们之 间的切换流程如下:

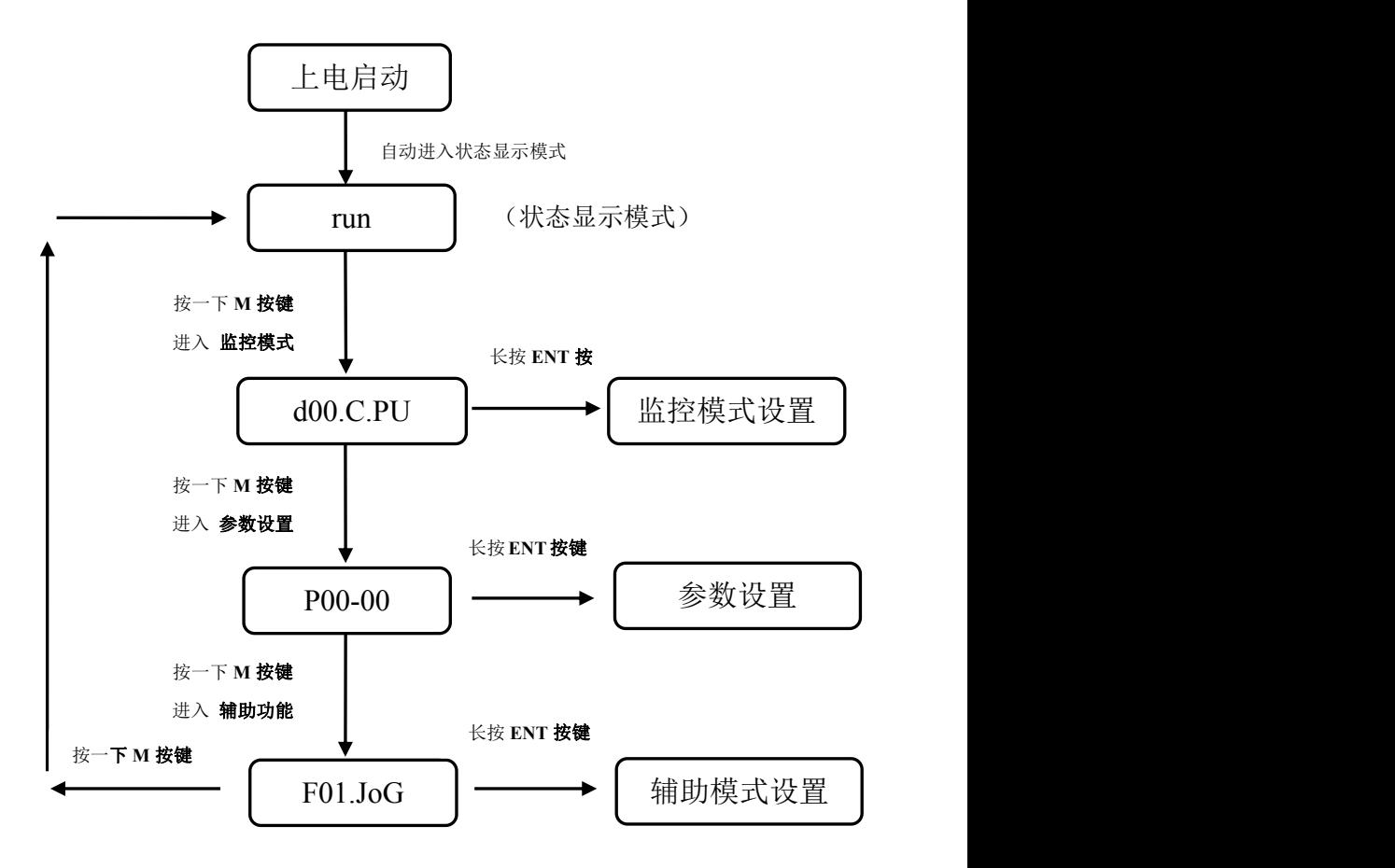

注:按 **ENT** 按键进入模式设置后,可以通过按 **M** 按键退出模式选择

## <span id="page-30-0"></span>5.3 状态显示

显示判别如下:

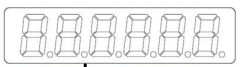

位数据 缩略符号

状态显示位数据含义:

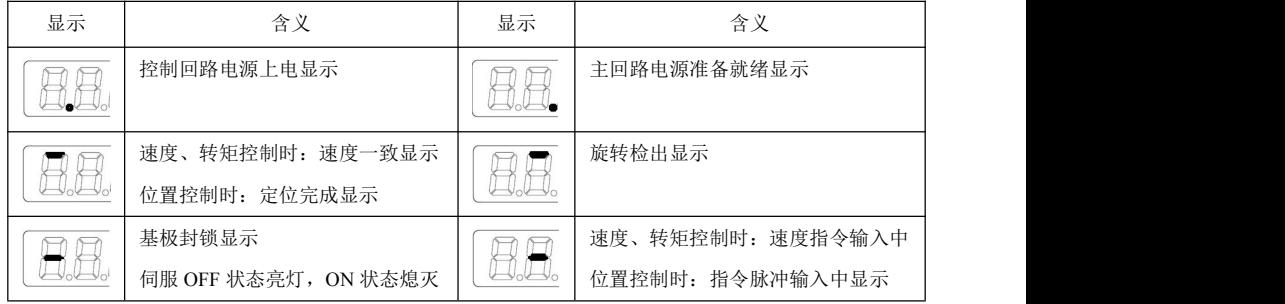

#### 状态显示缩略符号含义:

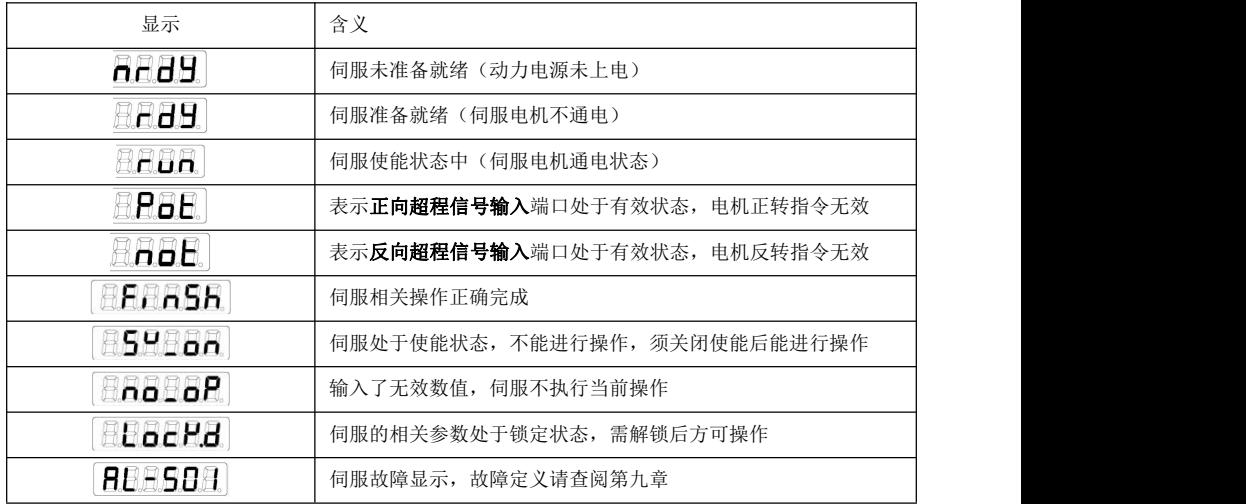

## <span id="page-31-0"></span>5.4 参数设置写入及保存方法

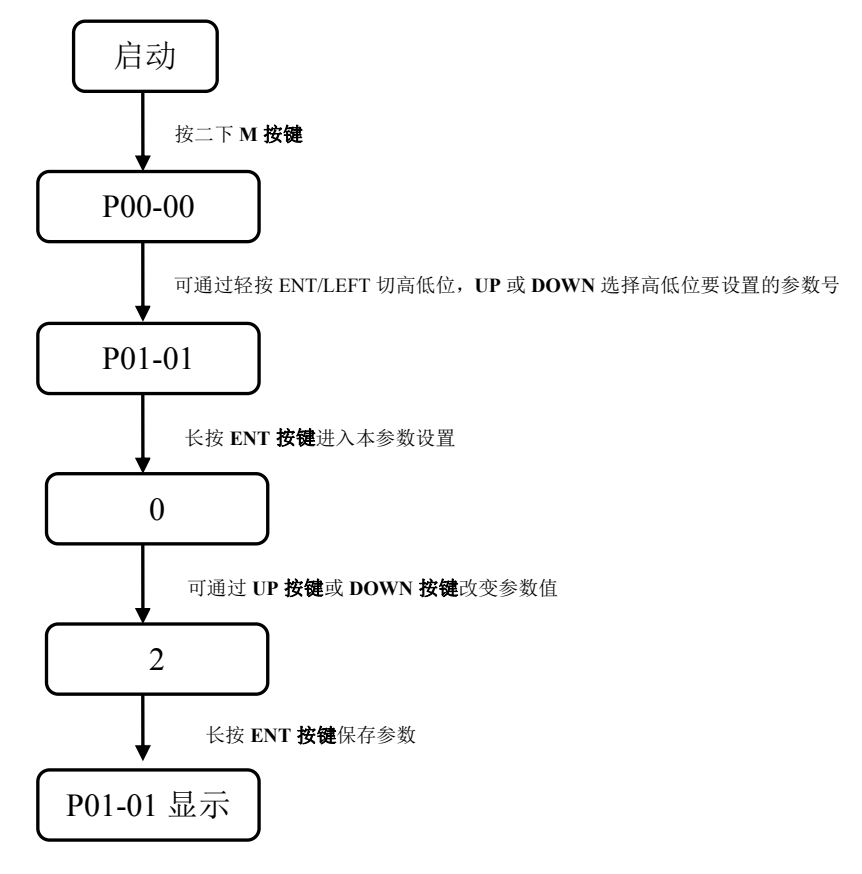

# <span id="page-32-0"></span>第六章 控制方式及设定

## <span id="page-32-1"></span>6.1 位置控制

#### <span id="page-32-2"></span>**6.1.1** 位置控制接线图

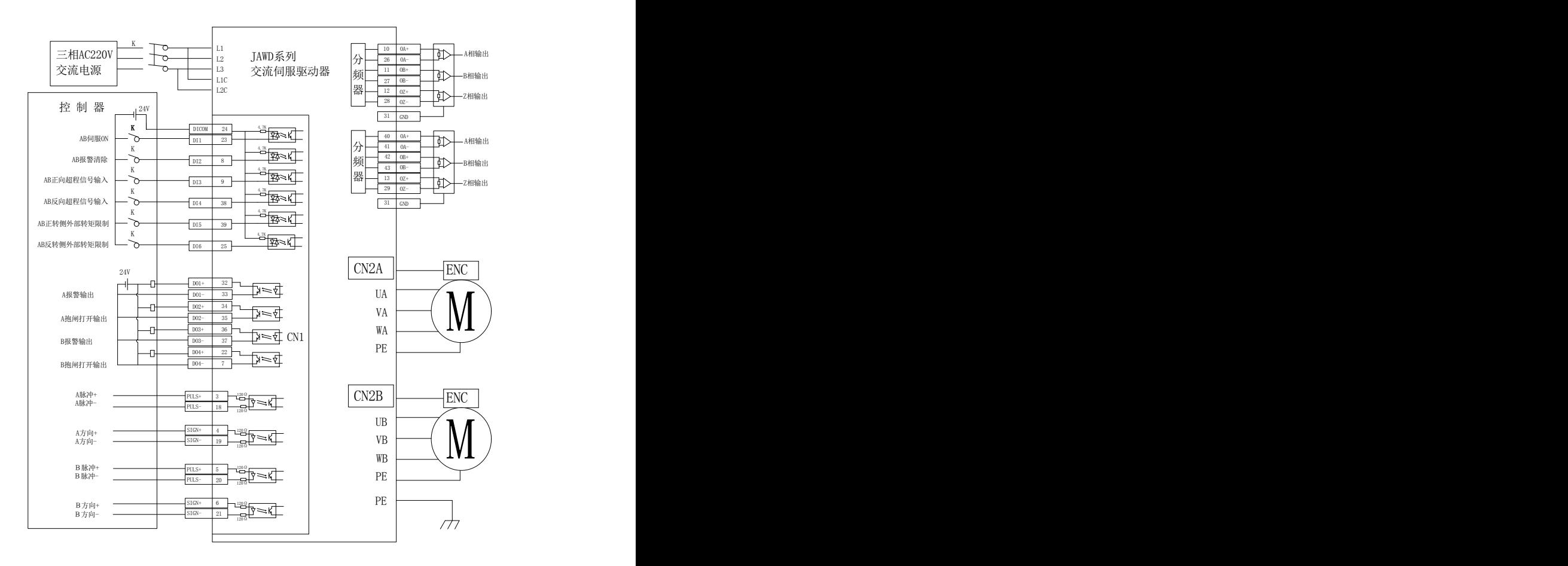

#### 6.1.2 位置控制接线示意图

位置控制指令常见为差分信号、集电极开路信号 。位置信号连接线建议使用双绞线屏蔽线,可提高抗干扰 能力。一般情况下单片机控制器系统多使用此种位置控制接线方法。此类控制方式最大输入脉冲频率为 500KHz

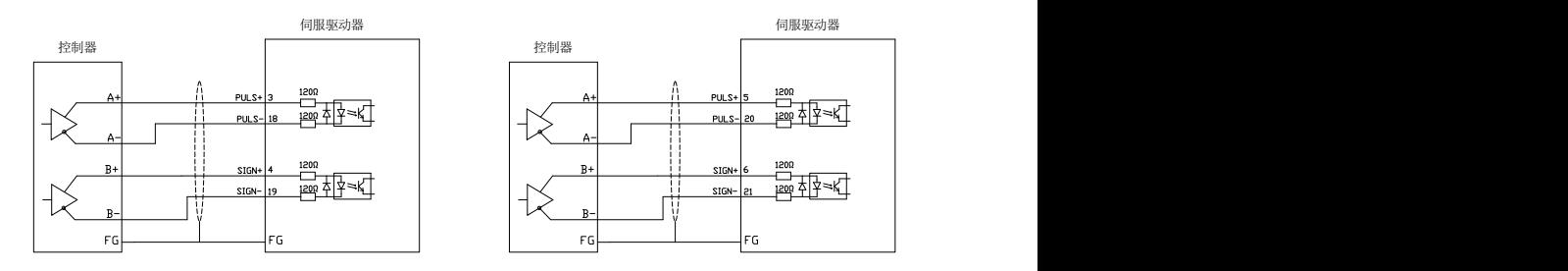

A 轴差分信号输入 **B轴差分信号输入** 

控制器端集电极开路输入方式说明:单端输入方式可以使用驱动器内部提供的电源,也可以使用外部电源。 但不能使用双电源输入,以免损坏驱动器。一般情况下 PLC 控制器系统多使用此种位置控制接线方法

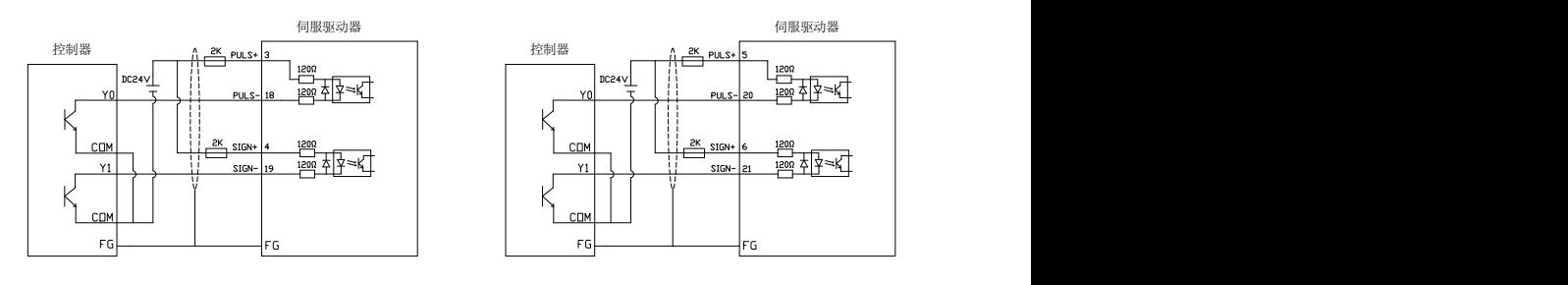

A 轴集电极开路输入 **B轴集电极开路**输入

注: 使用 24V 信号时, 需连接 2K 电阻

脉冲指令输入可接收差分信号输入与集电极开路输入。差分信号输入接收最高频率为 500K,集电极开路输 入接收最大频率为 200K。

## <span id="page-34-0"></span>**6.1.3** 位置控制模式参数说明

1、电机及驱动器控制参数

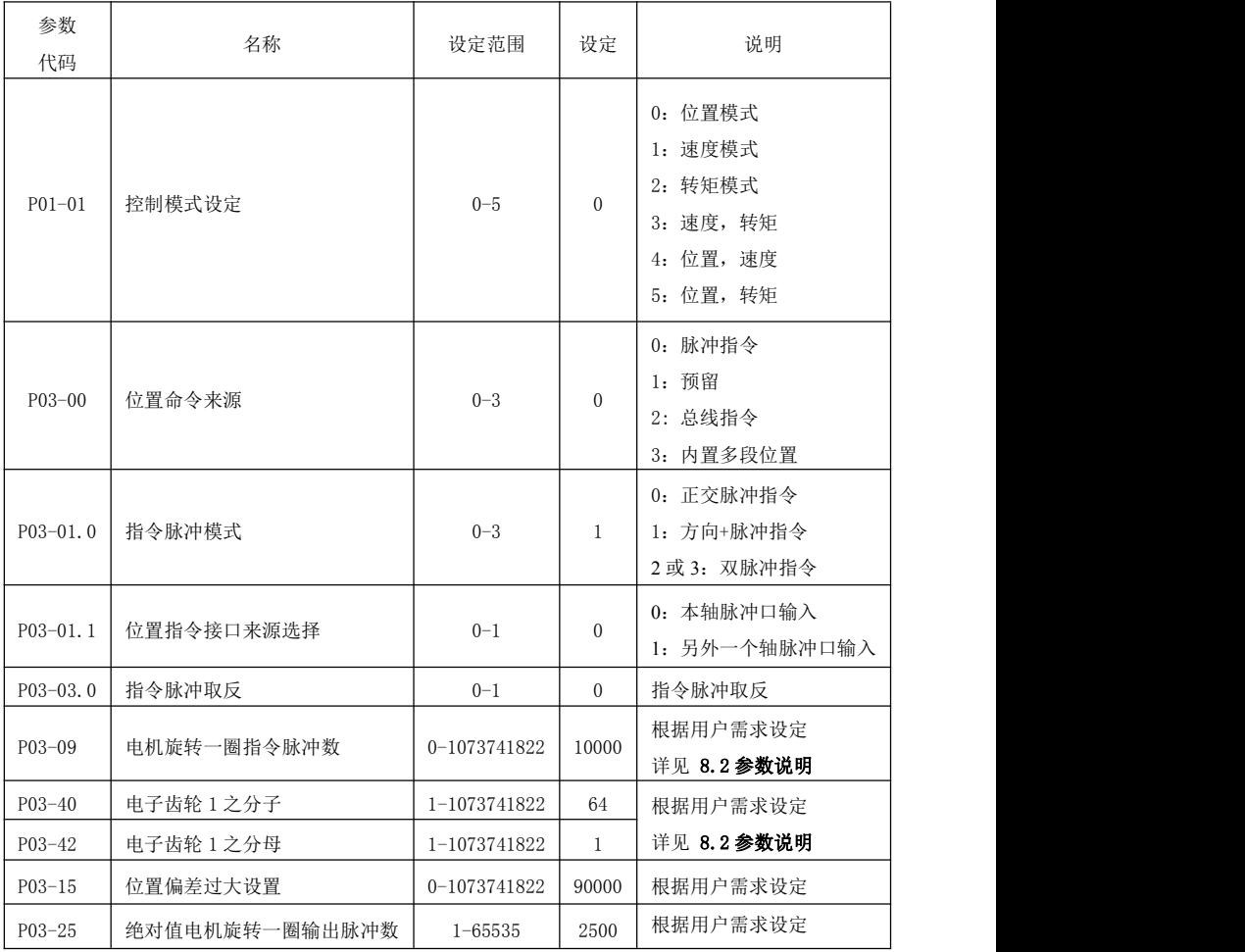

2、增益参数

请参考 第七章 中的 参数调整 进行调节

#### <span id="page-35-0"></span>**6.1.4** 电子齿轮比计算举例

1、滚珠丝杠传动

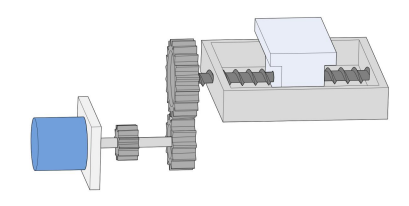

**假设: with a contract of the contract of the contract of the contract of the contract of the contract of the contract of the contract of the contract of the contract of the contract of the contract of the contract of the c** 

(1)机械参数:减速比 R 为 2/1,丝杠导程为 10mm

(2)绝对值编码器位置环每圈分辨率:8388608

(3)需 1 个位置指令(指令单位)对应的负载位移:0.001mm

则: コンピュータ アイ・シー アイ・シー しょうしょう しょうしょう

由(1)和(3)可得,丝杠旋转 1 圈(工作台移动 10mm)需要的位置指令(指令单位)数值:

$$
\frac{10}{0.001} = 10000
$$

电子齿轮比为: (B 为分子, A 为分母)

$$
\frac{B}{A} = \frac{8388608}{10000} \times \frac{2}{1} = \frac{1048576}{625}
$$

最后参数 P03-40 设定为 1048576, P03-42 设定为 625

2、皮带轮传动

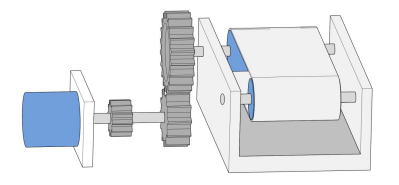

假设:

(1)机械参数:减速比 R:5/1,皮带轮直径:0.2m(皮带轮周长:0.628m)

(2)绝对值编码器位置环每圈分辨率:8388608

(3)需 1 个位置指令(指令单位)对应的负载位移:0.000005m
$\Box$ 则:

由(1)和(3)可得,皮带轮(负载)旋转 1 圈需要的位置指令(指令单位)数值:

$$
\frac{0.628}{0.000005} = 125600
$$

电子齿轮比为: (B 为分子, A 为分母)

785 262144 1 785  $5 \quad 262144$ 125600 1 785  $8388608$ ,  $5$   $262144$ A 125600 1 785  $\frac{B}{B} = \frac{8388608}{125500} \times \frac{5}{1} = \frac{262144}{725}$ 

最后参数 P03-40 设定为 262144, P03-42 设定为 785

3、旋转负载

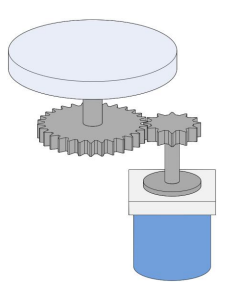

假设: 2008年 - 2008年 - 2008年 - 2008年 - 2008年 - 2008年 - 2008年 - 2008年 - 2008年 - 2008年 - 2008年 - 2008年 - 2008年 - 2008年 - 2008年 - 2008年 - 2008年 - 2008年 - 2008年 - 2008年 - 2008年 - 2008年 - 2008年 - 2008年 - 2008年 - 2008年 - 2008年 - 20

(1)机械参数:减速比 R 为 10/1,负载轴转 1 圈旋转角为 360°

(2)绝对值编码器位置环每圈分辨率:8388608

(3)1 个位置指令(指令单位)对应的负载位移:0.01°

则: コンピュータ アイ・カー アイ・カード しょうしょう

由(1)和(3)可得,负载旋转 1 圈需要的位置指令(指令单位)数值:

$$
\frac{360}{0.01} = 36000
$$

电子齿轮比为: (B 为分子, A 为分母)

$$
\frac{B}{A} = \frac{8388608}{36000} \times \frac{10}{1} = \frac{524288}{225}
$$

最后参数 P03-40 设定为 524288, P03-42 设定为 225

# 6.2 速度控制

### **6.2.1** 速度控制接线图

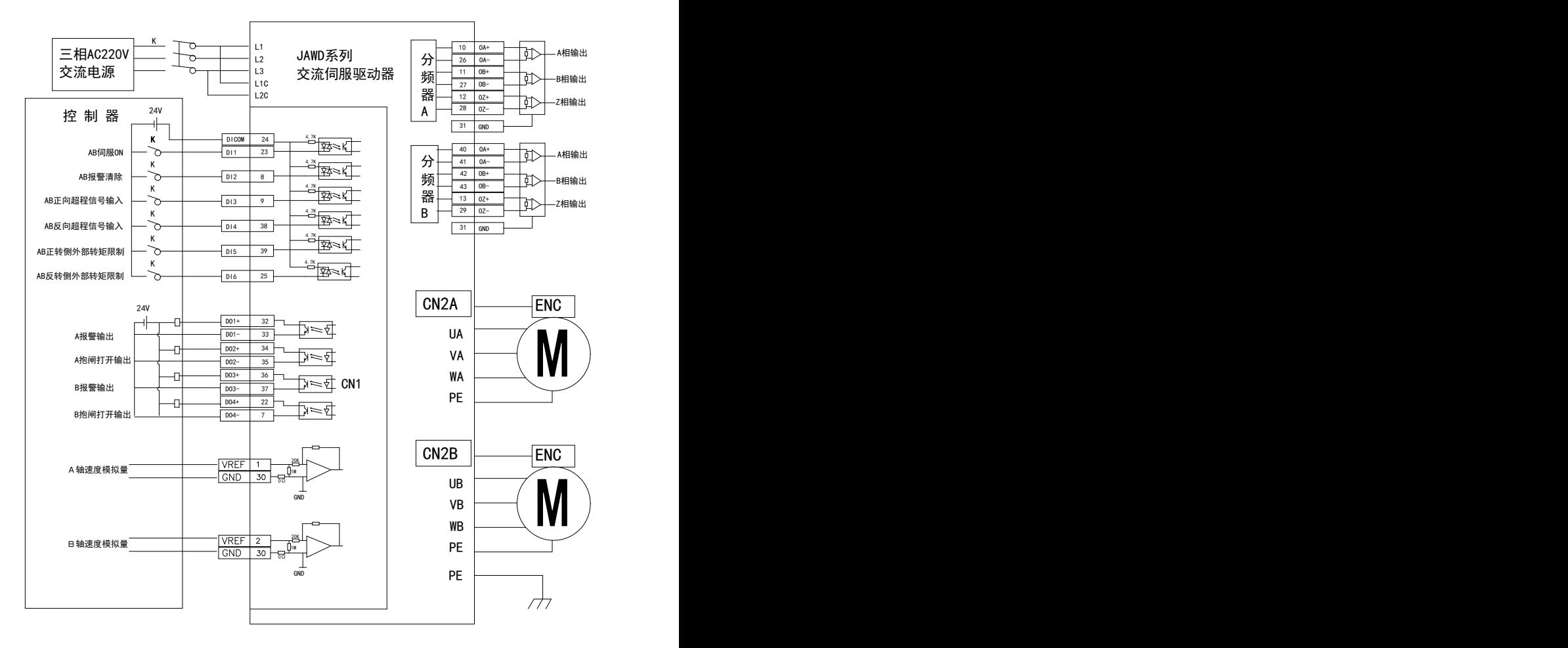

# **6.2.2** 速度控制模式参数说明

1、电机及驱动器控制参数

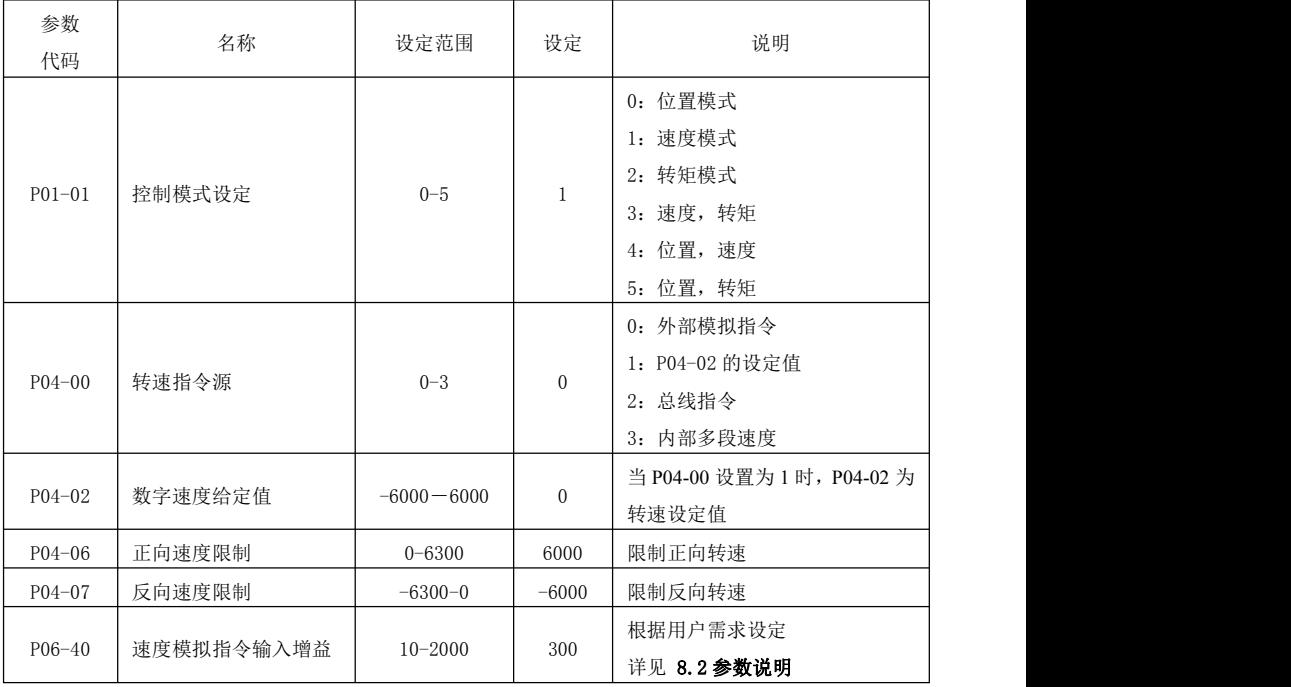

2、增益参数

请参考 第七章 中的 参数调整 进行调节

# 6.3 转矩控制

## **6.3.1** 转矩控制接线图

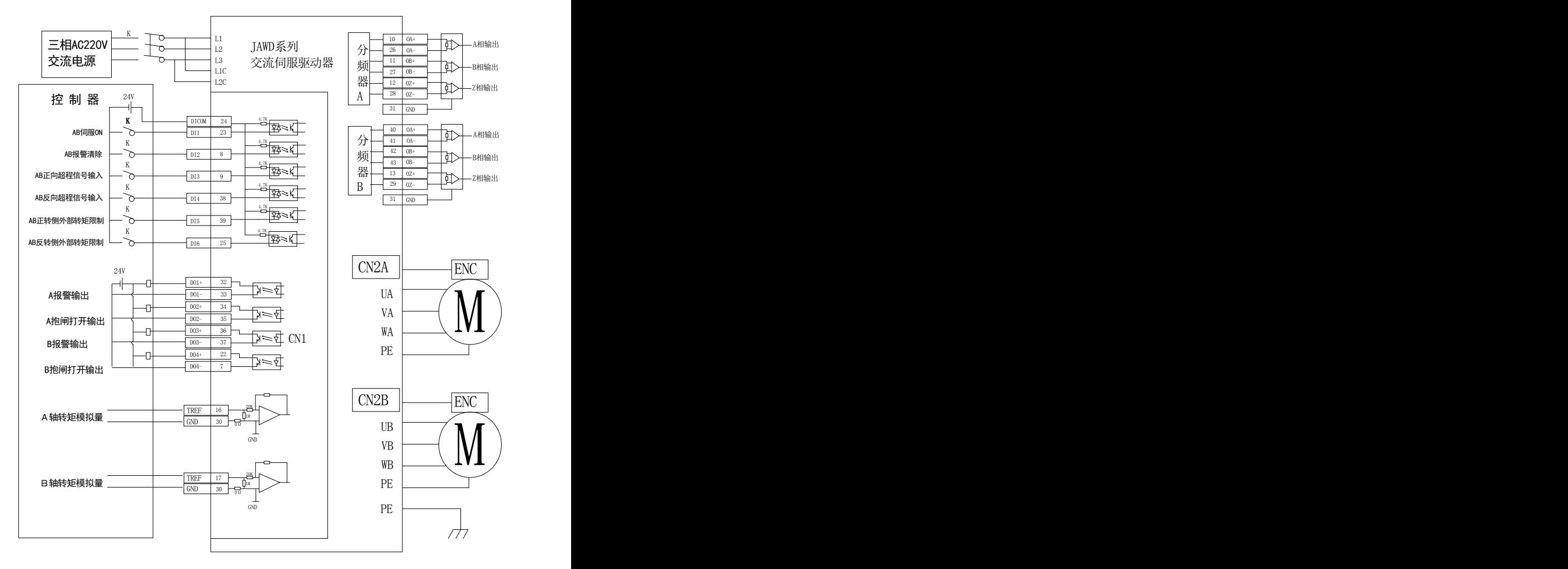

# **6.3.2** 转矩控制模式参数说明

1、电机及驱动器控制参数

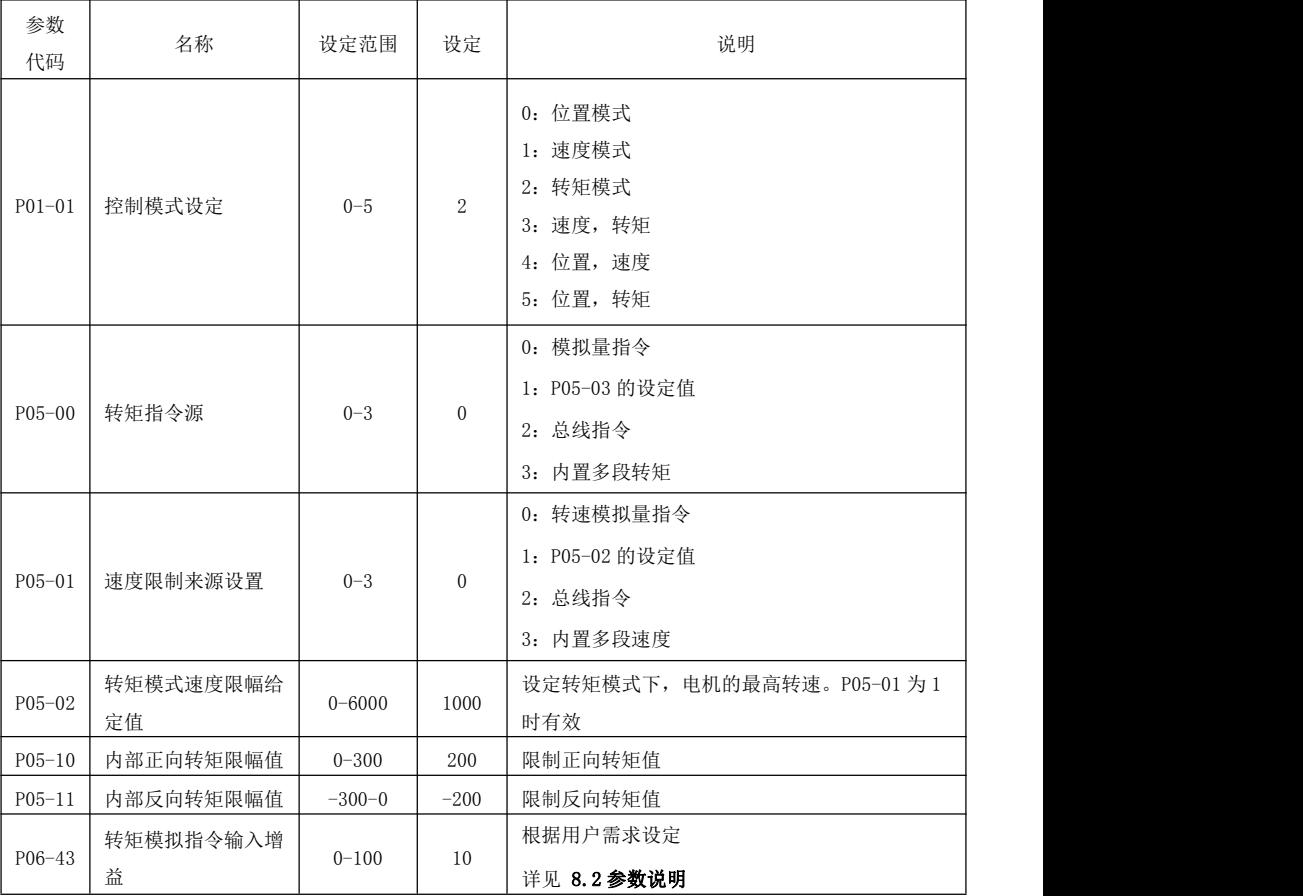

2、转矩控制指令相关增益参数

请参考 第七章 中的 参数调整 进行调节

# 第七章 试运行及参数调整

# 7.1 试运行

# **7.1.1** 运行前检测

为了避免对伺服驱动器或机构造成伤害,运行前请将伺服电机的所有负载移除,并认真检测以下注意事项是 否正常,再上电进行空载测试;在空载测试正常后,才可将伺服电机的负载接上进行下一步测试。

### 注意事项:

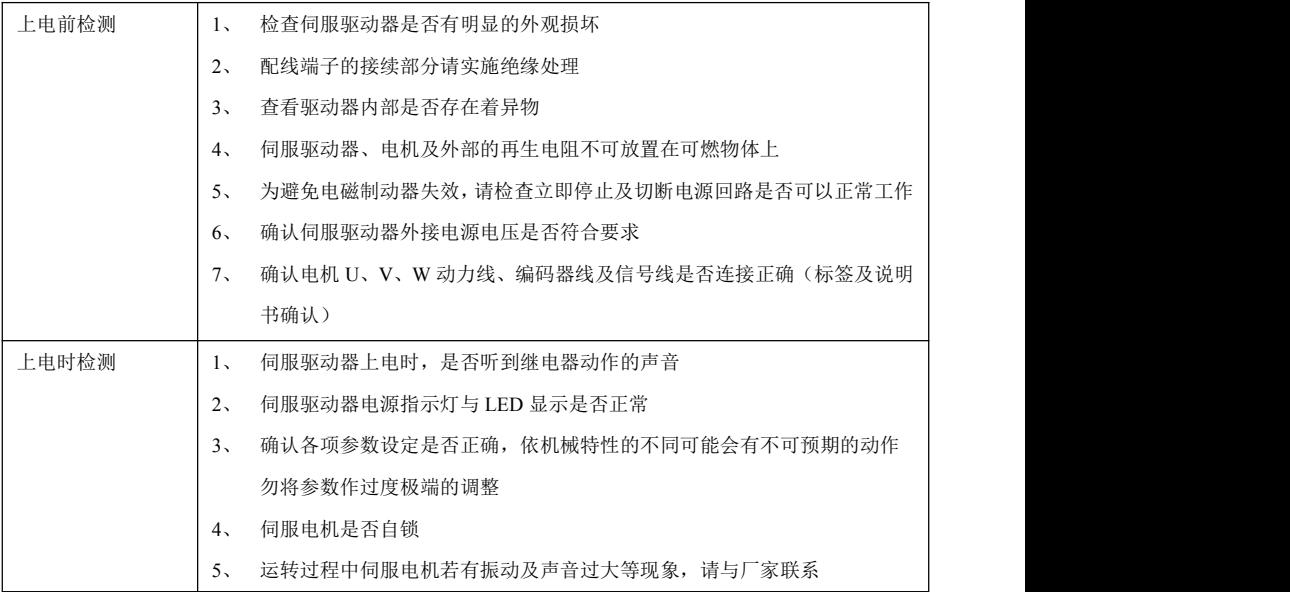

### **7.1.2** 空载试运行测试

1、JoG 模式空载试运行测试,用户可以不需要接额外配线,为了安全起见,JoG 空载速度测试前,请将电机 机座固定,以防电机转速变化所产生反作用力造成危险。以下是 JoG 模式下的简单接线图:

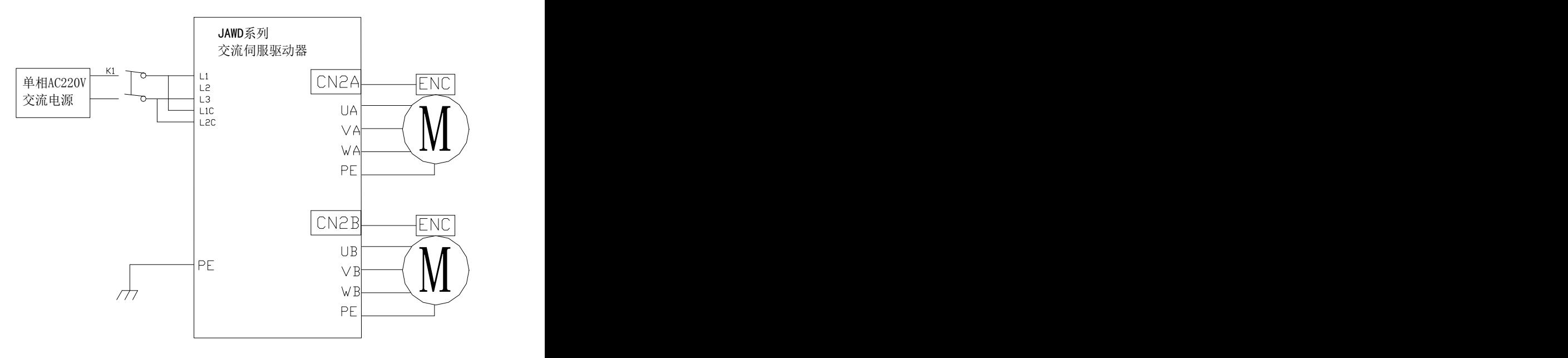

2、根据以下流程图选择 JoG 模式进行试运行

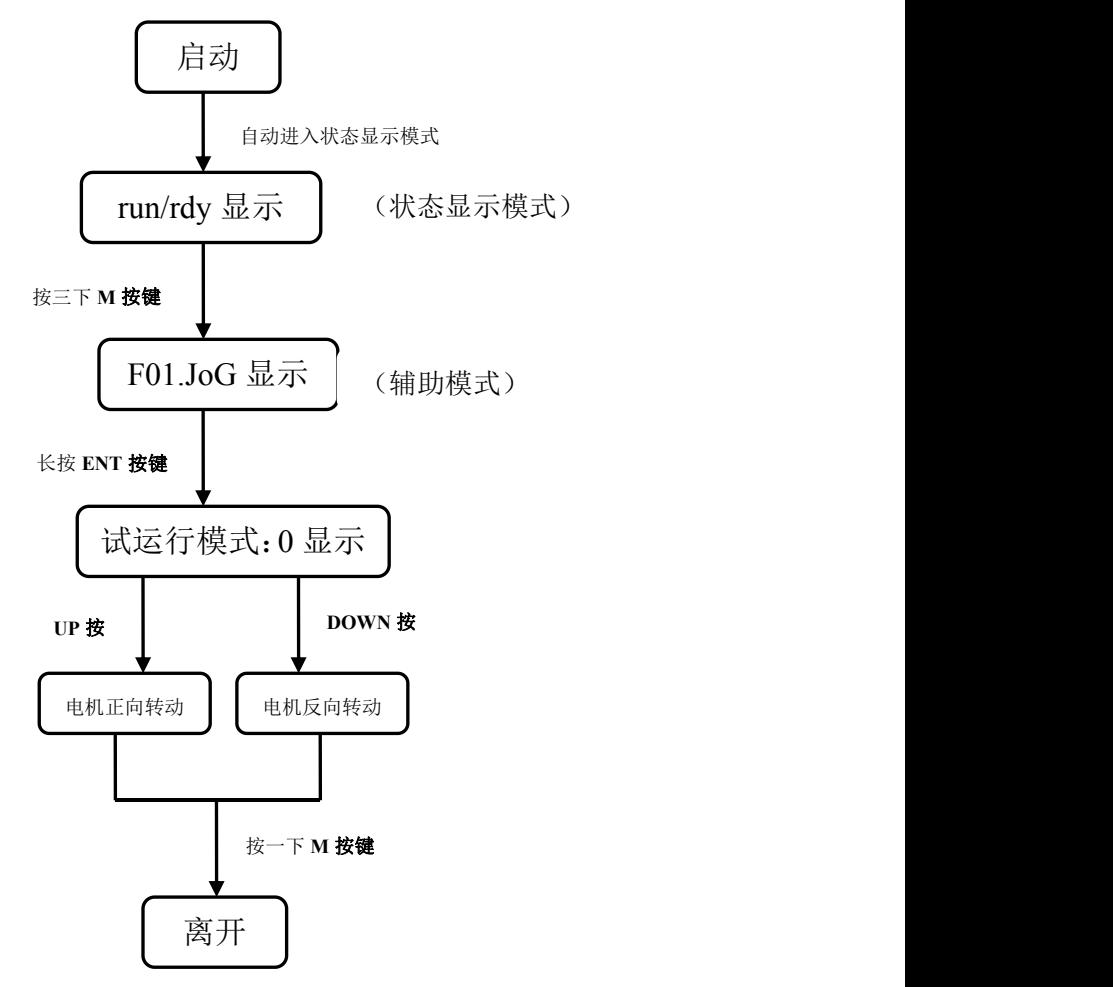

注:F01.JOG 运行速度由参数 P04-01 进行设定

# 7.2 参数调整

按照设备需求选择,选择好合适的控制模式后,需要对伺服增益参数进行合理的调整。使得伺服驱动器能快 速、准确的驱动电机,最大限度发挥机械性能。

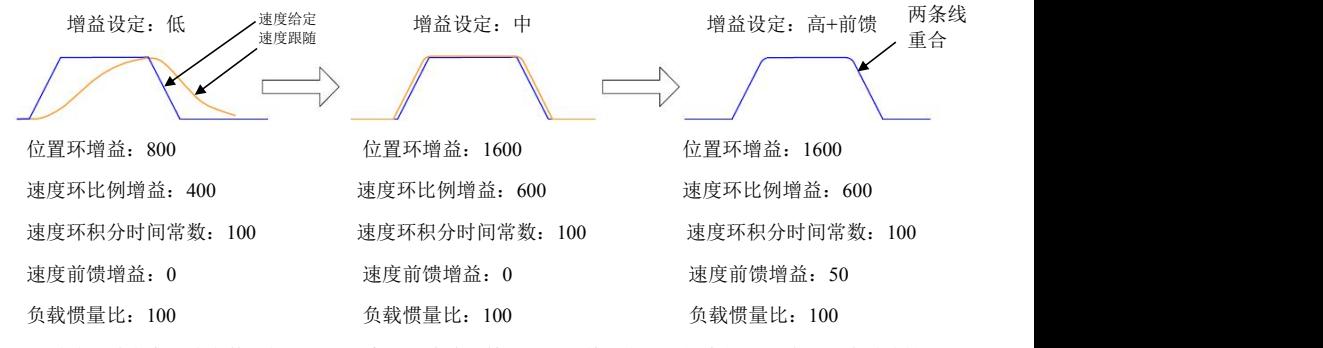

伺服增益通过多个环路参数(位置环,速度环,滤波器等)进行调整,它们之间会相互影响。因此增益的设 定需按照一定的规则进行参数设定的平衡调整。

### 增益调整的流程可按照下图进行:

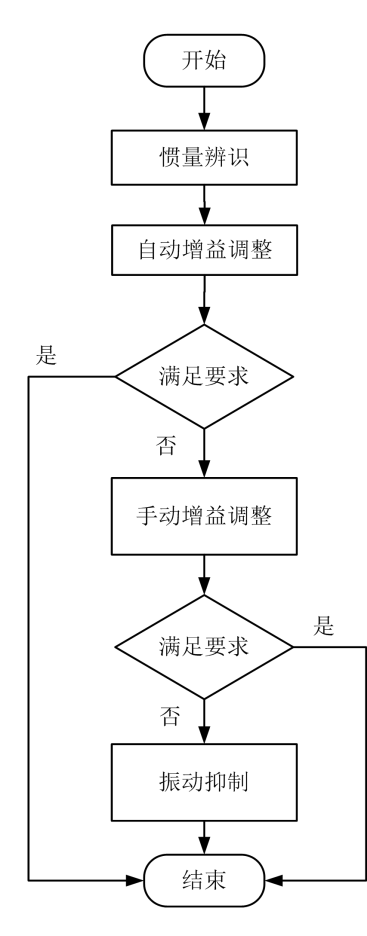

可按照机械输出的惯量比值输入到参 数P01-04 或执行负载转动惯量辨识F19.J-L

把P01-02设定至1/2/3 按照需求, 逐级增大P01-03至运行出现 杂声后, 在当前刚性等级下回退2级

把P02-00, P02-01, P02-10, P02-11, P02-13, P02-14, P08-20、P08-21手动保 存后, 把P01-02设定至0。即可进行手动 调整。

# 7.3 手动增益调整

### **7.3.1** 基本参数

在自动增益调整达不到预期效果时,可以进行手动微调增益,优化效果。 伺服系统由三个控制环路构成,基本控制框图如下:

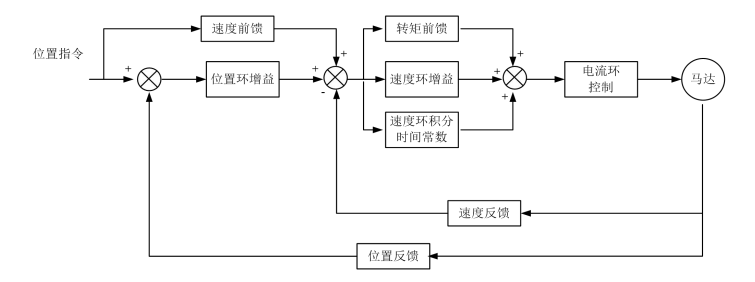

增益调整需要依照先内环后外环的顺序,首先设置好负载转动惯量比 P01-04,再调整速度环增益,最后调整 位置环增益。

速度环增益: 在不振动及不发生噪声情况下尽可能调大设置值,可提高速度跟随性能,加快定位时间。 速度积分常数: 设置值越小,积分速度越快,积分作用越强,过小容易产生振动、发出噪声。

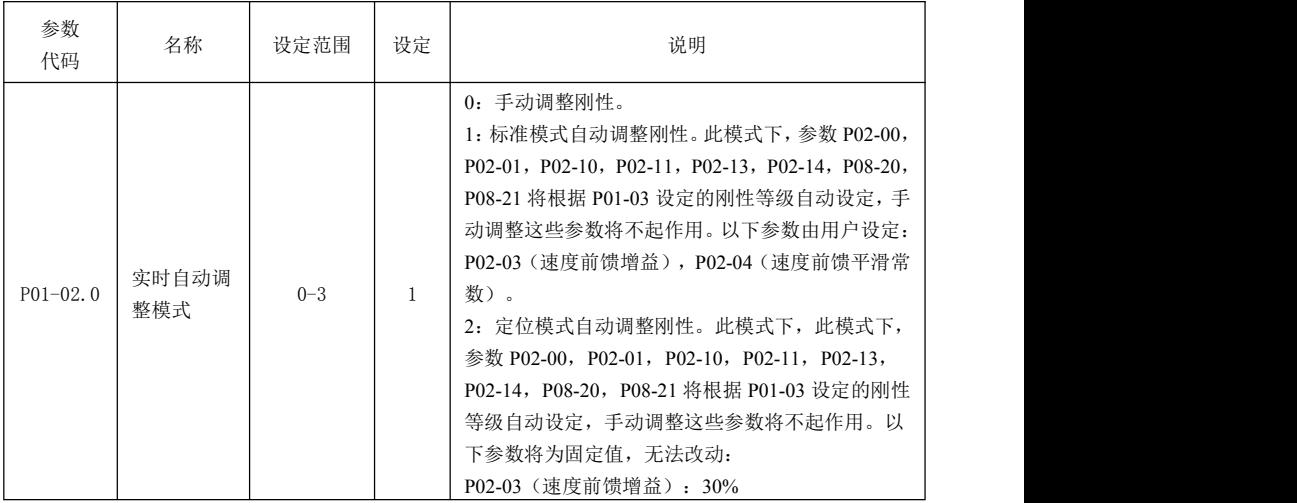

![](_page_47_Picture_327.jpeg)

![](_page_48_Picture_208.jpeg)

# **7.3.2** 增益切换

增益切换功能可由伺服内部状态或外部 DI 端口触发,仅在位置控制和速度控制模式下有效。使用增益切换, 可起到以下作用:

在电机静止(伺服使能)状态切换到较低增益,以抑制振动;

在电机运行(伺服使能)状态切换到较高增益,以缩短定位时间;

在电机运行状态切换到较高增益,以获得更好的指令跟随性能;

根据使用情况,用外部信号切换不同的增益设置。

![](_page_48_Figure_9.jpeg)

#### 相关参数

![](_page_48_Picture_209.jpeg)

### **7.3.3** 前馈功能

速度前馈:位置控制时,从位置指令计算所需要的速度控制指令,加算到位置调节器的输出中,可降低位置 偏差,从而提高位置控制的响应。

转矩前馈:从速度控制指令计算所需的转矩指令,加算到速度调节器输出中,可提高速度控制的响应。

A. 速度前馈使用操作

在速度前馈平滑常数设定为 50 (0.5ms) 的状态下,通过逐步提高速度前馈增益至满足系统要求。但过大的 速度前馈增益会引起位置过冲,反而使得整定时间加长。

![](_page_49_Figure_7.jpeg)

#### B. 转矩前馈使用操作

在转矩前馈平滑常数设定为 50 的状态下,通过逐步提高转矩前馈增益至满足系统要求。

![](_page_49_Picture_154.jpeg)

![](_page_49_Picture_155.jpeg)

#### **7.3.5** 共振抑制

伺服系统刚度过大、响应过快有可能造成机械系统产生共振,此情况可通过降低控制回路的增益改善。在不 降低增益情况下,亦可通过使用低通滤波器和陷波器进行共振抑制。

#### **1**、共振频率检测

可通过监控项目 d26.1.Fr、d28.2.Fr 观测机械系统的共振频率

#### **2**、转矩指令低通滤波器(**P08-20**、**P08-21**)

低通滤波器在振动频率会偏移情况下使用,高频振动时用其能有较好效果。通过设定滤波器时间常数,令其 在接近共振频率处衰减共振。但低通滤波器会使得系统的相位滞后,带宽降低,相位裕度的减小容易引起环 路振荡。故只能应用于高频振动场合。

![](_page_50_Picture_205.jpeg)

![](_page_50_Picture_206.jpeg)

#### **3**、陷波滤波器

陷波滤波器在系统共振频率固定情况下使用。陷波器通过降低特定频率处的增益,可达到抑制机械共振的目 的。正确设定陷波器后,振动可以得到有效的抑制,可尝试继续增大伺服增益。伺服内置有多组陷波器,第 一和第二陷波器可以由内部自动设置,也可通过手动输入参数。其他陷波器只能通过手动设置参数。

A. 自适应陷波器模式

当使用自调整功能时候,并把 P08-25.0, P08-25.1 设置为 1, 通过自适应陷波器功能模块, 伺服系统会 自动识别当前共振频率,并自动配置陷波器参数。

B. 手动执行频率识别,并设置陷波器参数

可以使用驱动器的辅助功能,进行振动频率辨识,同时设定陷波器参数。注意:该功能仅仅是扫描机 械的各频率振幅最大点。即使机械本身不存在机械共振点,本功能也会扫描出频率。使用步骤:

a) 确认第一陷波器和第二陷波器是否允许设定。可以通过查看参数 P08-24 来判断。如果第一陷波器 和第二陷波器均已启用。则需要把第一或第二陷波器的参数设置到第三陷波器,并把对应的 P08-24.0/1 设置 为 0。即是代表该第一/第二陷波器可以重新设定。

b) 关闭伺服使能,使得伺服处于关使能状态。之后执行辅助功能 F21

50

c) 执行 F21 辅助功能后,驱动器会给电机一定的激励来触发机械共振。之后辨识到的振动频率会显示 在驱动器 LED 上。

d) 如果频率识别正确,长按确认键, 驱动器会自动把当前频率参数设置到第一/第二陷波器上,同时 把对应的 P08-24.0/1 置 1,来启动该陷波器。

#### 相关参数

![](_page_51_Picture_229.jpeg)

C. 使用辅助功能在机械运行中,识别共振频率,并设置陷波器参数

可以使用驱动器的辅助功能,进行振动频率辨识,同时设定陷波器参数。与上一点的功能的区别,在 于 B 项中是机械关使能状态下,驱动器本身给激励来识别共振。C 项是机器正常运行中,出现共振情况,并 识别频率。使用步骤:

a) 确认第一陷波器和第二陷波器是否允许设定。可以通过查看参数 P08-24 来判断。如果第一陷波器 和第二陷波器均已启用。则需要把第一或第二陷波器的参数设置到第三陷波器,并把对应的 P08-24.0/1 设置 为 0。即是代表该第一/第二陷波器可以重新设定。

b) 之后执行辅助功能 F22

c) 执行 F22 辅助功能后,驱动器进入频率识别状态,并持续 10s。在此间运行设备,当出现共振点时 候, 驱动器会识别出来, 并在 LED 上显示。频率识的灵敏度依赖参数 P01-11, P01-12。

d) 如果频率识别正确,长按确认键,驱动器会自动把当前频率参数设置到第一/第二陷波器上,同时 把对应的 P08-24.0/1 置 1,来启动该陷波器。

相关参数

![](_page_51_Picture_230.jpeg)

D. 手动设置陷波器参数

a) 可通过监控项目 d26.1.Fr、d28.2.Fr 观测机械系统的共振频率。

b) 将上一步观测到得共振频率输入到陷波器参数中,同时输入该组陷波器的宽度等级和深度等级。

c) 若振动得到抑制,说明陷波器起作用。可继续加大增益,待出现新振动后,重复前面 2 步。

d) 若长时间不能消除振动请及时关闭伺服使能。

E. 陷波器宽度等级

### 陷波宽度等级= $\frac{\text{K} \mathbb{R} \times \mathbb{R}^d}{\text{K} \times \mathbb{R}^d}$ 率 陷波中心频率 いっこう しゅうしょう しゅうしょく うちのう しゅうしょう

陷波器宽度表示相对于陷波器中心频率,幅值衰减率为-3dB 的频率带宽

F. 陷波器深度等级

<sup>=</sup> 输出值 陷波深度等级 输入值

陷波器深度等级为 0 时,在中心频率处,输入完全被抑制;深度等级为 100 时,在中心频率处,输入 可完全通过。

![](_page_52_Figure_11.jpeg)

陷波滤波器频率特性

相关参数

![](_page_52_Picture_161.jpeg)

![](_page_53_Picture_291.jpeg)

陷波器相关参数

![](_page_53_Picture_292.jpeg)

\*注意:第 1,2 陷波器需要 P08-24 使能才可以起作用。第 3 陷波器只需要设置好频率参数即可起作用。

# 第八章 参数与功能

# 8.1 参数一览表

P00-xx 表示电机及驱动器参数

- P01-xx 主控制参数
- P02-xx 表示增益类参数
- P03-xx 表示位置参数
- P04-xx 表示速度参数
- P05-xx 表示转矩参数
- P06-xx 表示 I/O 参数

P08-xx 表示高级功能参数

### **\* P00-07.0** 标识参数里面的最低位,即是 **P00-07.xxxn**

![](_page_54_Picture_256.jpeg)

![](_page_55_Picture_395.jpeg)

![](_page_56_Picture_414.jpeg)

![](_page_57_Picture_385.jpeg)

![](_page_58_Picture_449.jpeg)

![](_page_59_Picture_414.jpeg)

![](_page_60_Picture_336.jpeg)

![](_page_61_Picture_430.jpeg)

![](_page_62_Picture_471.jpeg)

![](_page_63_Picture_473.jpeg)

![](_page_64_Picture_404.jpeg)

#### 注:

1: \* P00-07.0 标识参数里面的最低位,即是 P00-07.xxx**n**

# 8.2 参数说明

# **8.2.1 P00-xx** 电机及驱动器参数

![](_page_65_Picture_240.jpeg)

![](_page_66_Picture_228.jpeg)

![](_page_67_Picture_268.jpeg)

![](_page_68_Picture_304.jpeg)

深圳市杰美康机电有限公司 0755-26509689

![](_page_69_Picture_187.jpeg)

# **8.2.2 P01-xx** 主控制参数

![](_page_69_Picture_188.jpeg)

![](_page_70_Picture_255.jpeg)

![](_page_71_Picture_314.jpeg)
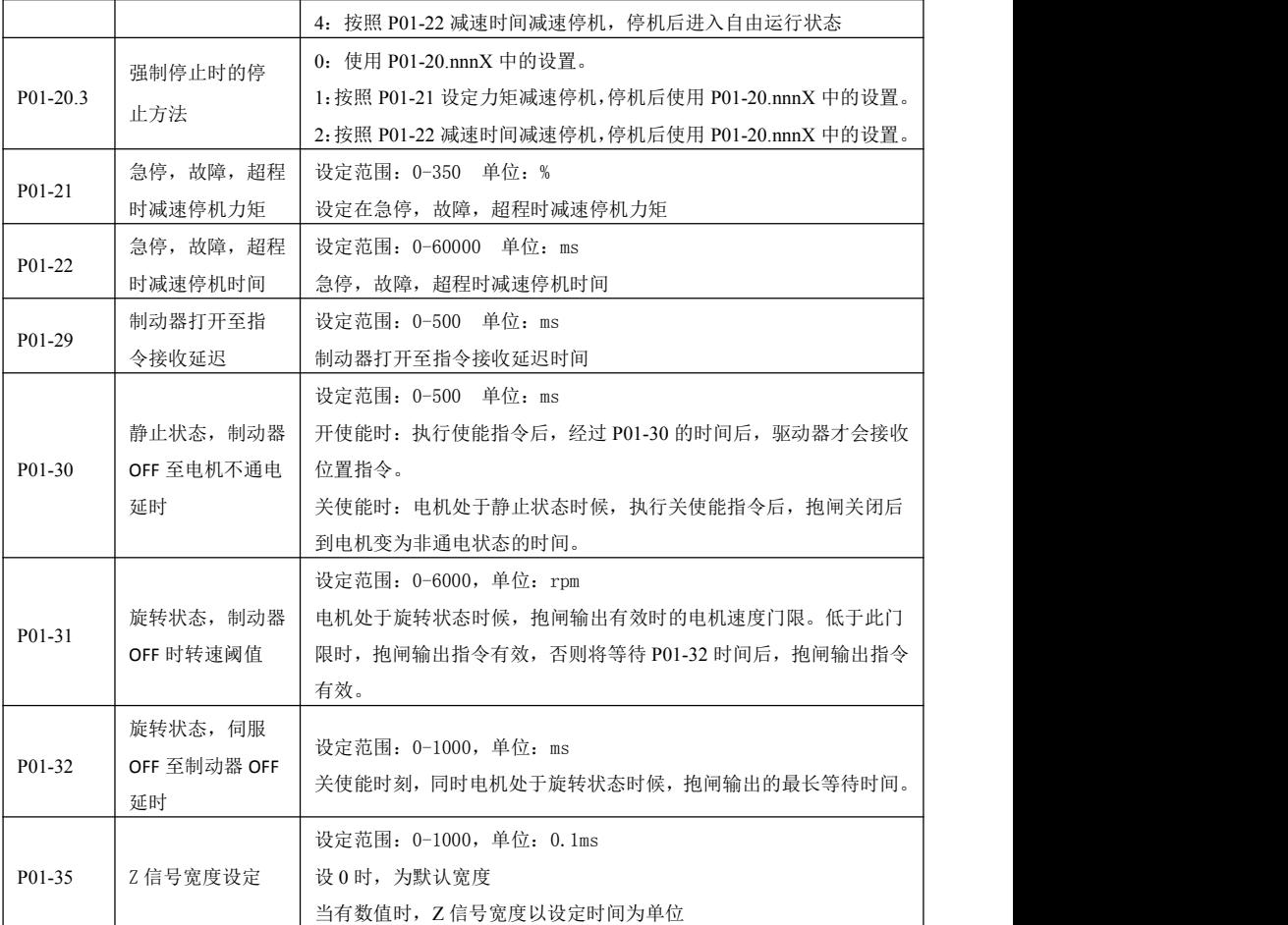

# **8.2.3 P01-xx** 增益类参数

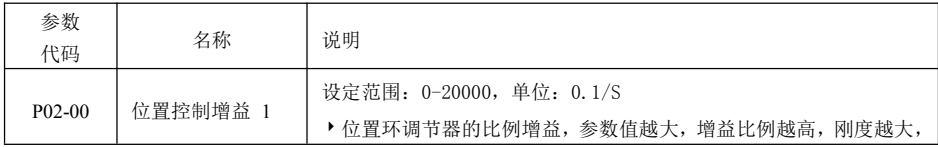

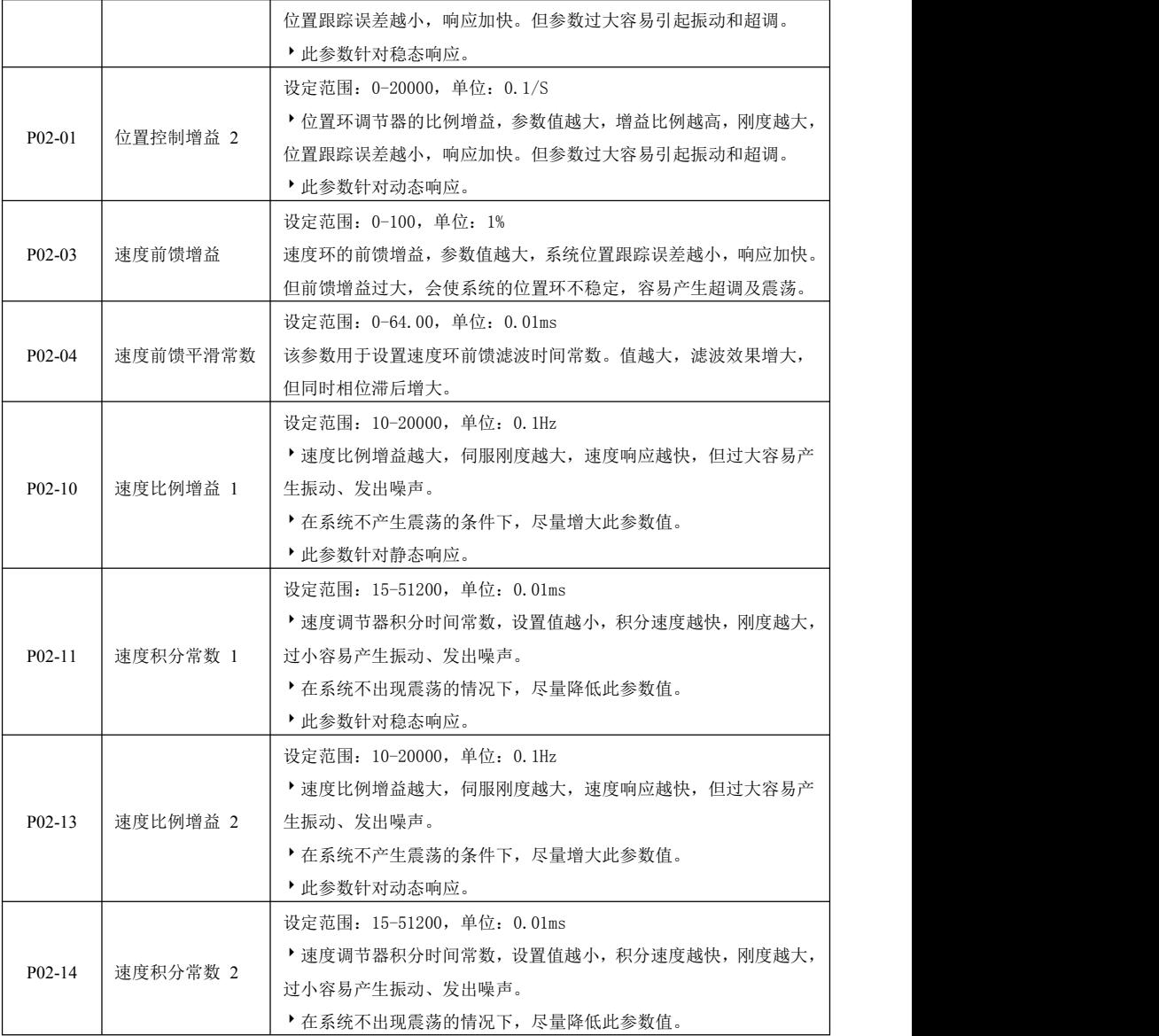

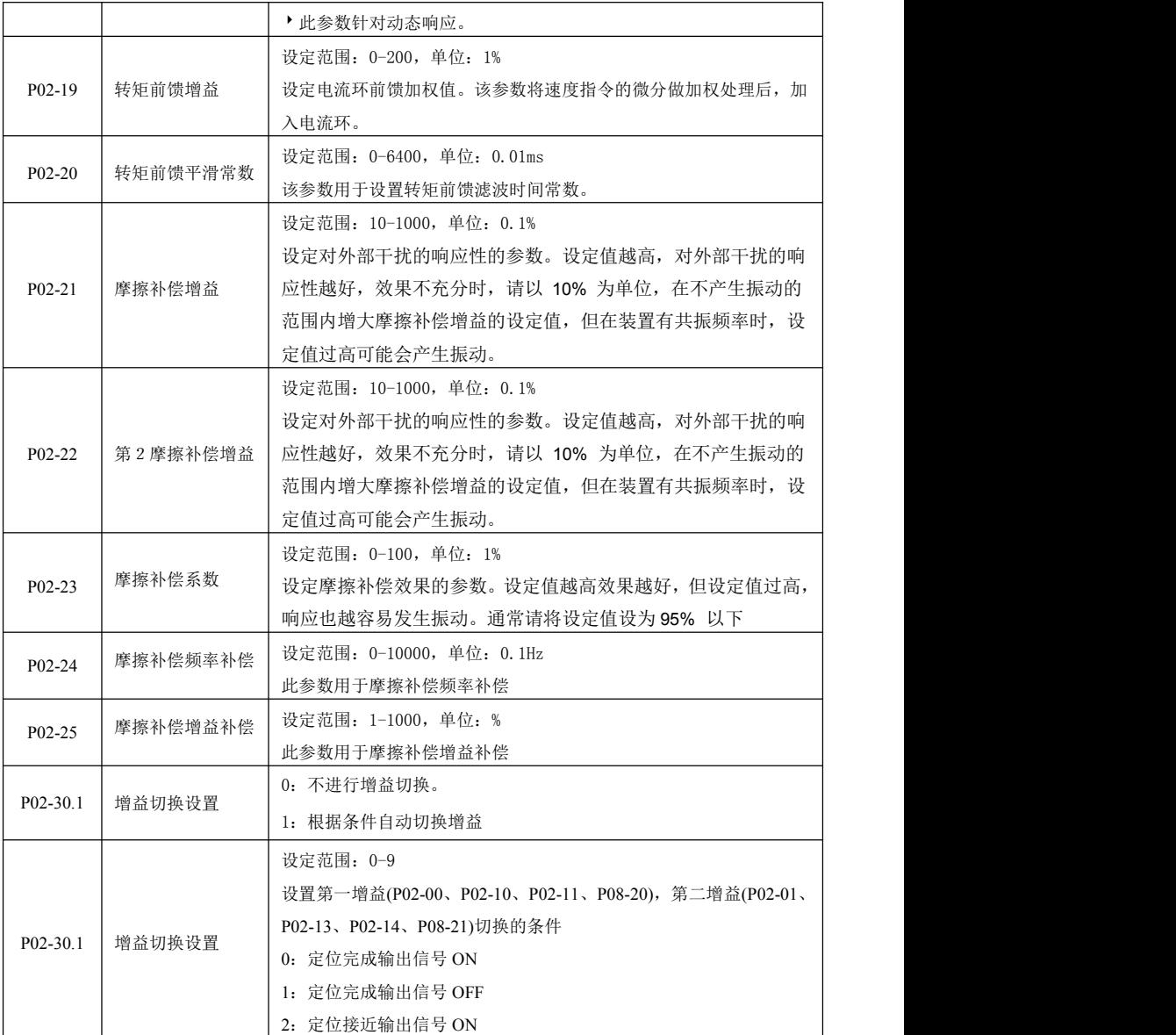

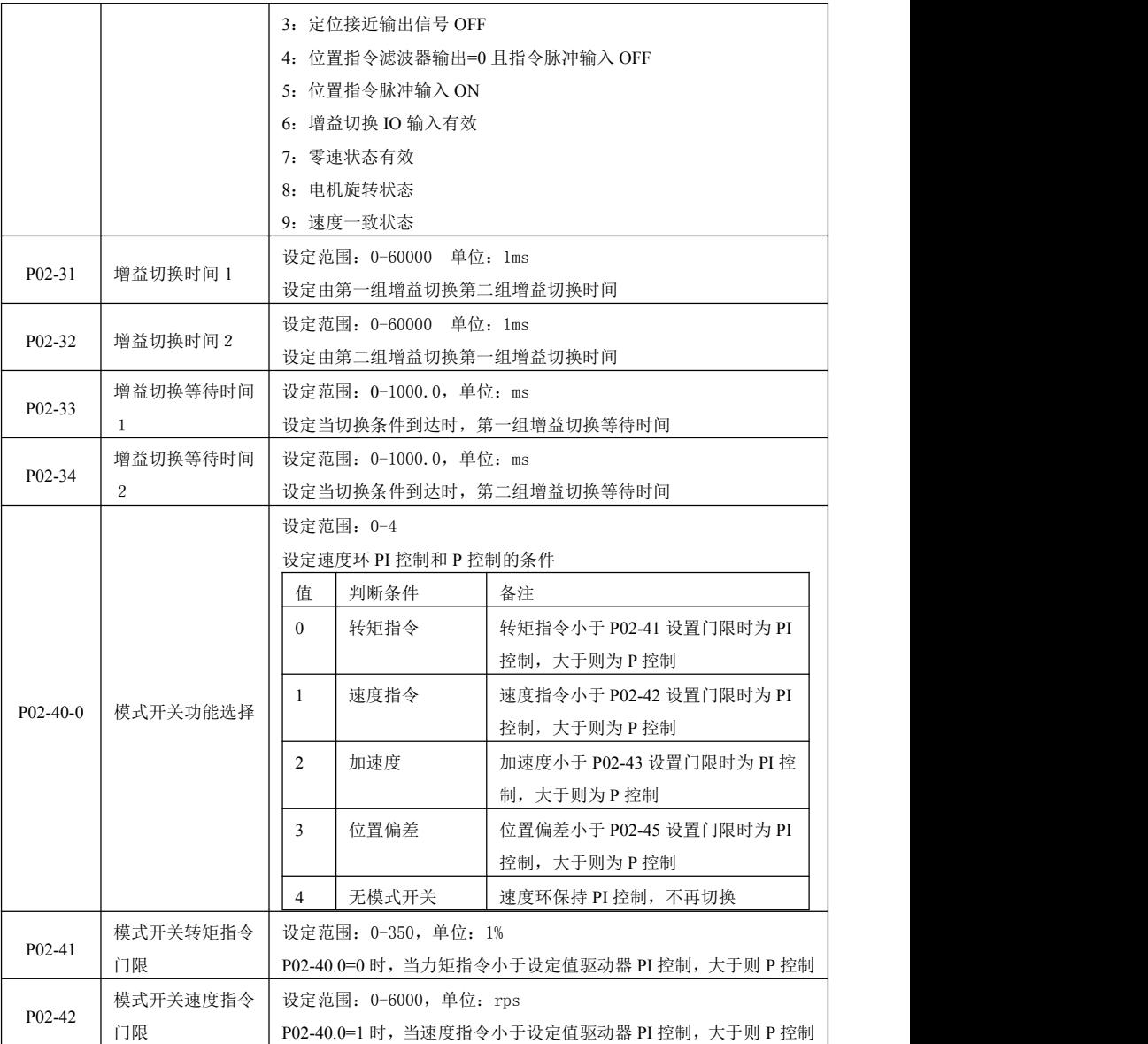

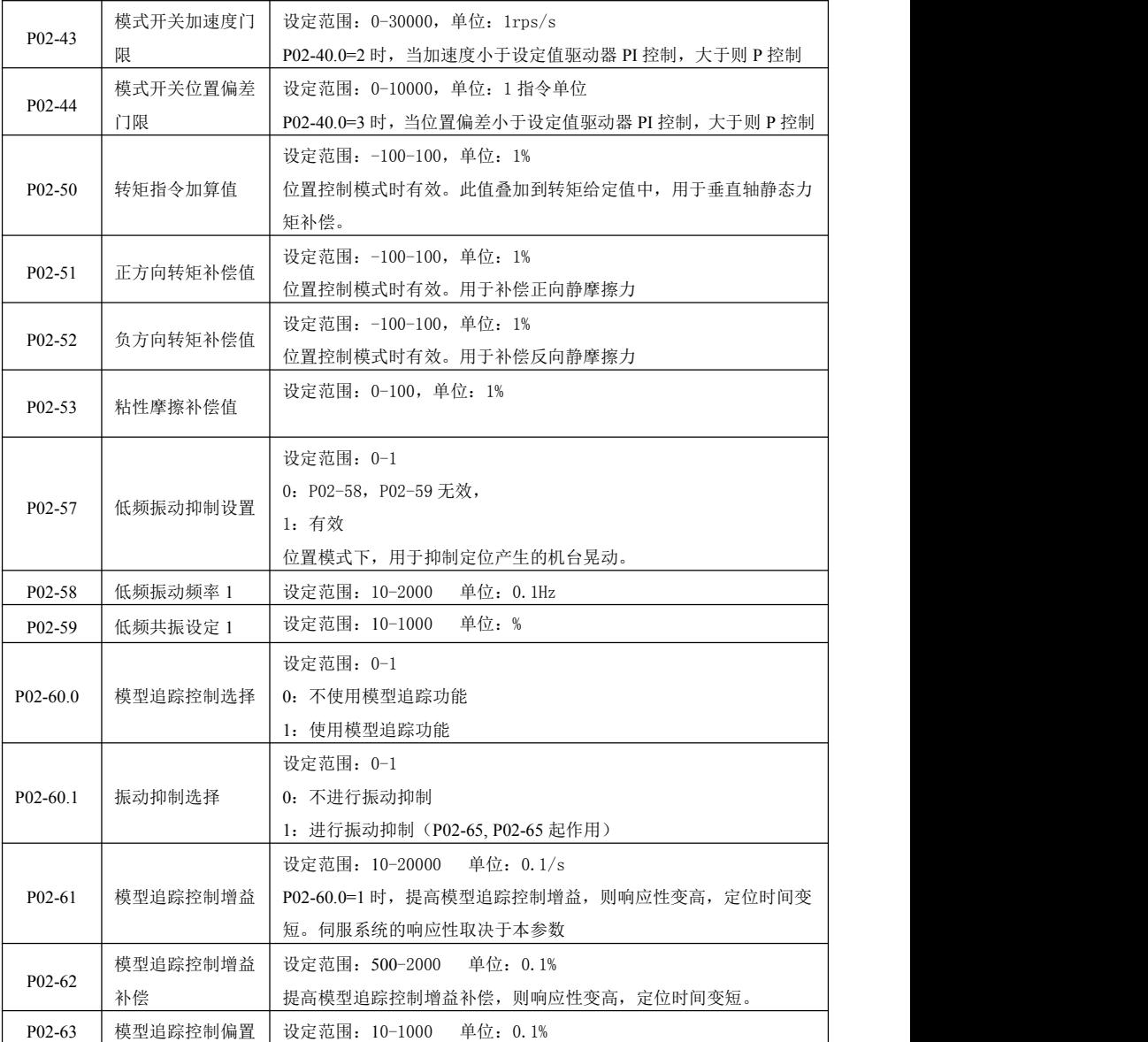

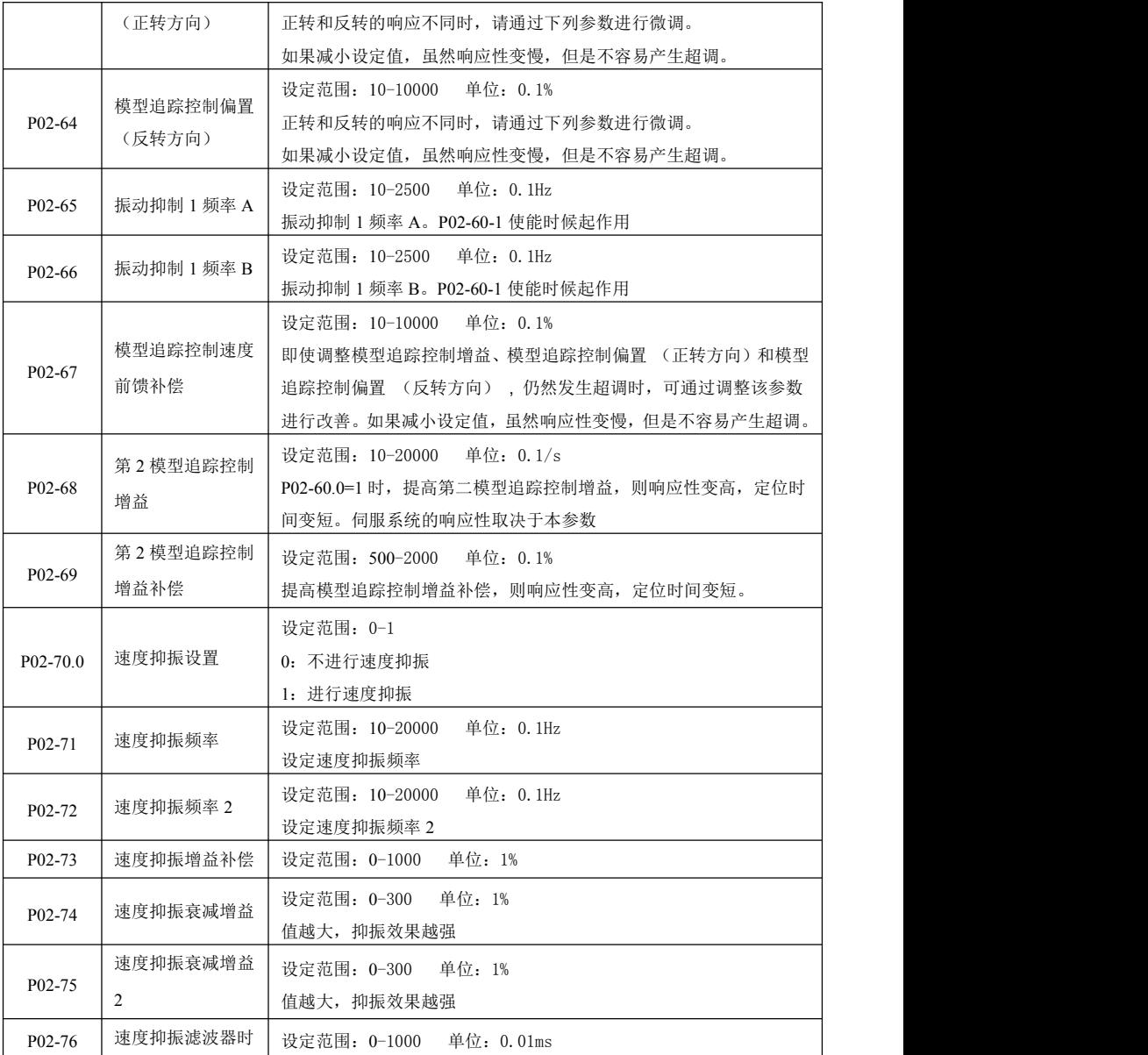

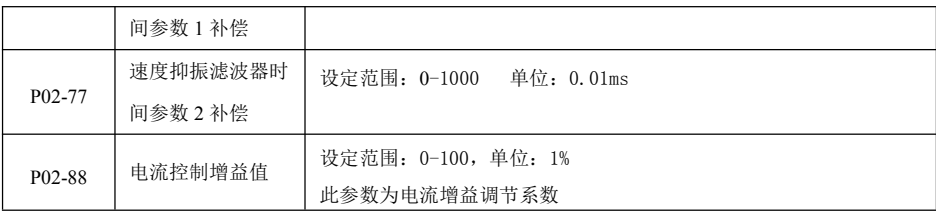

# **8.2.4 P03-xx** 位置参数

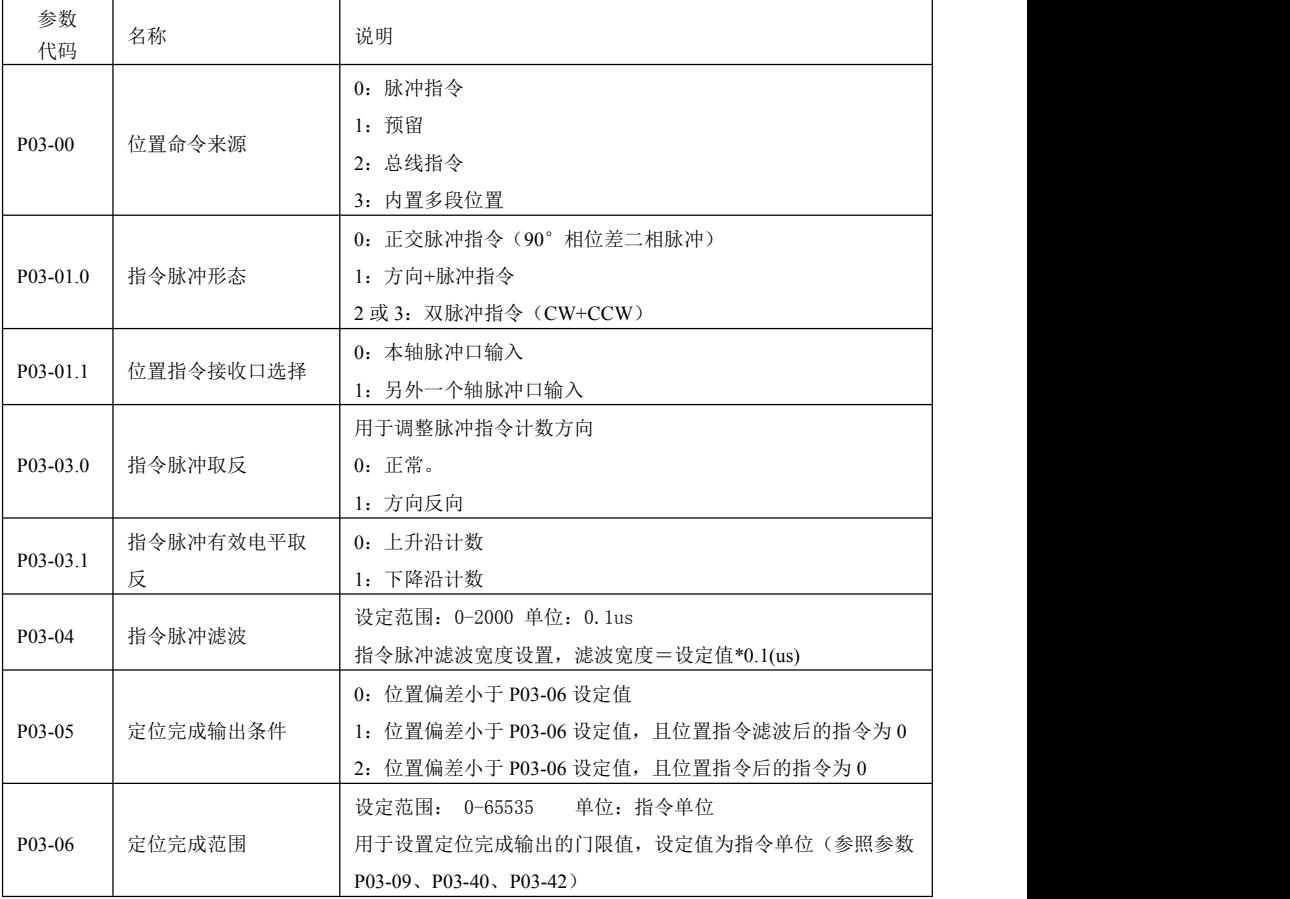

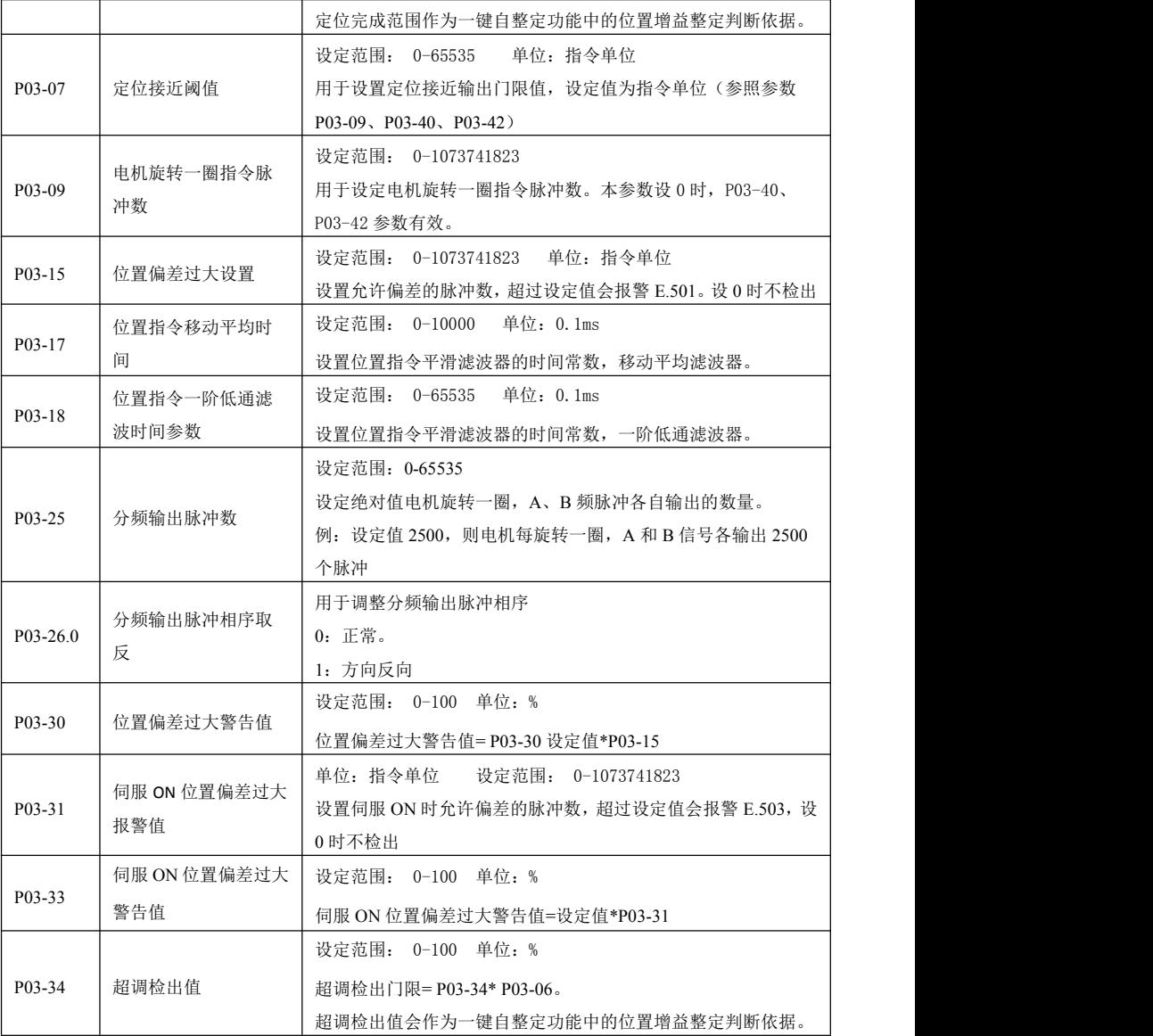

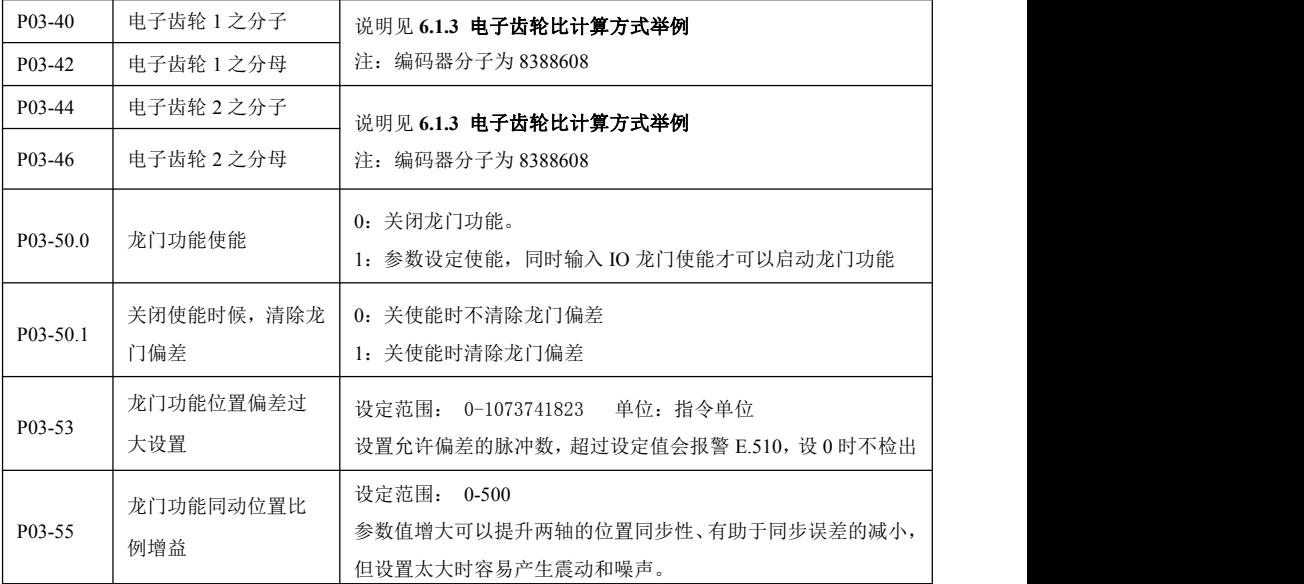

# **8.2.5 P04-xx** 速度参数

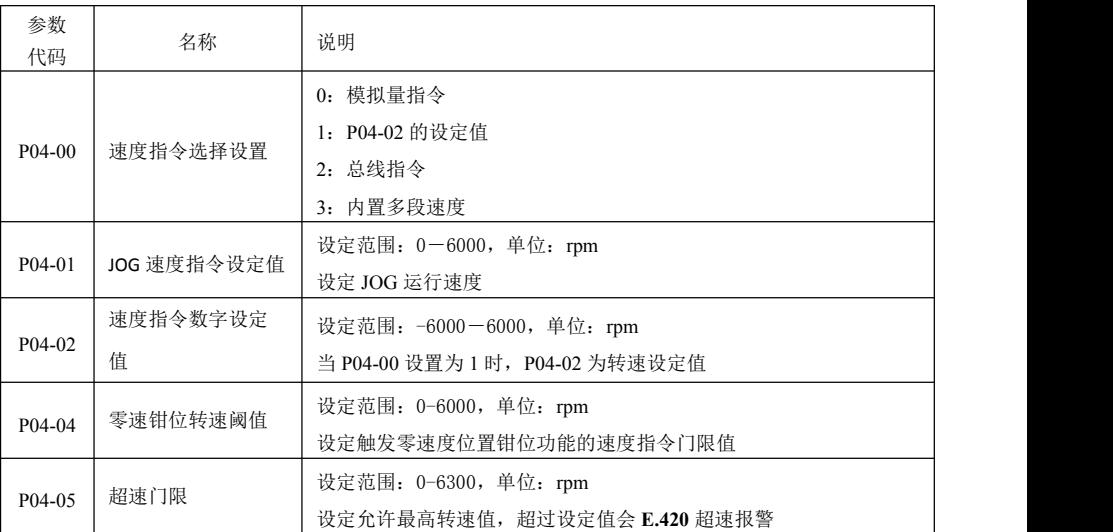

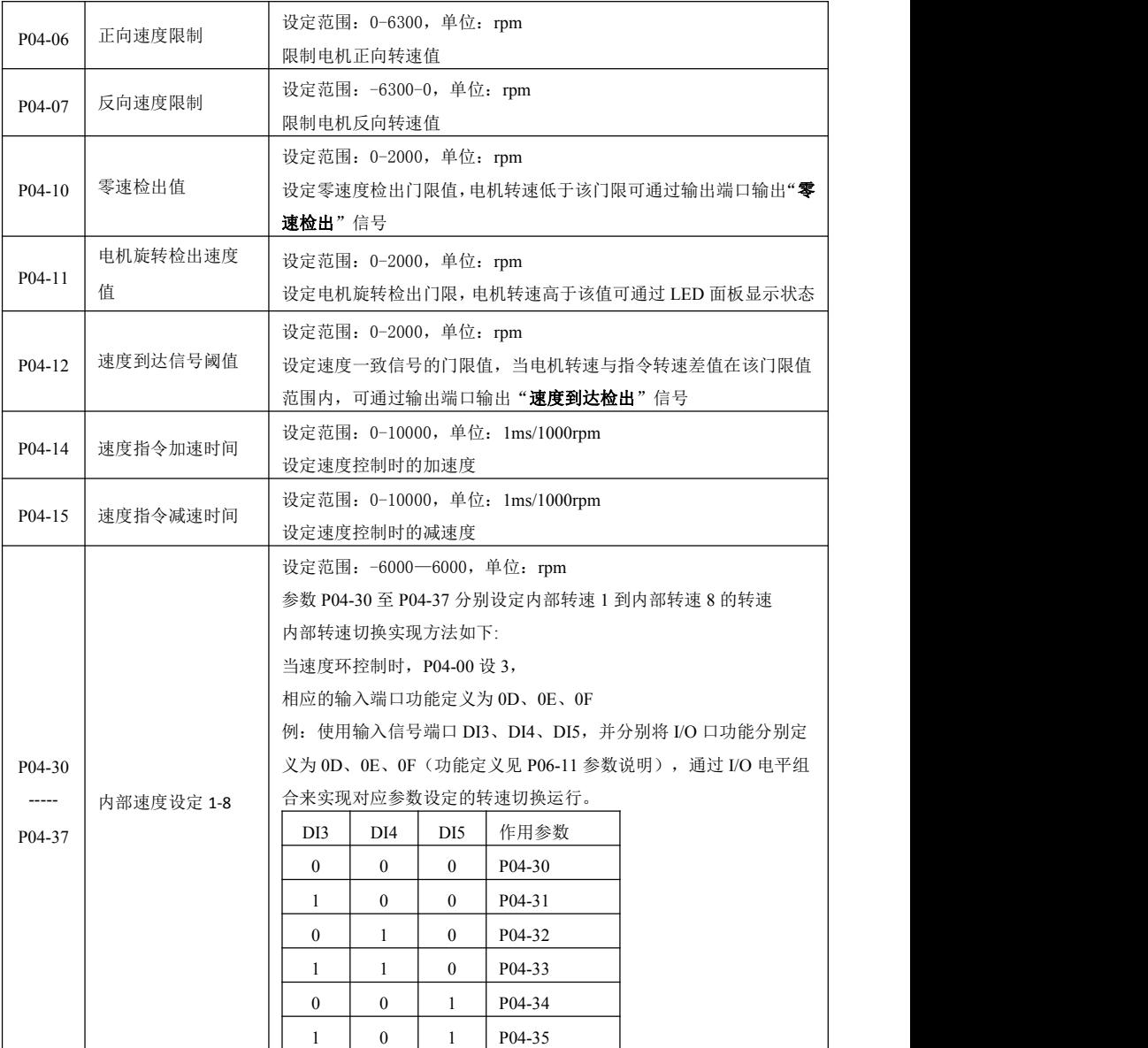

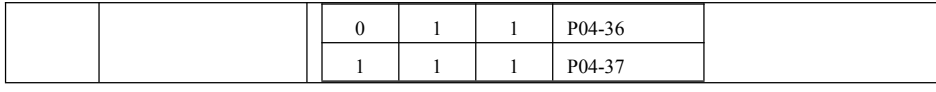

# **8.2.6 P05-xx** 转矩参数

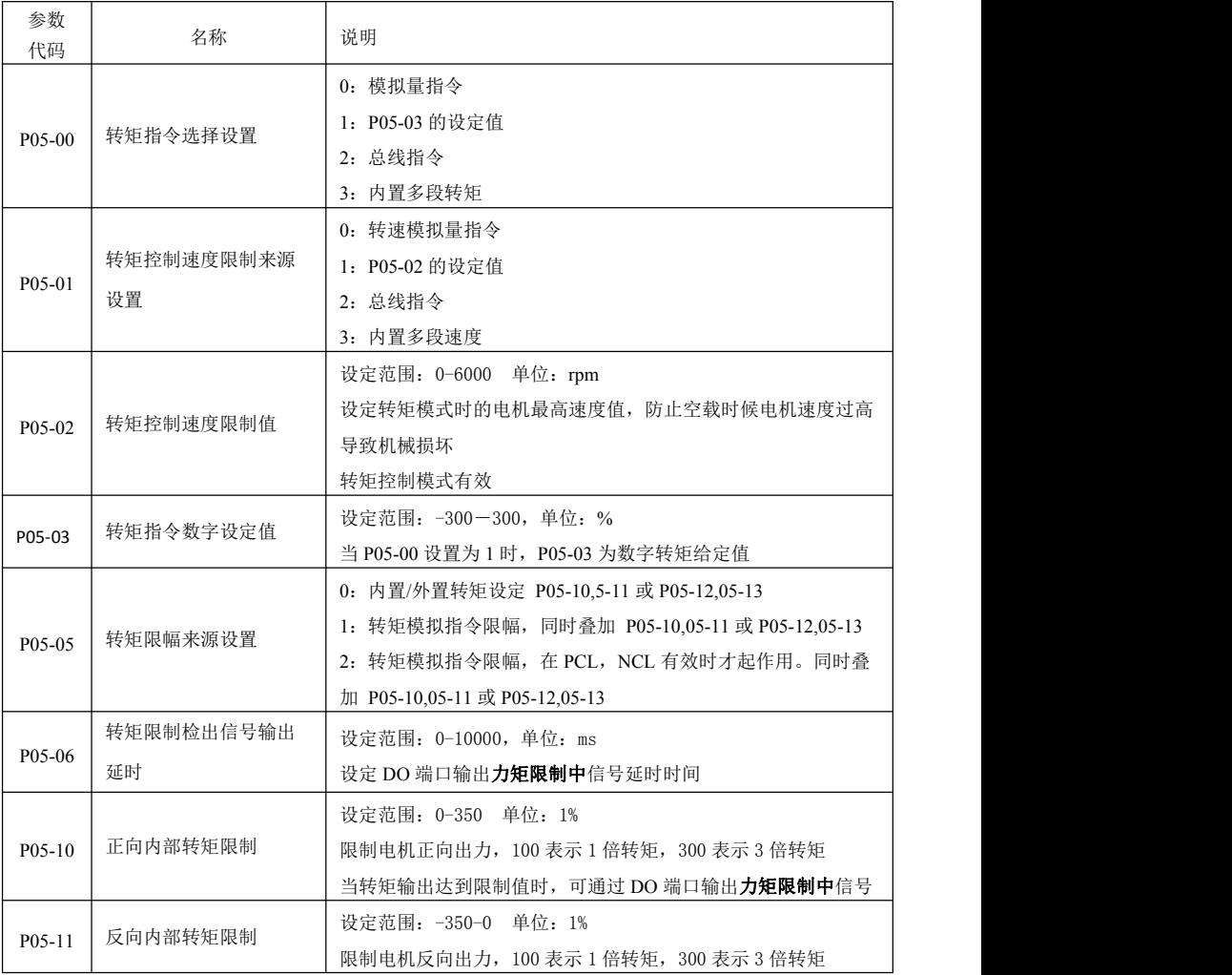

深圳市杰美康机电有限公司 0755-26509689

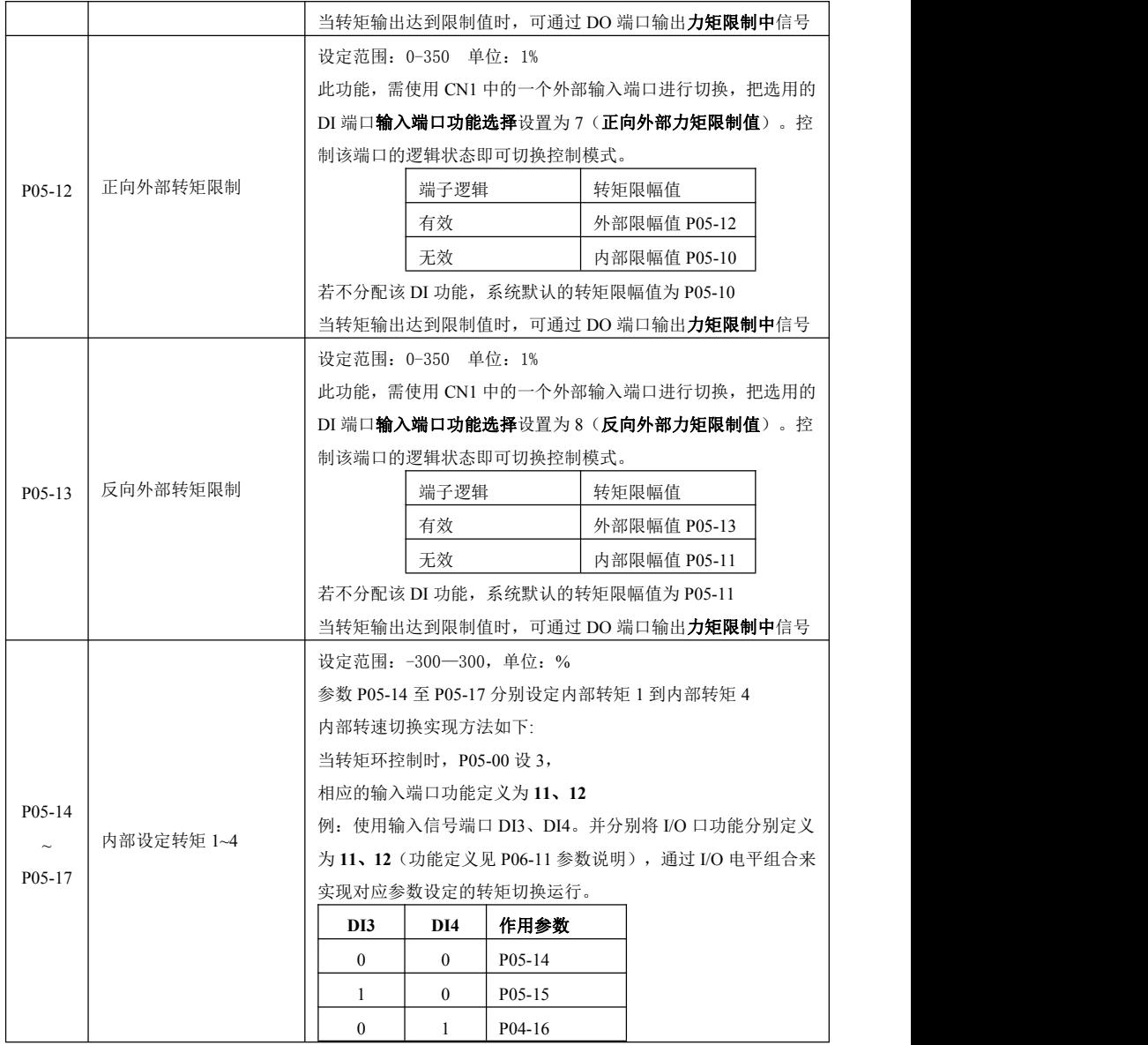

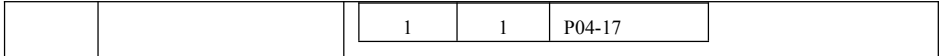

# **8.2.7 P06-xx I/O** 参数

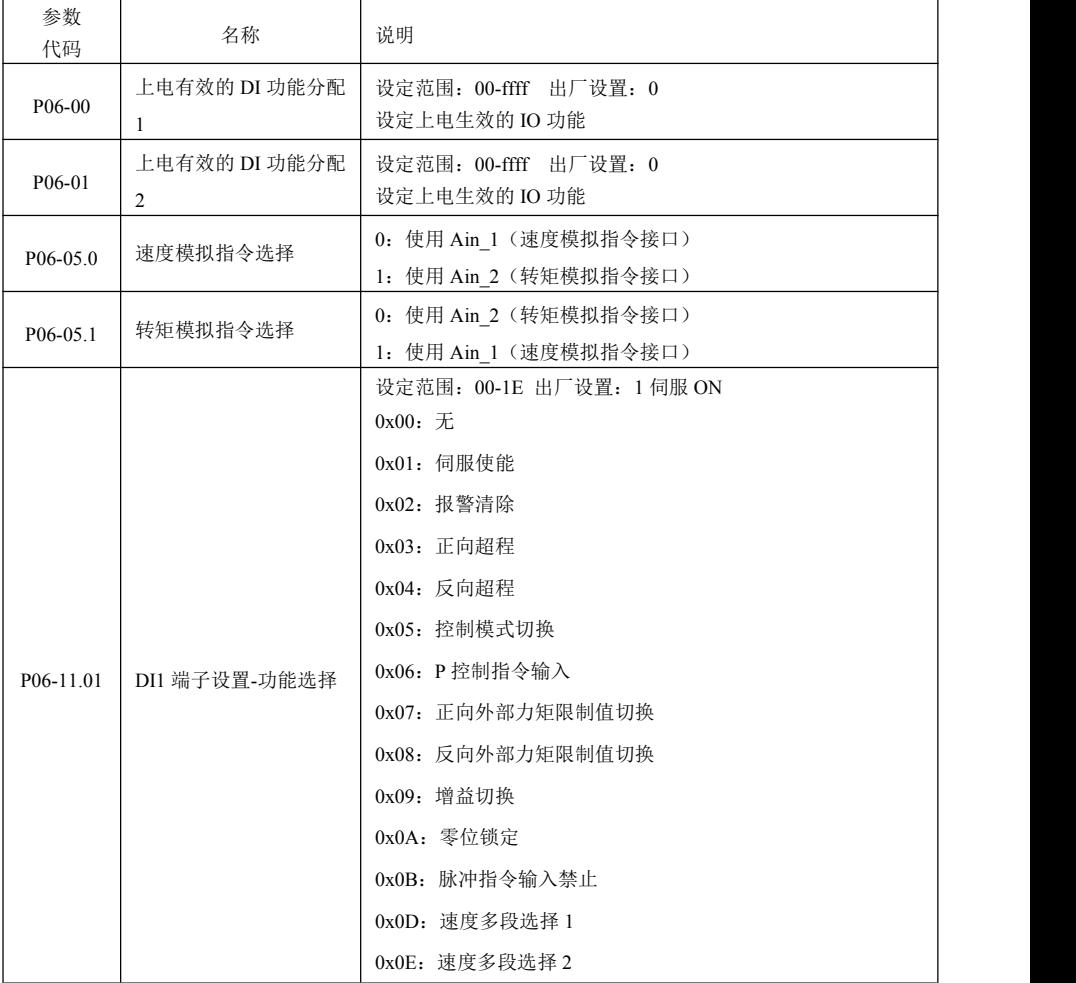

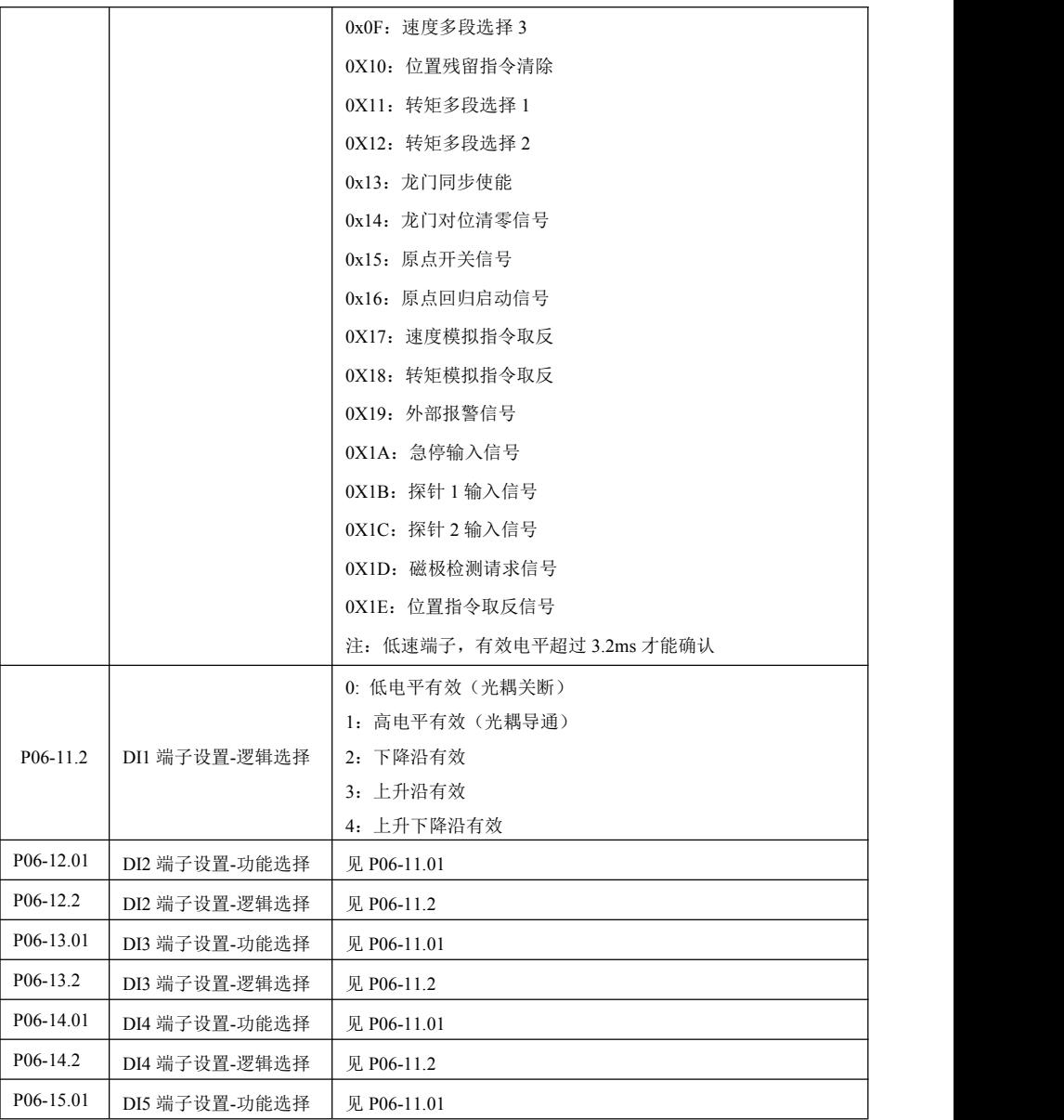

深圳市杰美康机电有限公司 0755-26509689

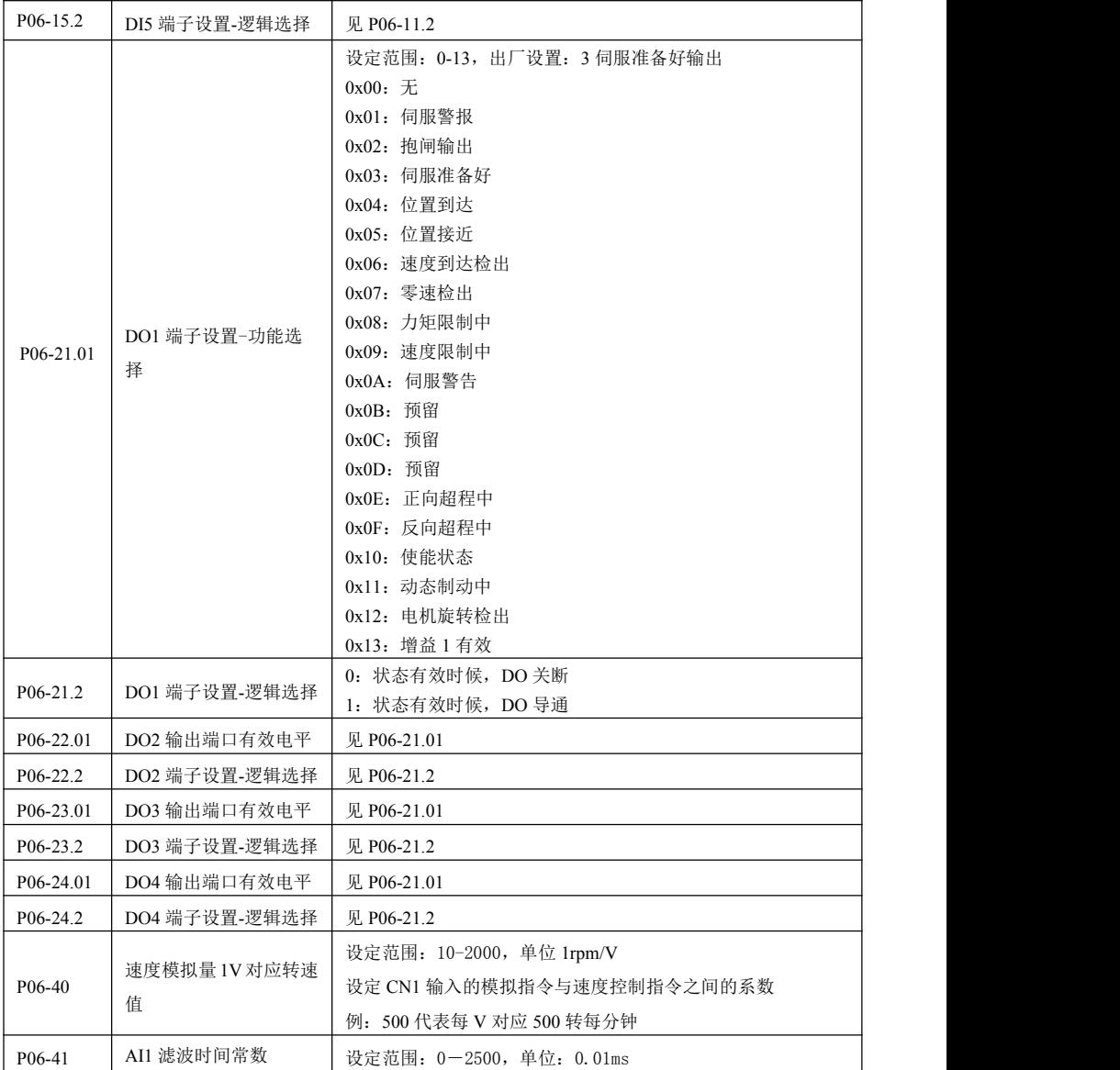

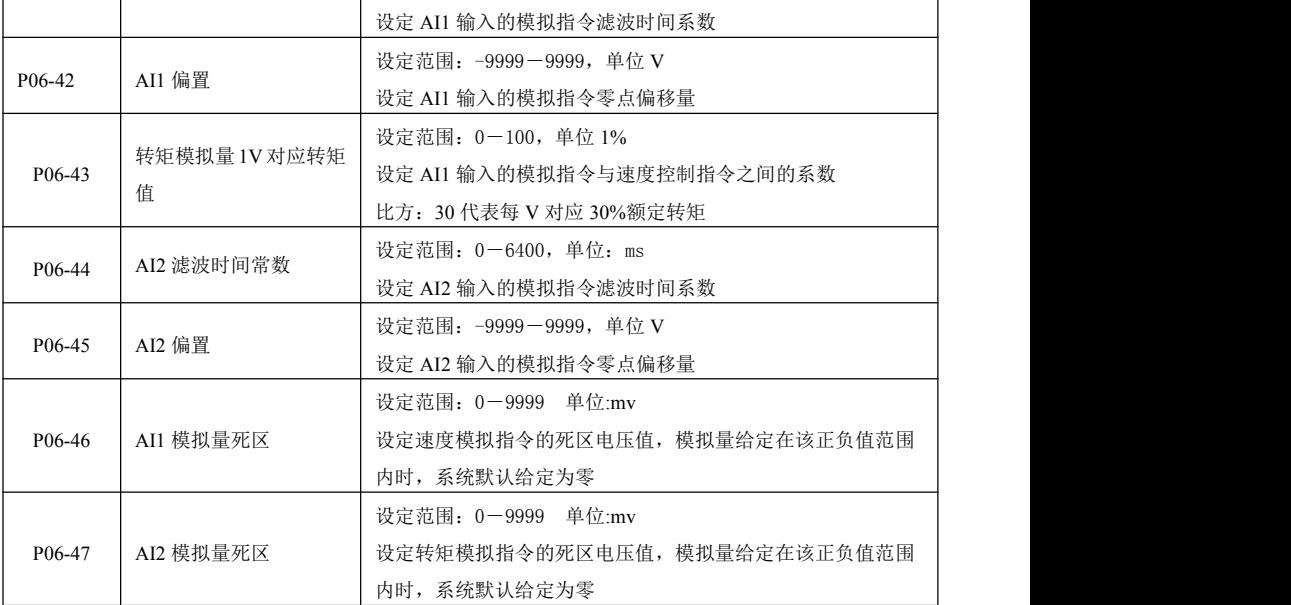

# **8.2.8 P08-xx** 高级功能参数

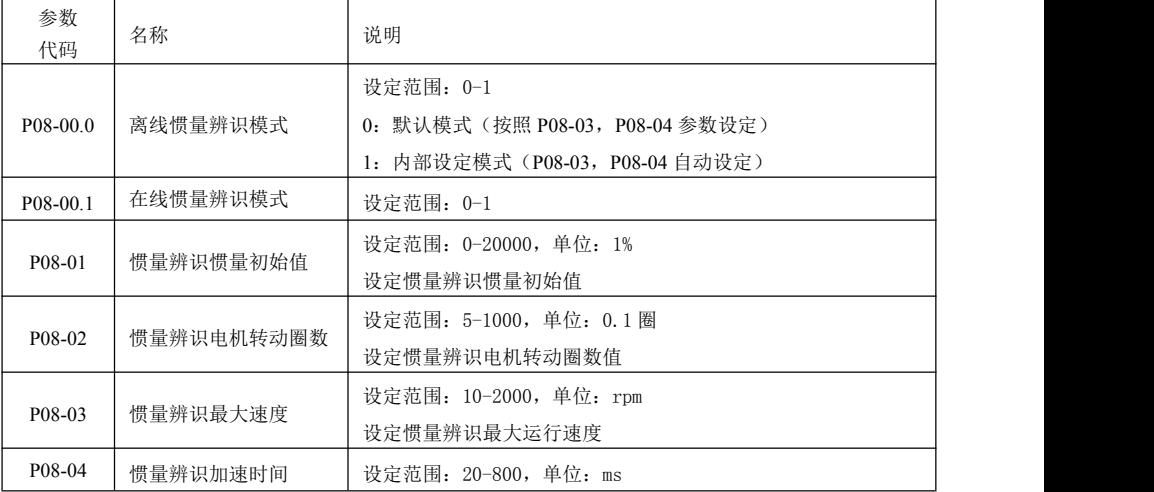

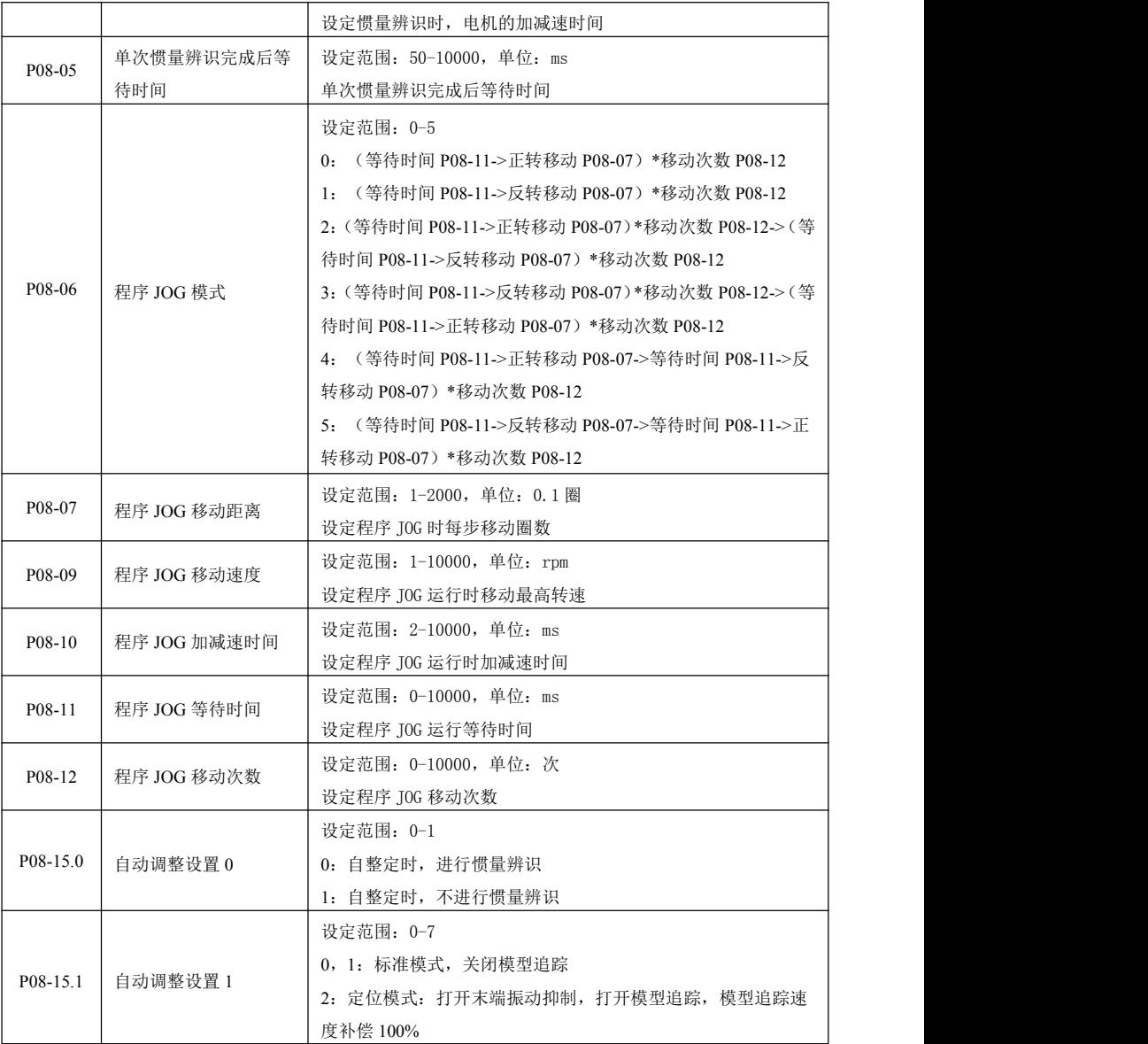

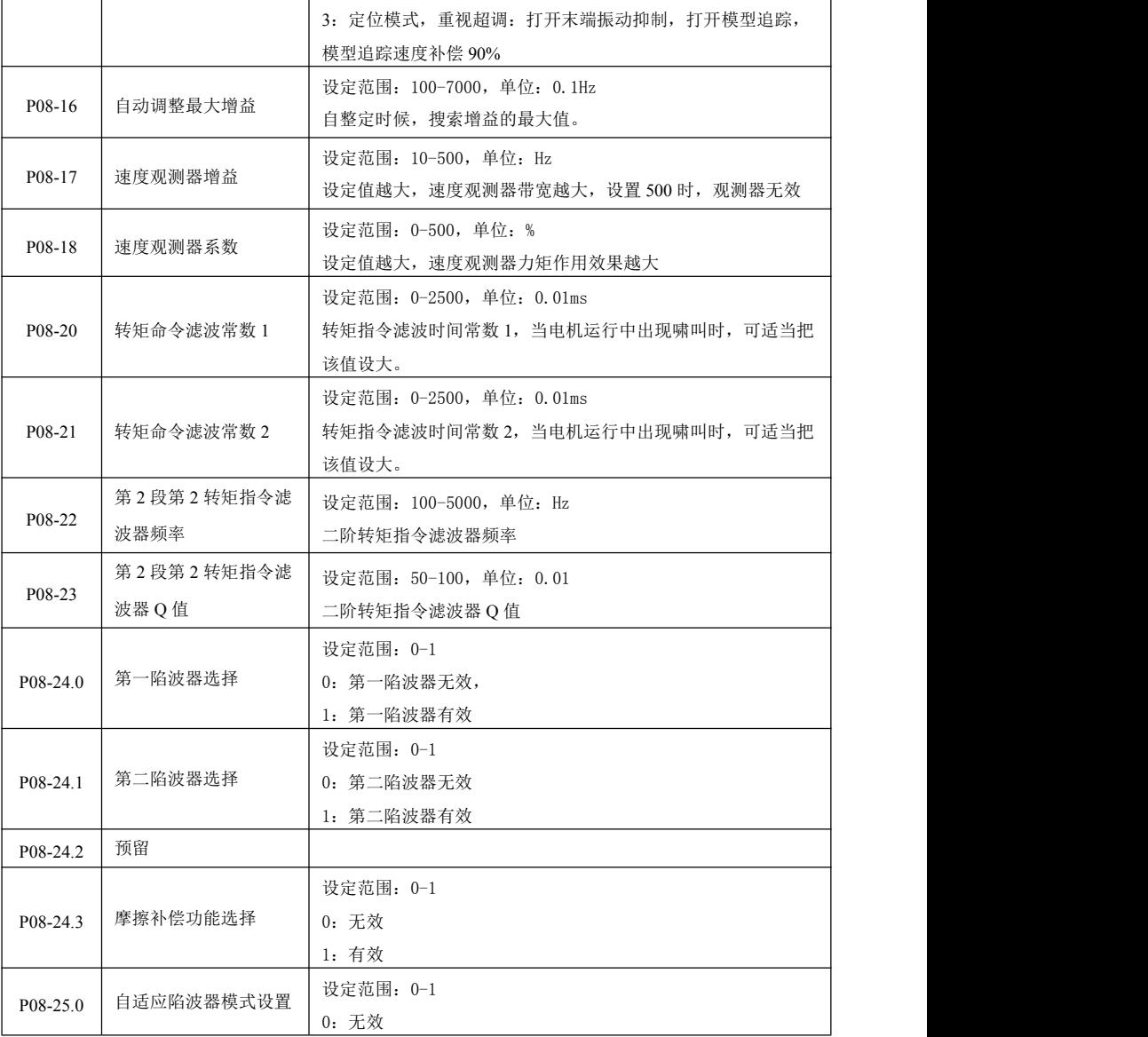

深圳市杰美康机电有限公司 0755-26509689

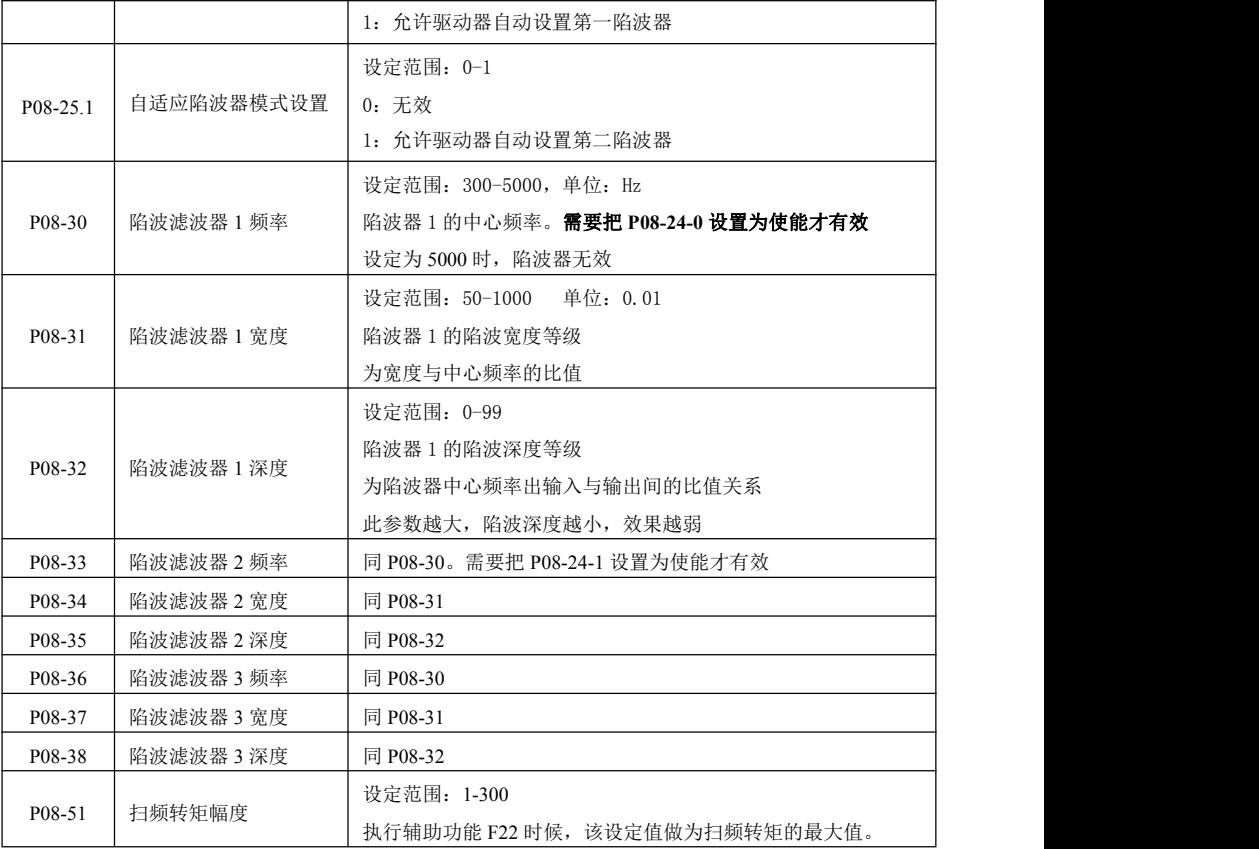

# 8.3 监控项目一览表

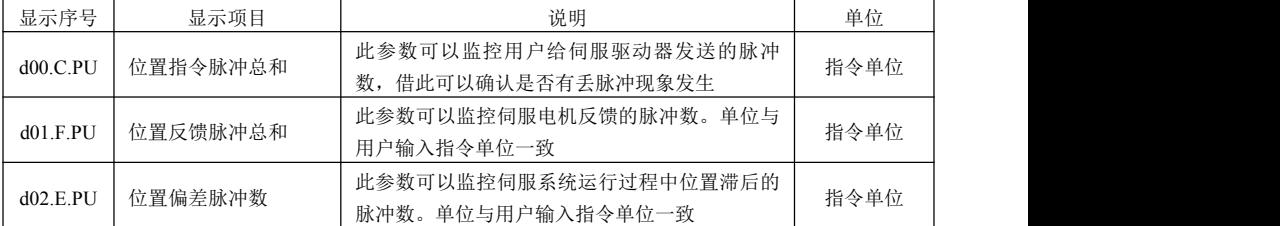

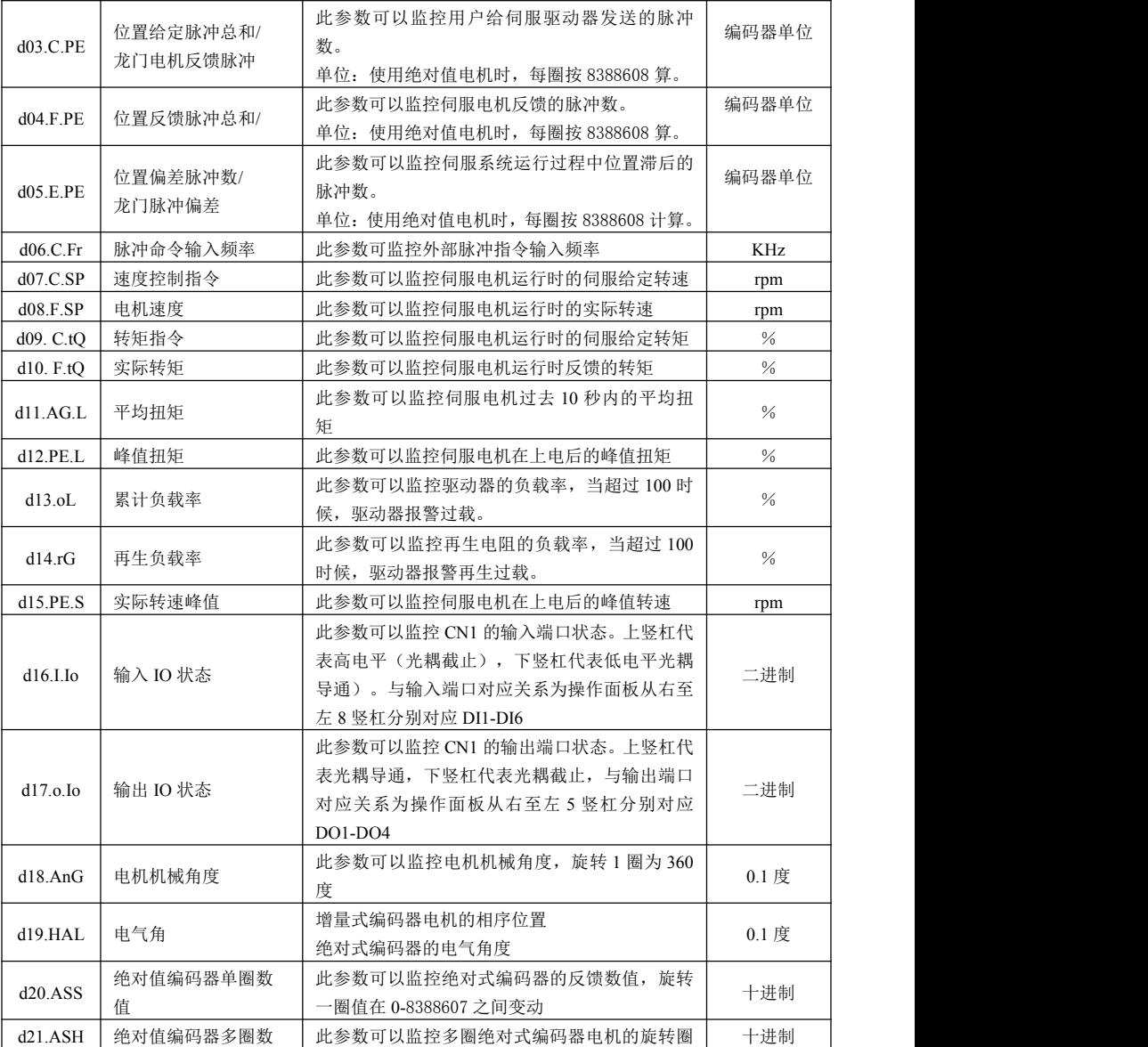

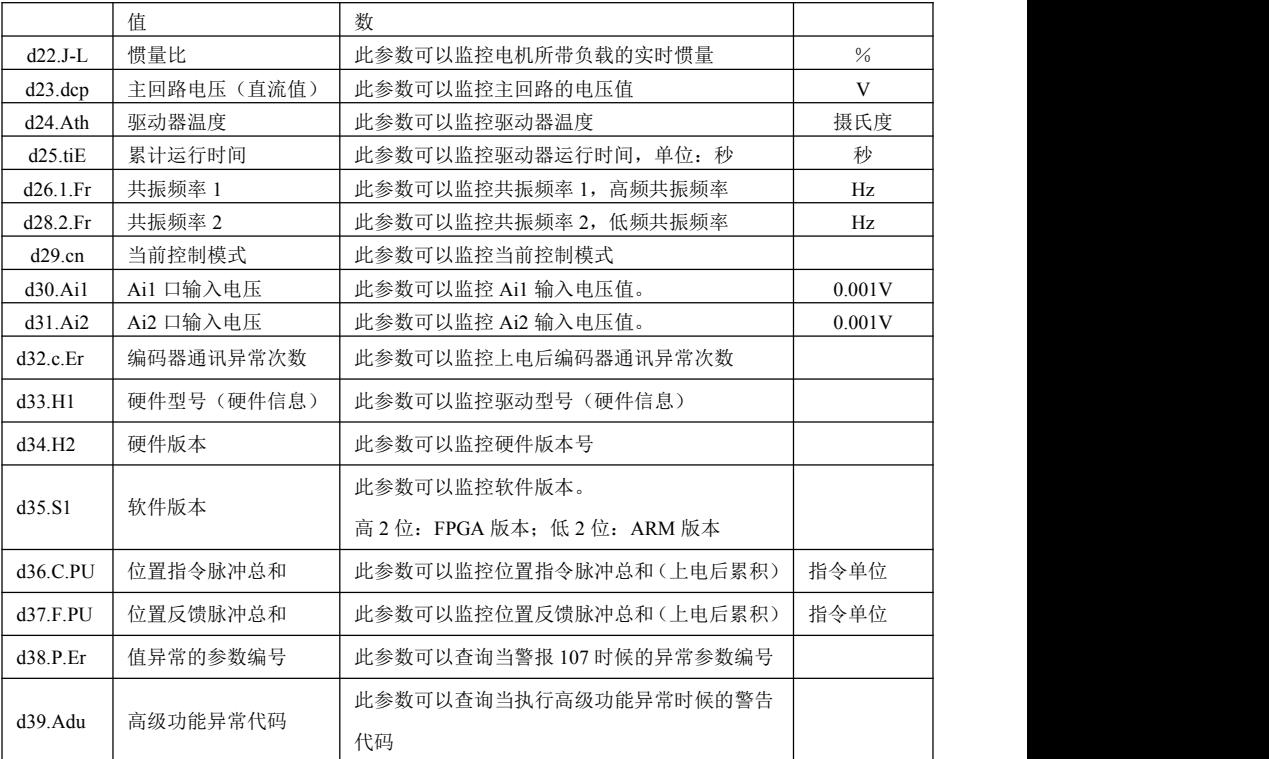

# 8.4 辅助功能

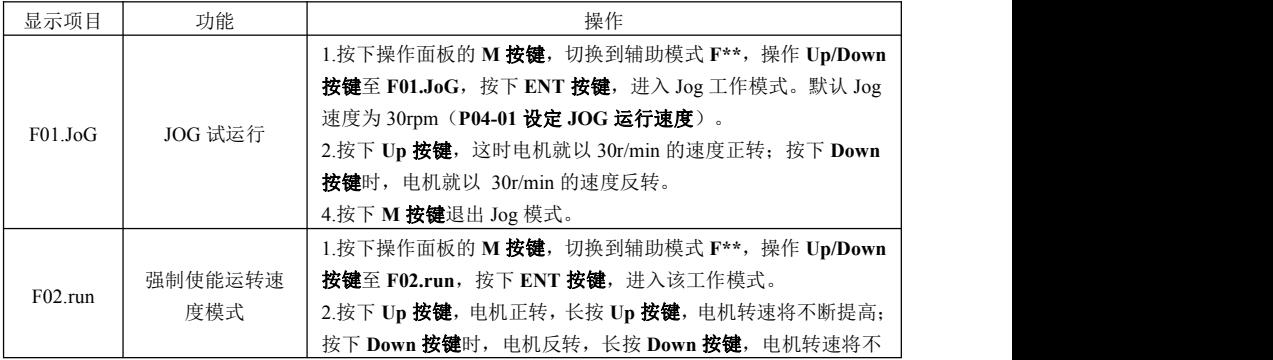

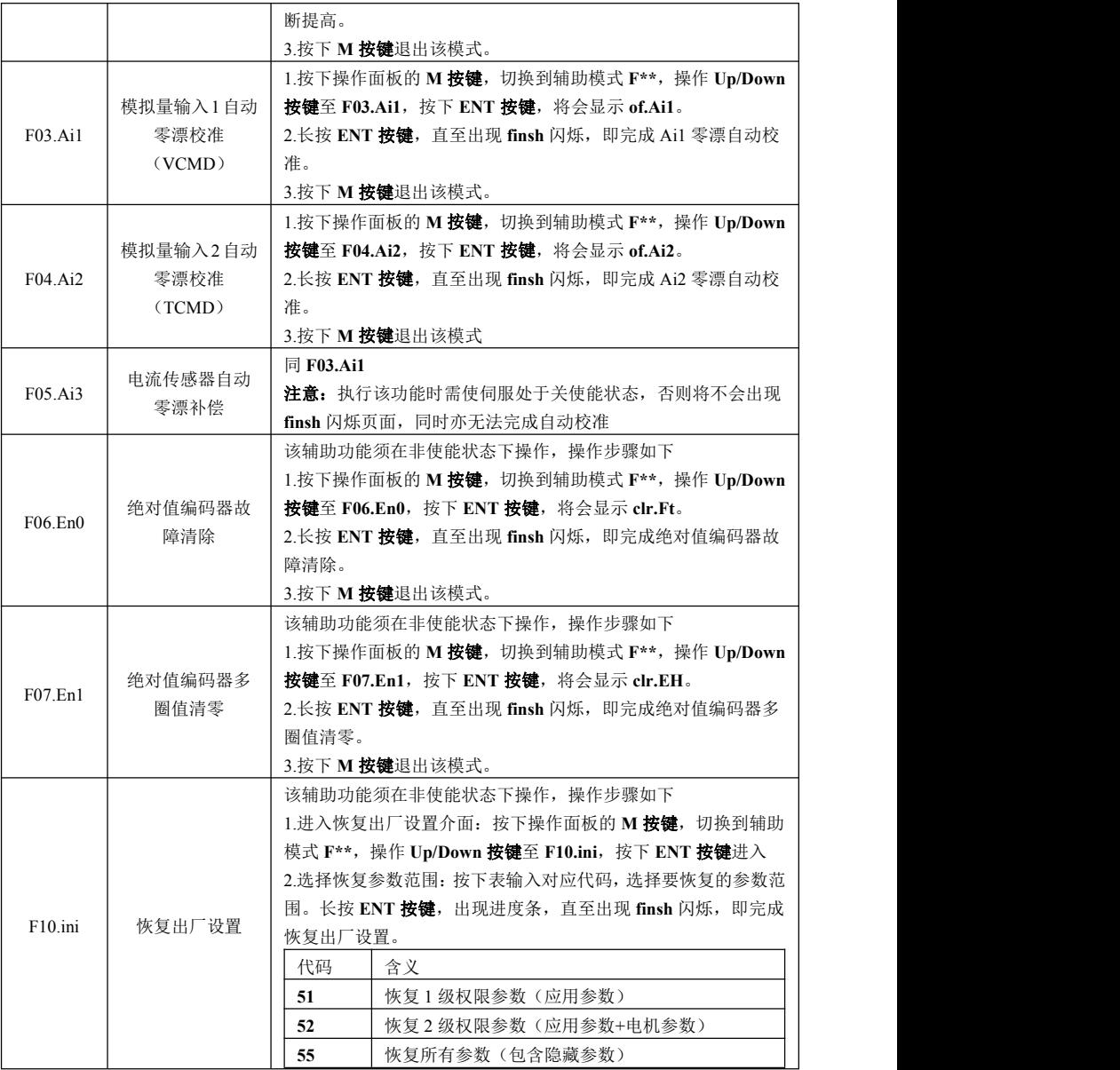

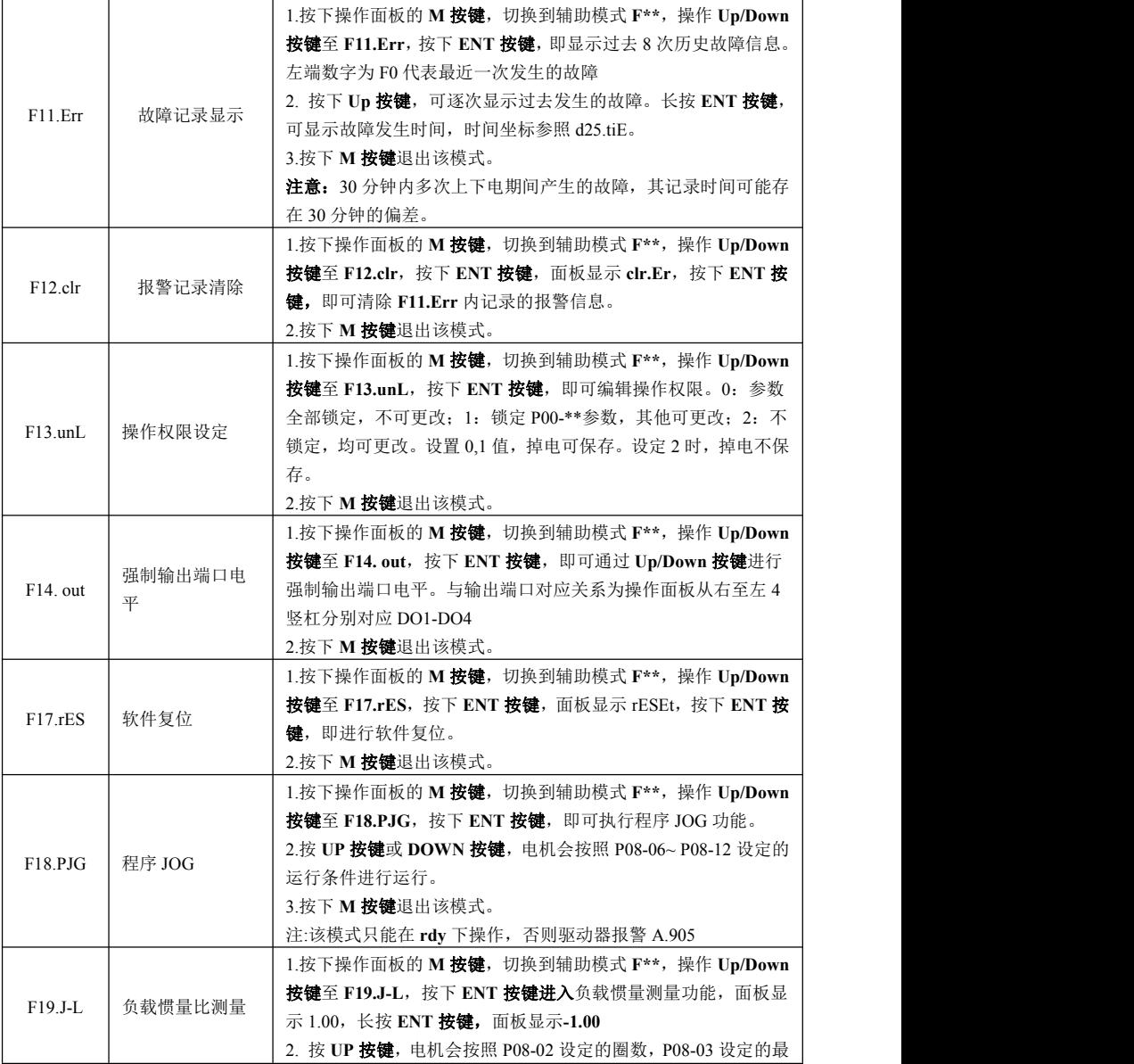

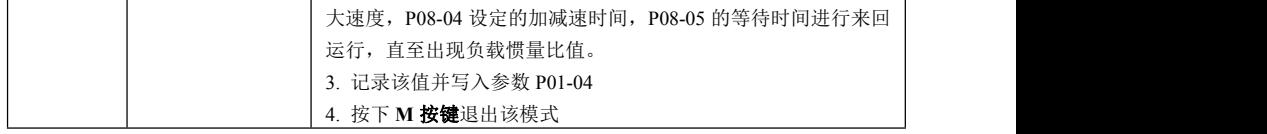

# 第九章 故障分析及处理

# 9.1 故障报警信息表

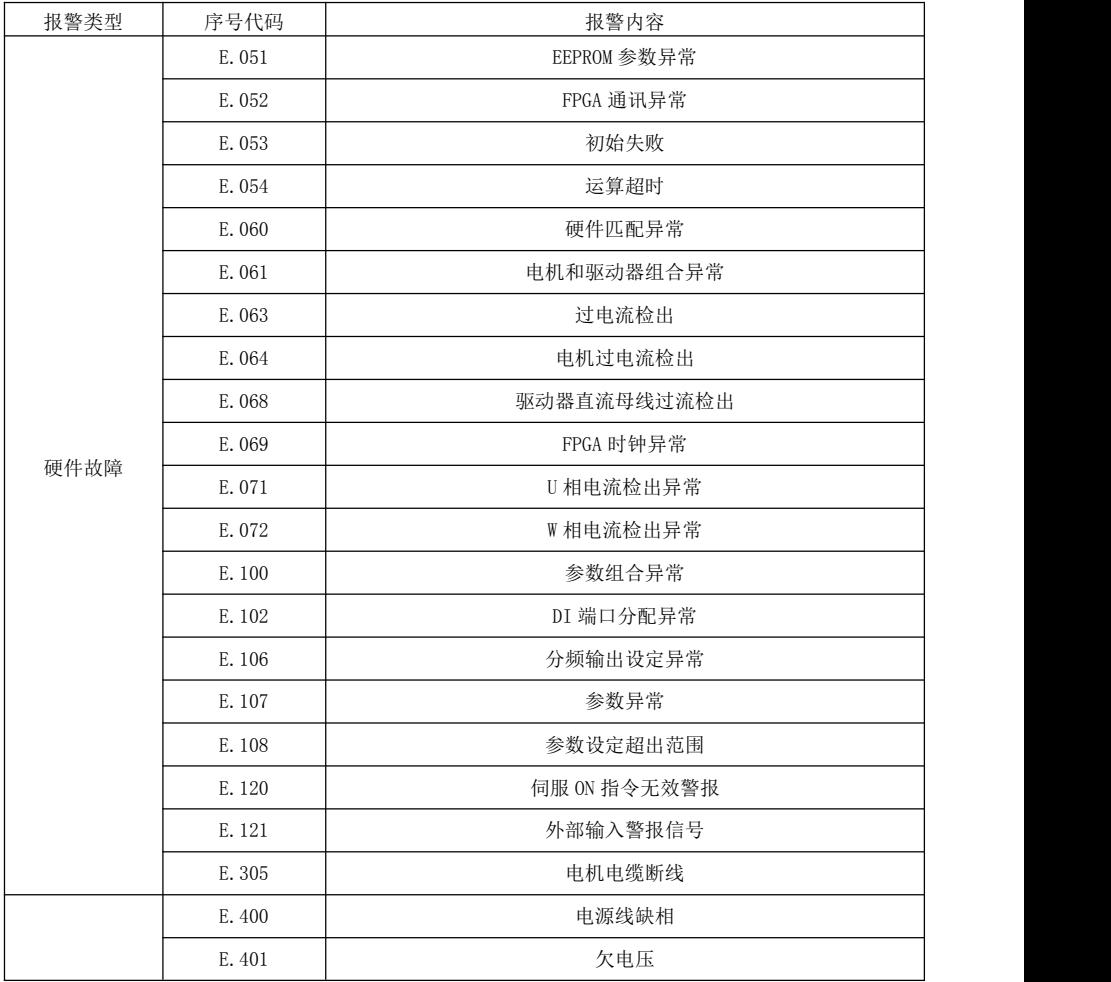

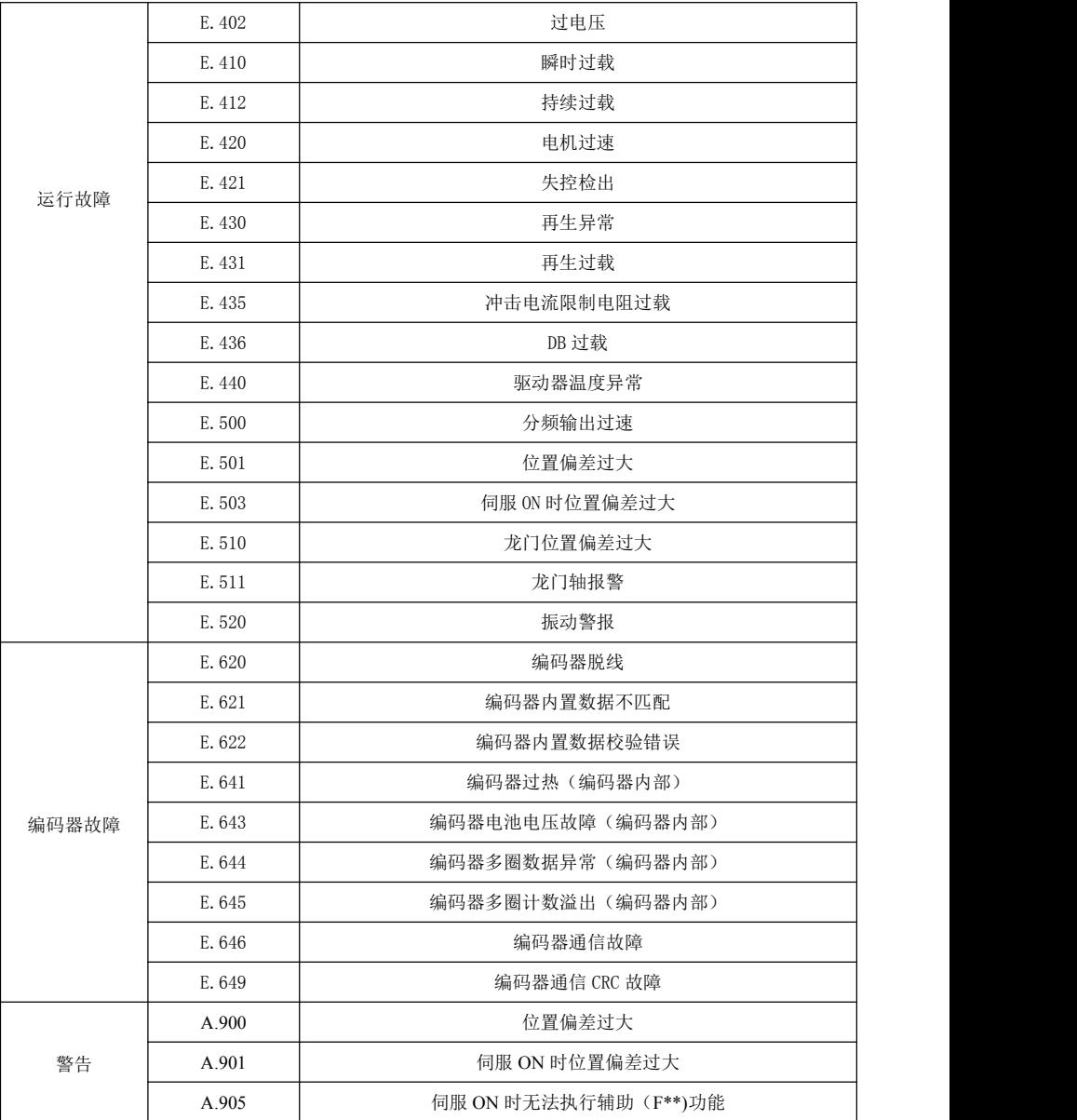

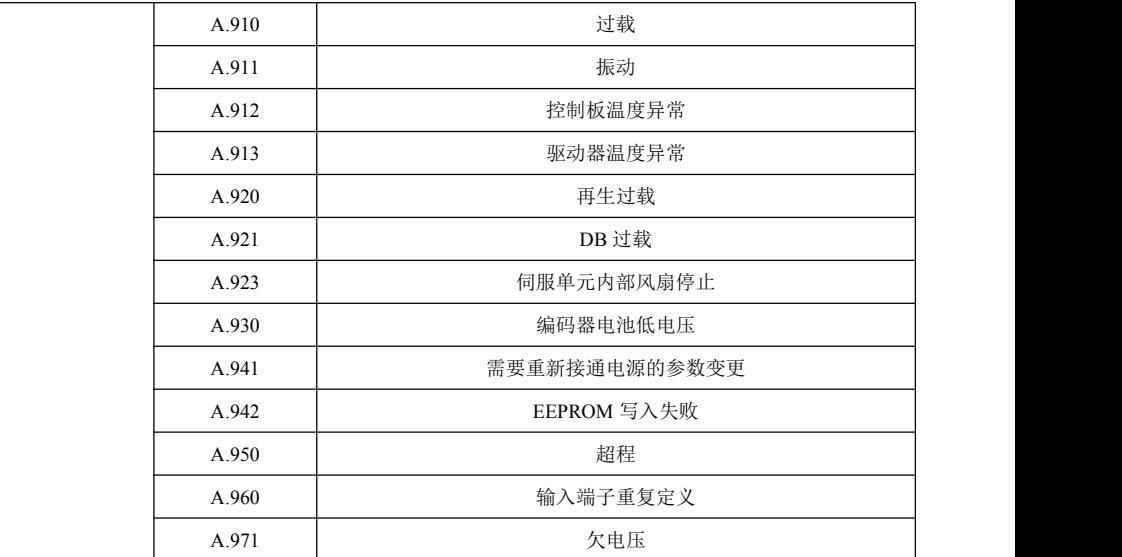

# 9.2 故障报警原因与处置

E.051: EEPROM 参数异常

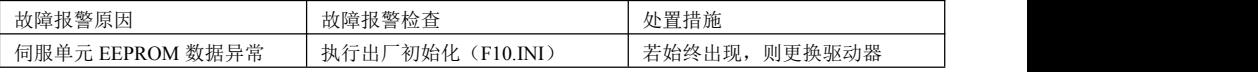

E.052:FPGA 通讯异常

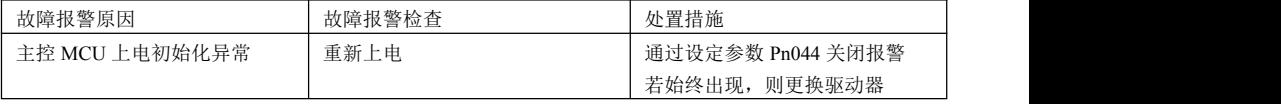

E.053:初始化失败

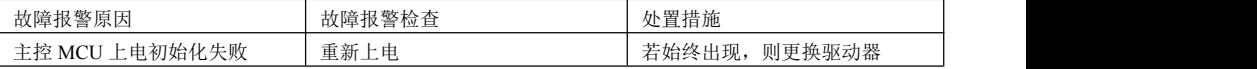

#### E.054:运算超时

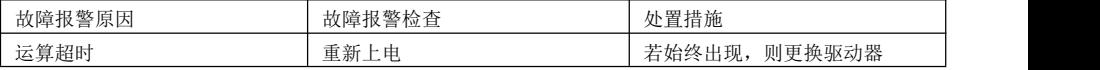

#### E.060:硬件匹配错误

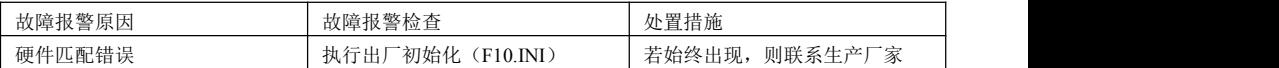

#### E.061:电机和驱动器组合异常

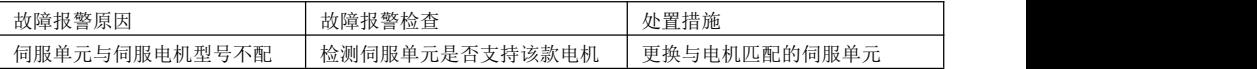

#### E.063:过电流检出

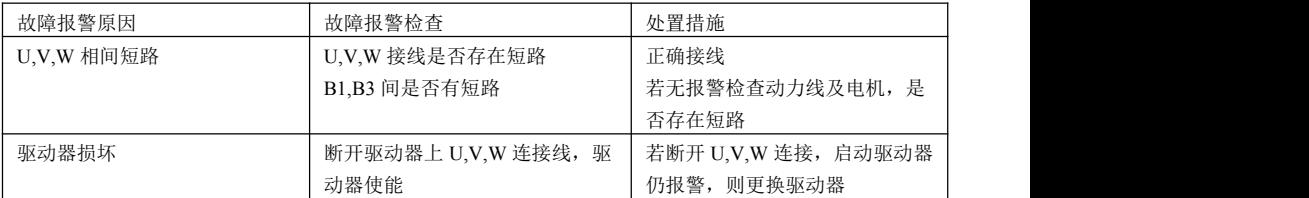

#### E.068:驱动器直流母线过流检出

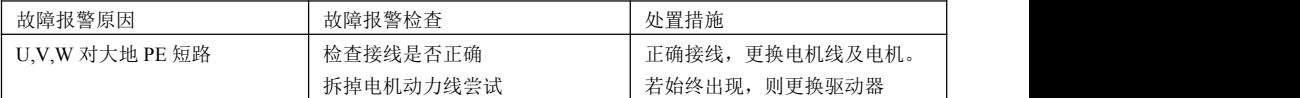

#### E.069: FPGA 时钟异常

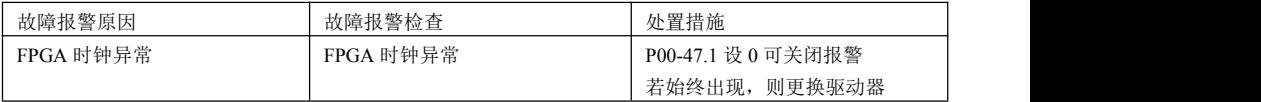

#### E.071:U 相电流检出异常

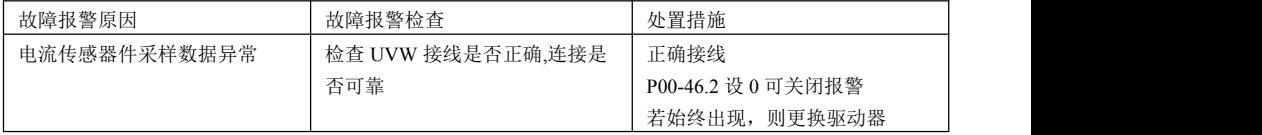

#### E.072:W 相电流检出异常

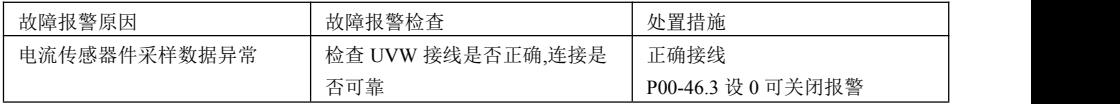

若始终出现,则更换驱动器

E.100:参数组合异常

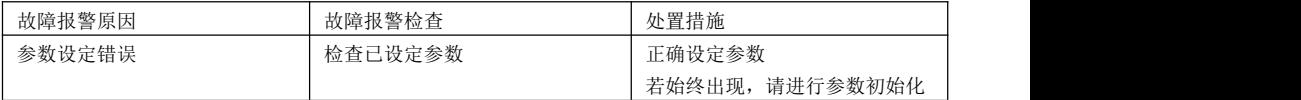

#### E.102:DI 端口分配异常

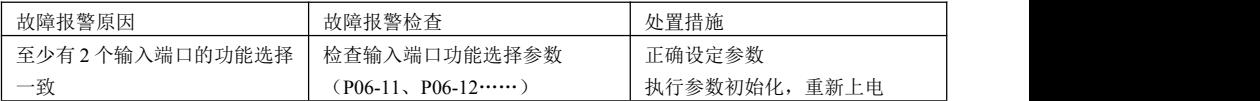

#### E.106:分频脉冲输出设定异常

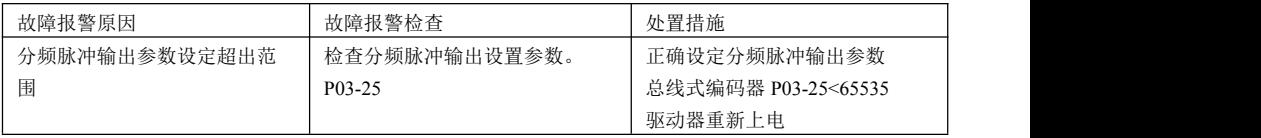

#### E.107:参数异常

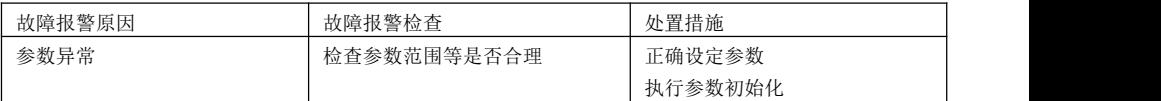

#### E.108:参数设定超出范围

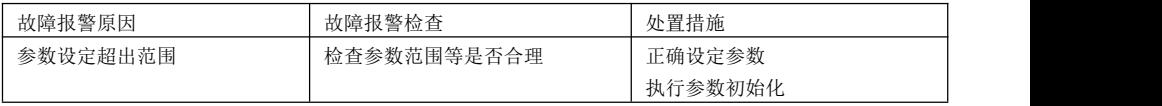

#### E.120: 伺服 ON 指令无效警报

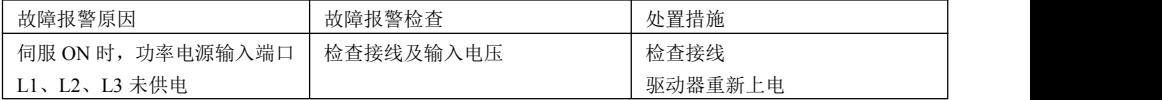

#### E.121:外部输入警报信号

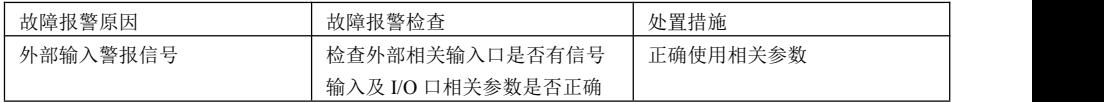

# E.305:电机电缆断线

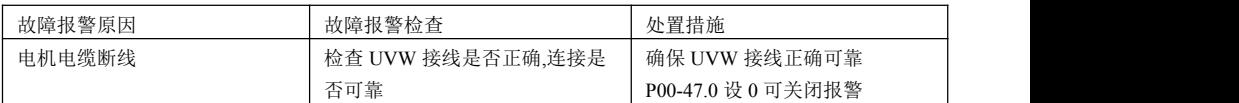

E.400:电源线缺相

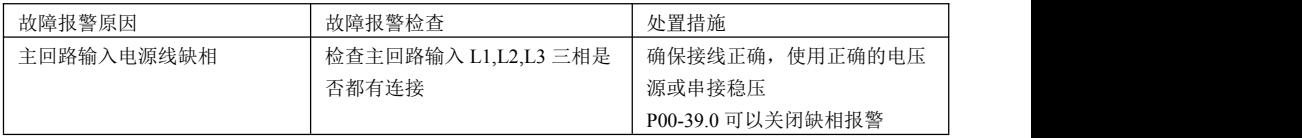

## E.401:欠电压

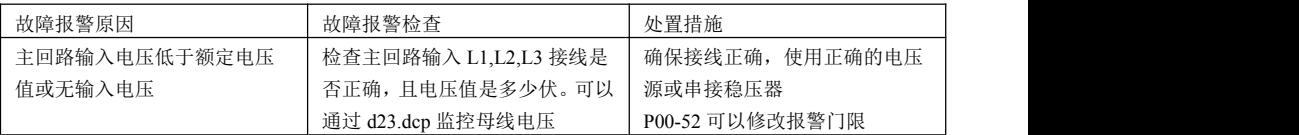

# E.402:过电压

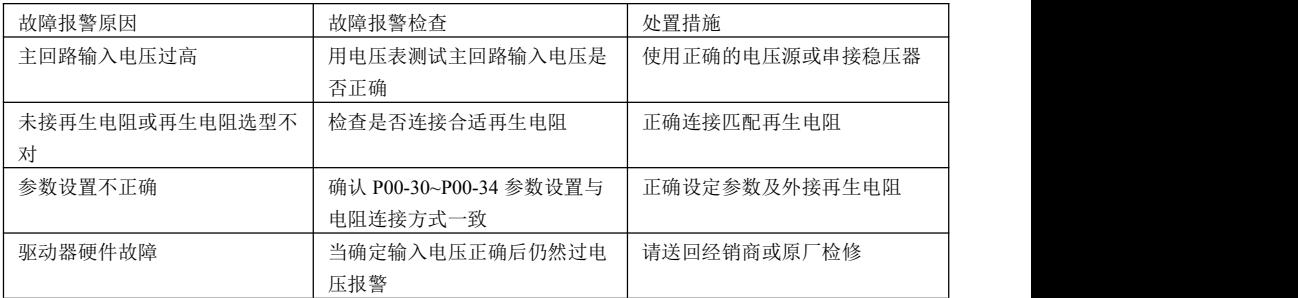

# E.410:瞬时过载

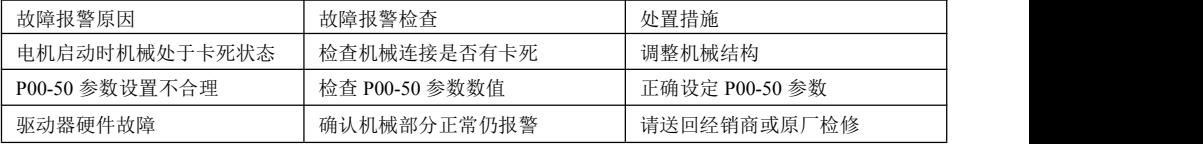

#### E.412: 持续过载

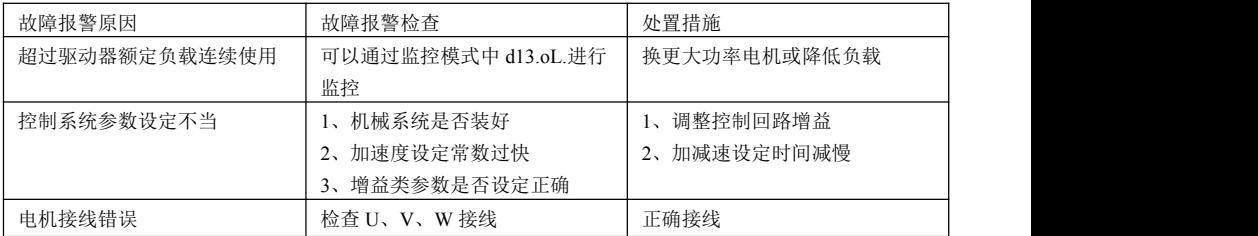

#### E.420:过速度

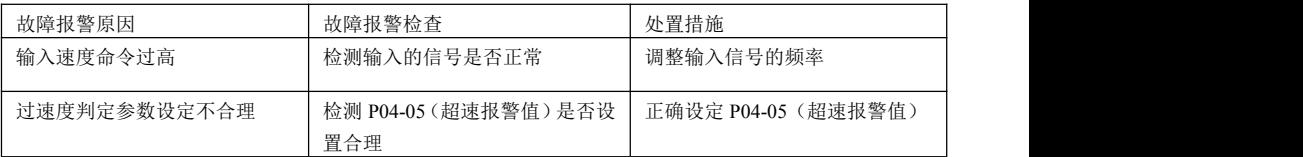

# E.421: 失控检出

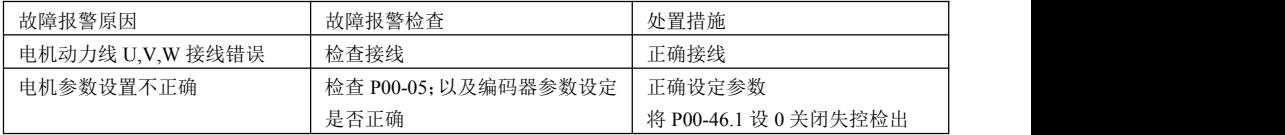

## E.430:再生异常

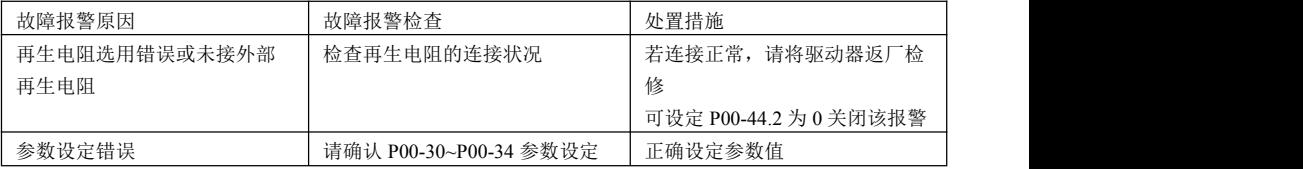

#### E.431:再生过载

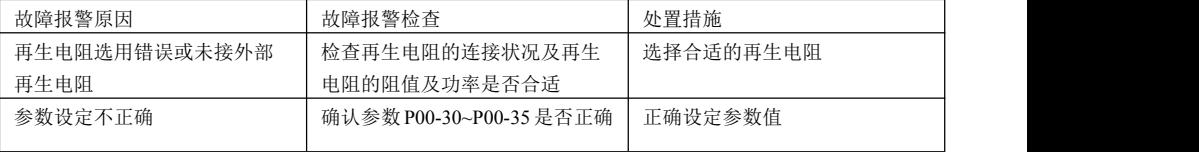

#### E.435:冲击电流限制电阻过载

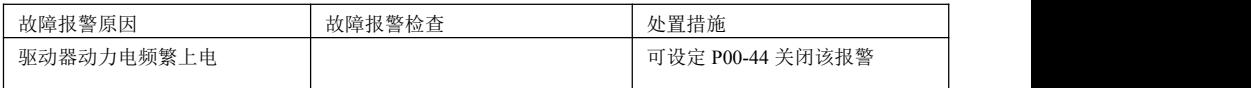

E.440:散热器过热

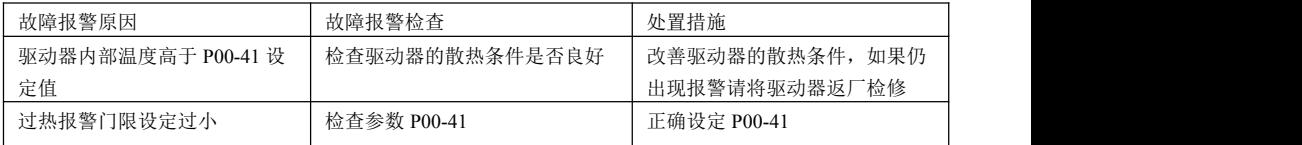

# E.501:位置偏差过大

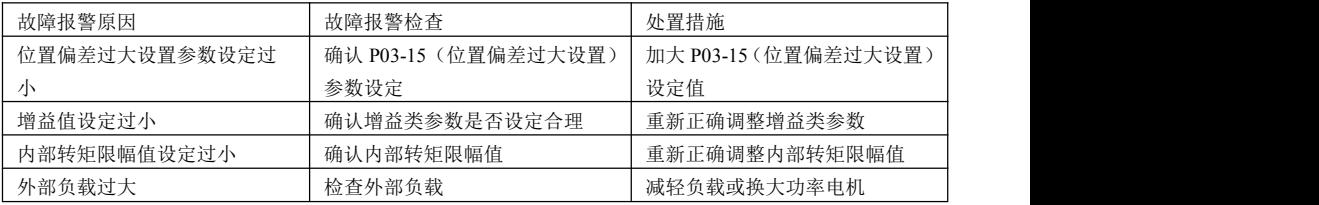

## E.503: 伺服 ON 时位置偏差过大

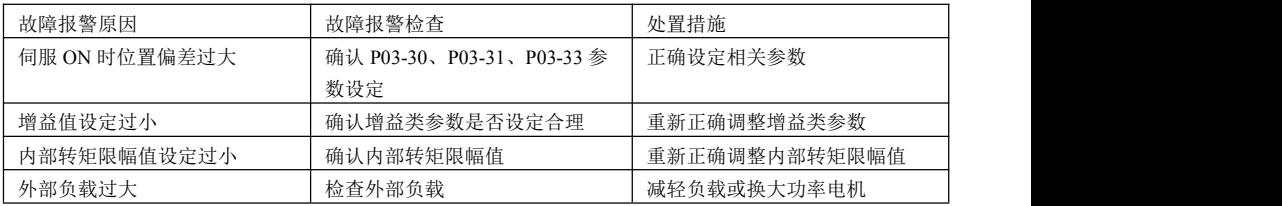

## E.510:龙门位置偏差过大

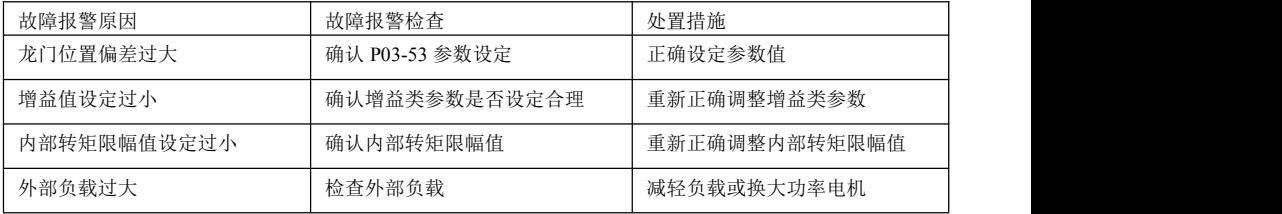

E.511:龙门轴报警

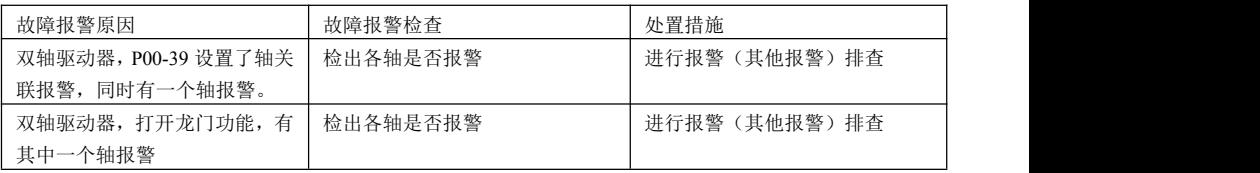

E.620:编码器脱线

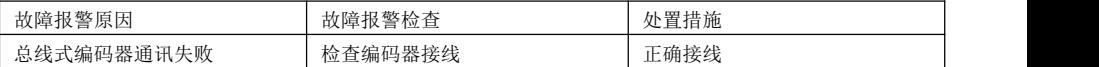

E.621:编码器内置数据不匹配

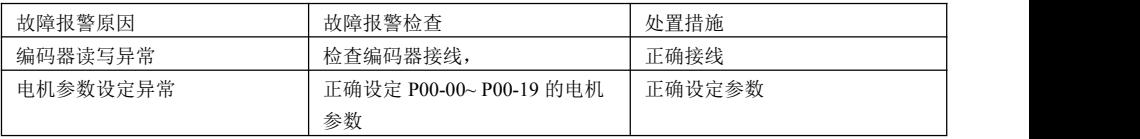

## E.622:编码器内置数据校验错误

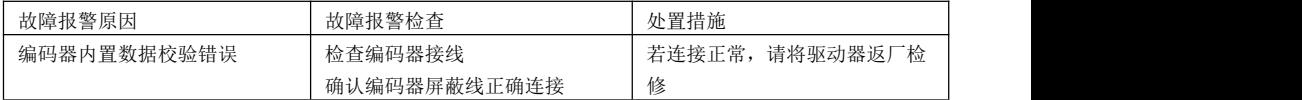

E.641:编码器过热(编码器内部)

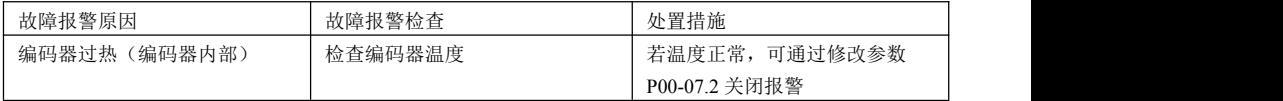

#### E.643: 总线式编码器电池故障

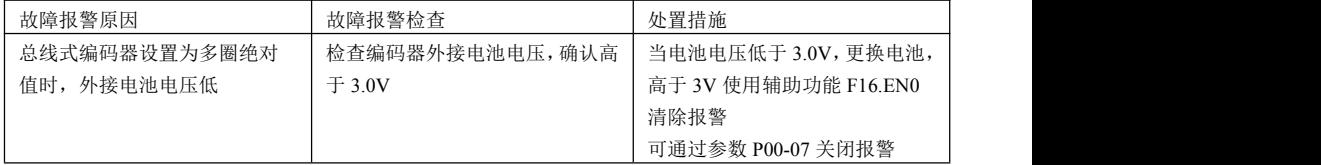

#### E.644:总线式编码器多圈异常

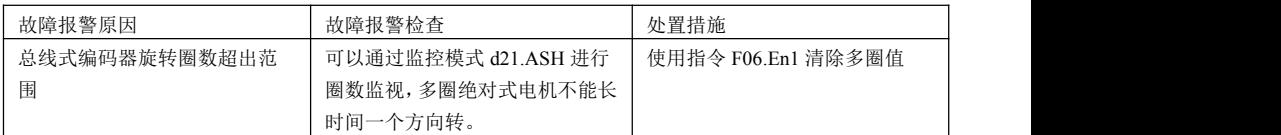

#### E.645:总线式编码器多圈溢出故障

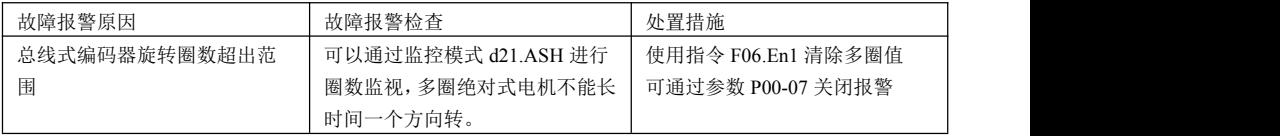

#### E.646:编码器通信故障

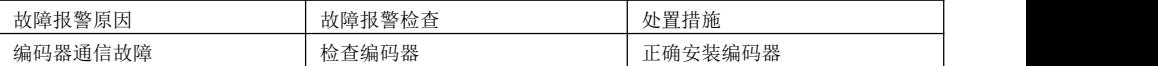

#### E.649:编码器通信 CRC 故障

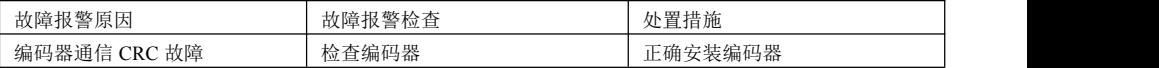

#### A.900: 位置偏差过大

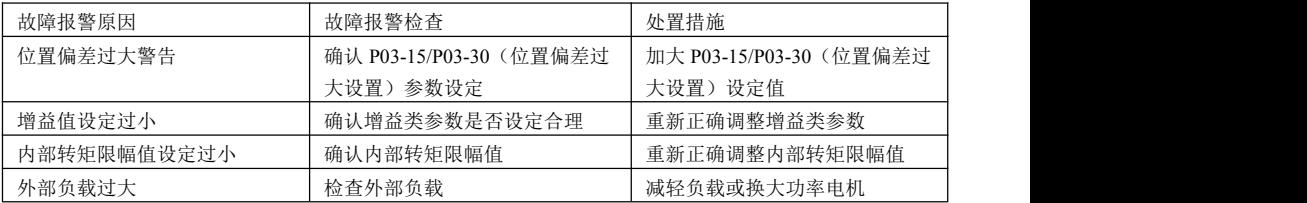

#### A.901: 伺服 ON 时位置偏差过大

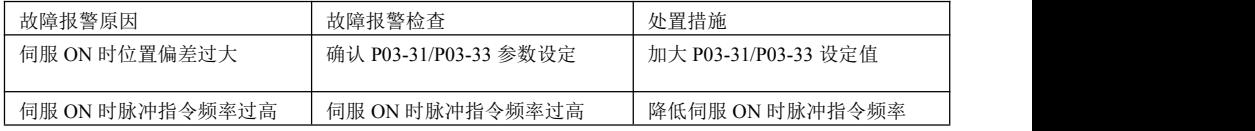

A.905: 伺服 ON 时无法执行 FN 功能

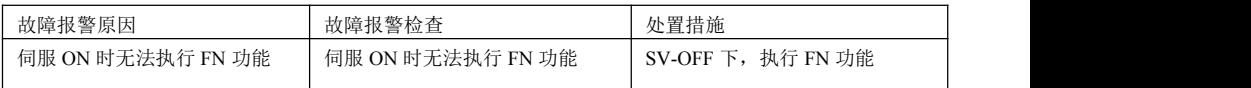

## A.910: 过载警告

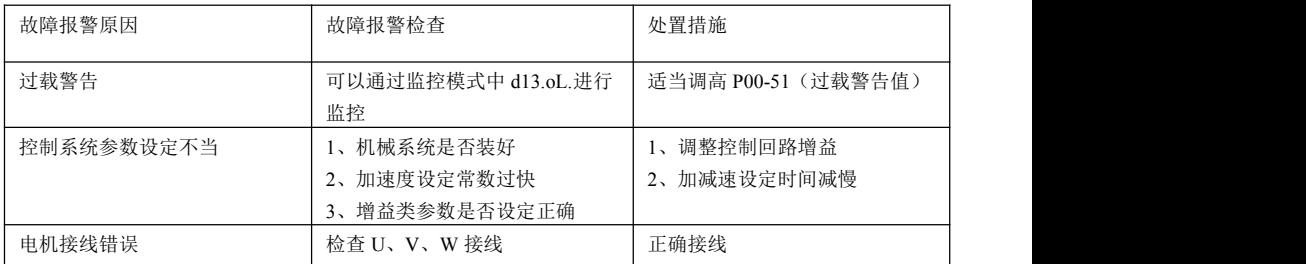

#### A.911: 振动警告

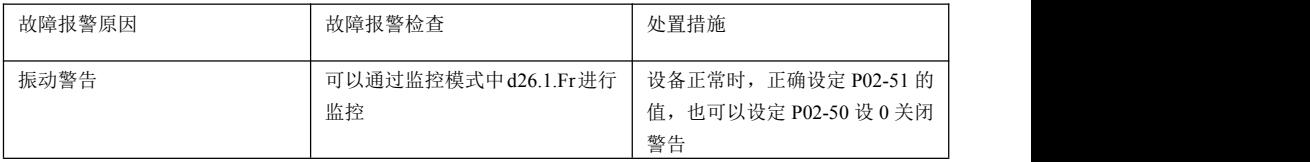

## A.912: 控制板温度异常

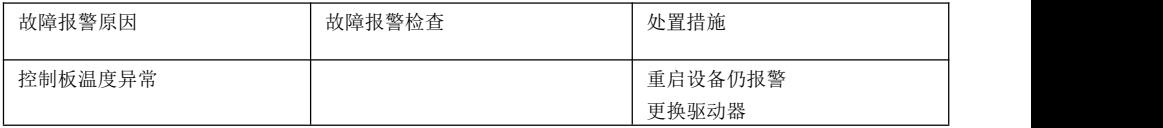

## A.913: 驱动器温度异常

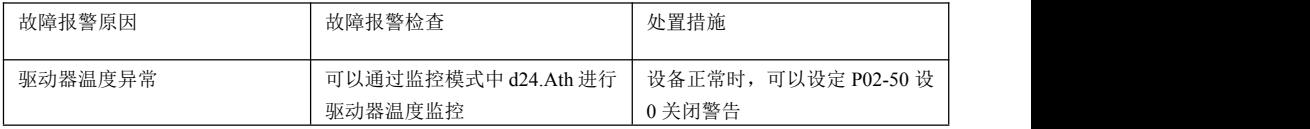

## A.920:再生过载警告

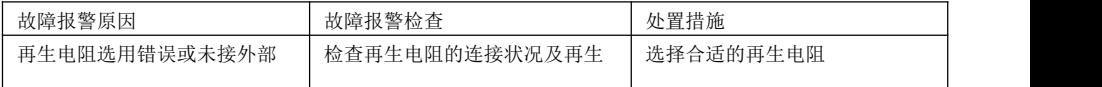

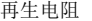

再生电阻 电阻的阻值及功率是否合适

A.930: 绝对值编码器电池故障

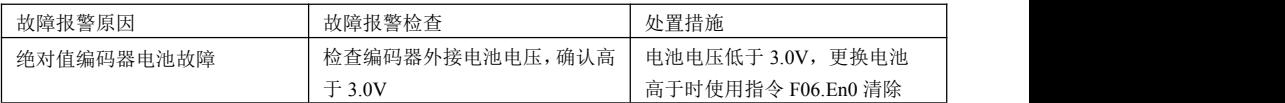

#### A.941:参数变更需断电重启生效

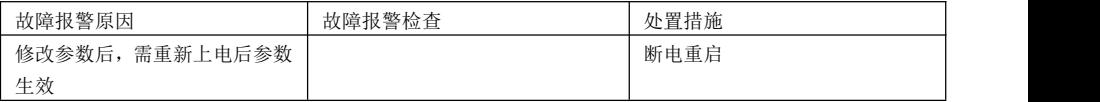

#### A.960:输入端子重复定义

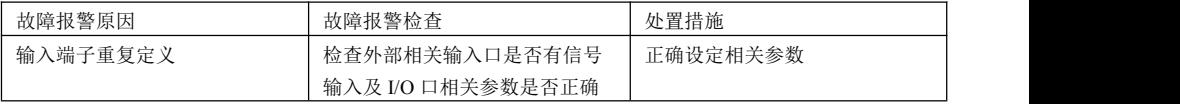

## A.971: 欠电压警告

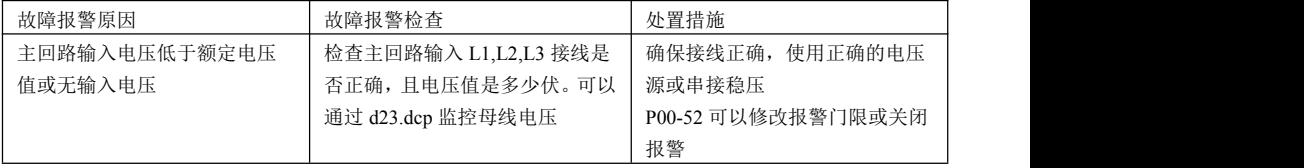
# 第十章 通讯

# 10.1 Modbus 通讯参数设定

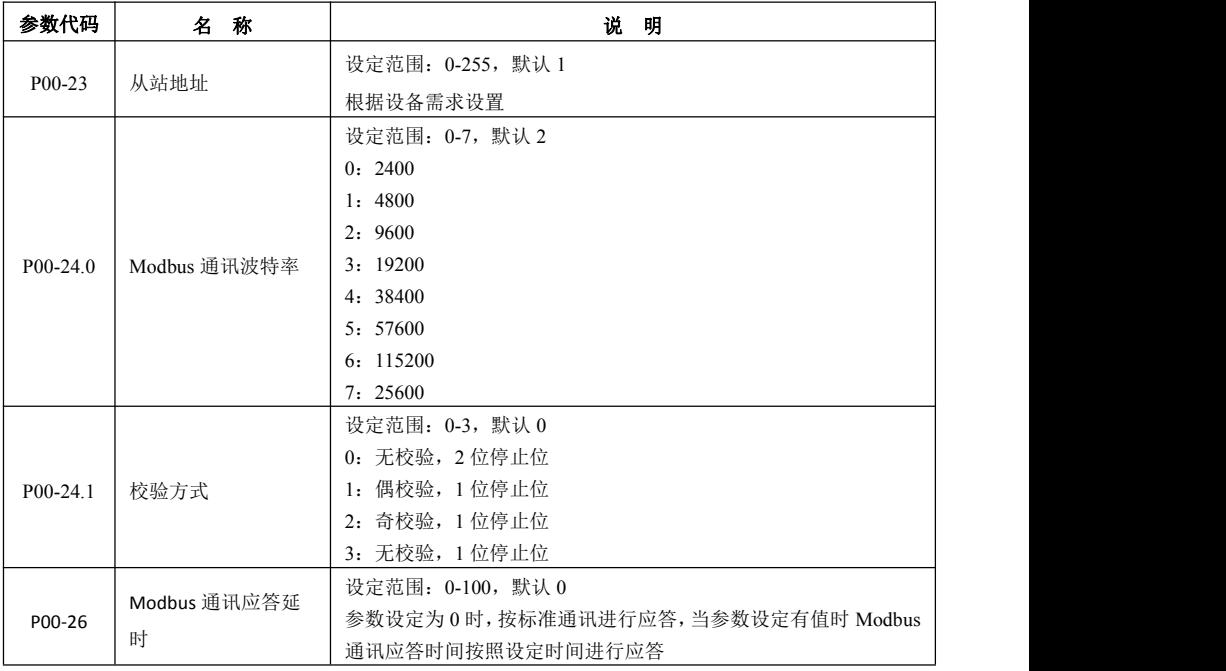

# 10.2 Modbus 通讯支持读写参数设定

### 支持读取监控项目地址列表

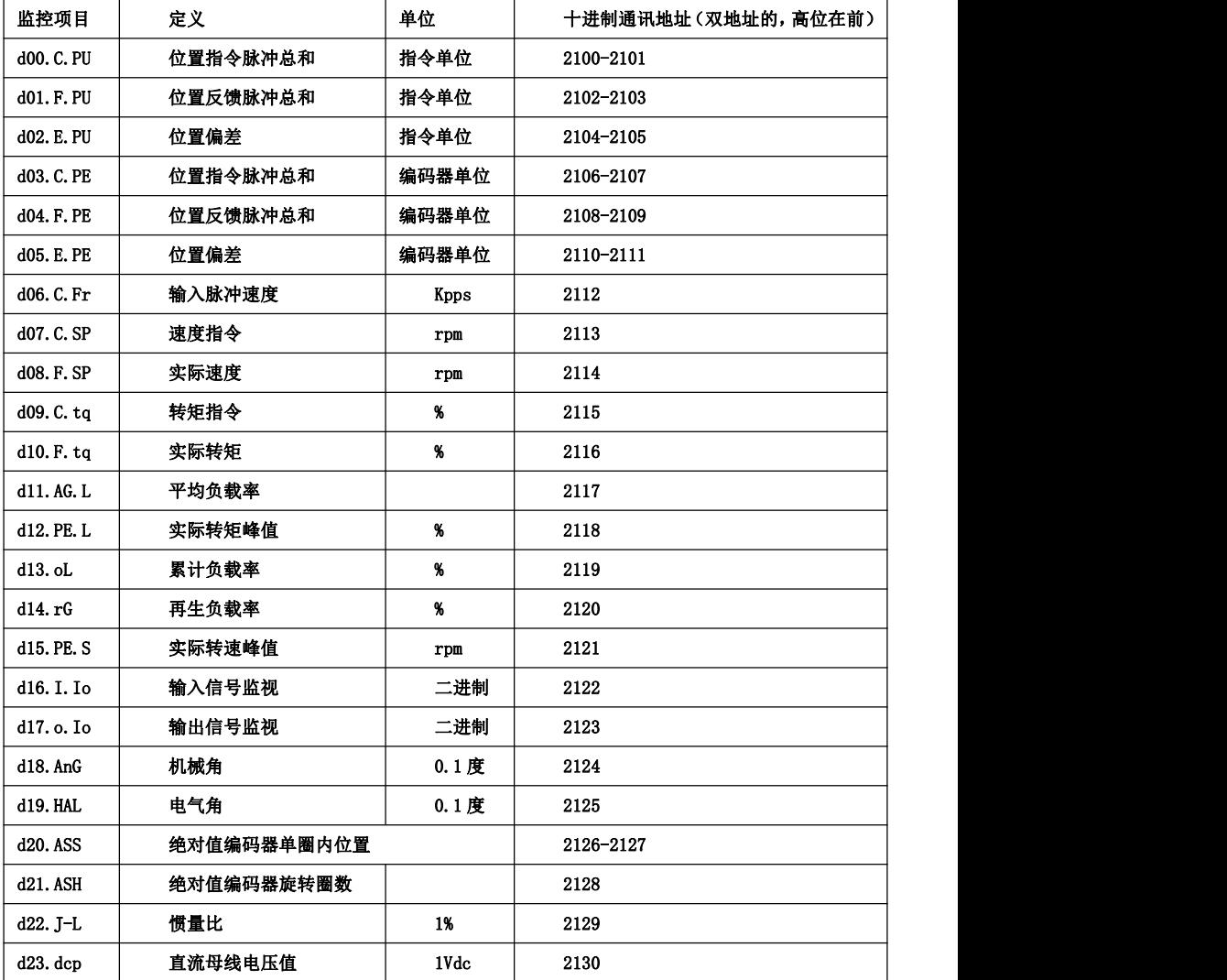

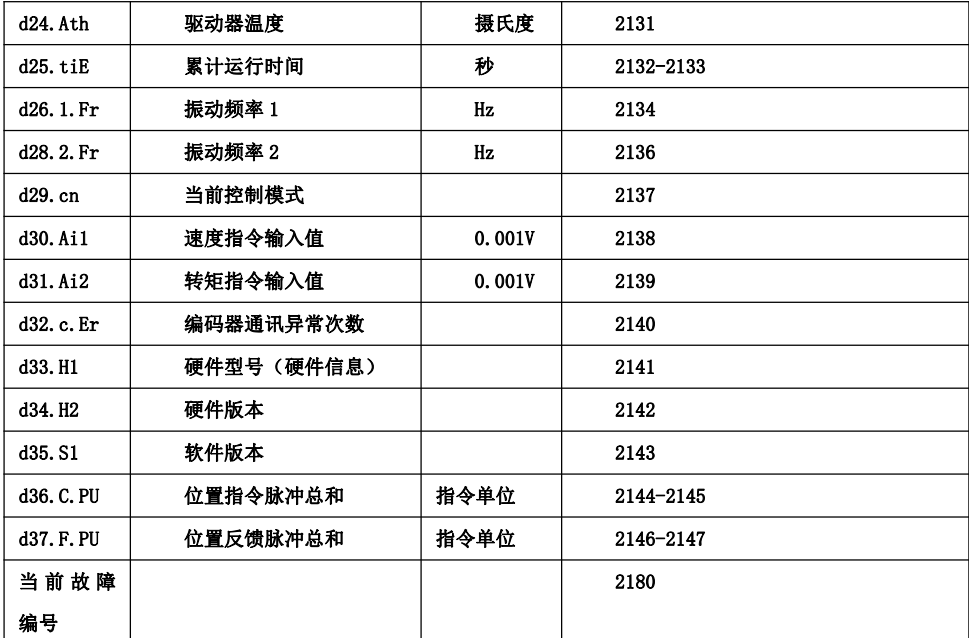

注:1. 所有参数支持 485 读取,参数读写地址参照参数代码:如 P03-09,读写地址均为十进制 309 3. 参数写入参照驱动器权限设定。比方驱动器当前权限等级为 1,则对高于权限 1 的参数写入不了。参 数写入断电不保存。

### 10.3 Modbus 通讯协议总概

### **10.3.1** 引言

Nexus 监控器使用 AEG Modicon Modbus 协议的 RTU 传送模式可以与其他设备发生通信。该通信对 RS-232 和 RS-485 标准都适用。

- RS-232 通信要求一个 Nexus 监控器和一个其他设备单一连接,仅仅只用到 Nexus 监控器的通道 1。
- RS-485 支持多个 Nexus 监控器连接到一个网络上,是一个双线连接,可达 115200 波特,端口 1-4 可用。

#### **10.3.2** 通信包

在一个 Modbus 主机和一个和多个 Nexus 从机之间发生通信。主机通过发送一个"请求包"到指定的从 机,用以初始化所有的通信,从机用一个"回复包"进行回复。通讯包由 8 位字节排成一串, 如下:

- 从地址,一个字节
- 功能代码,一个字节
- 数据,N 个字节,高字节在先,低字节在后
- CRC(RTC 错误检测码),2 个字节
- 死区时间,3.5 个字节传送时间。

单个通讯包最大可发送 127 个寄存器。

#### **10.3.3** 从地址和发送请求

通信总线上的每一个从机设备都有自己专用的地址,仅仅响应被主机寻址的地址。返回到主机的包与请 求包有相同的从机地址域中的地址。这些地址是可编程的,范围是从 0 到 255。

从机地址 0 是一个传送命令,允许主机立即发送同样的包到所有的设备。所有的从机都遵循该包的指令, 但不响应。传送请求仅仅对功能到 6 和 10 有用,分别表示预置单个寄存器和预置多个寄存器。见表 1.3 和 1.4。

### 10.4 功能号

一个包的功能号告诉寻址的从机执行什么样的动作。Nexus 支持下列的 Modus 功能号。

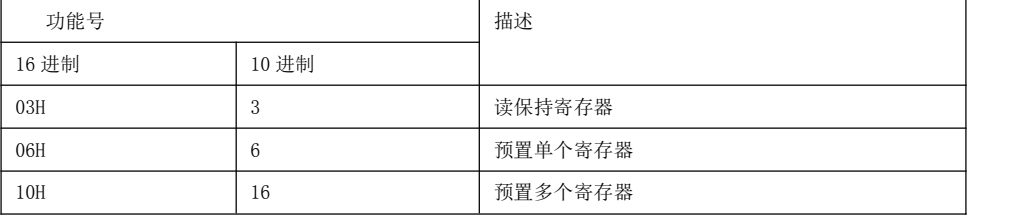

表 1.1 功能号

#### **10.4.1** 功能号 **03**:读保持寄存器

这个功能允许主机从一个 Nexus 从机上读一个或多个参数值(数据寄存器)。该数据寄存器是 16 位值, 以"Big Endian"格式传送。高字节先读,低字节后读。

BIG-ENDIAN 就是低位字节排放在内存的低端,高位字节排放在内存的高端

主机发送一个包为从机定义一个起始寄存器和要读的寄存器的个数。从机用一个包回应,该包包含有被 请求的参数值,该值在原请求指明的范围内。

下列例题中,主机设备申请一个位于 01 的从机发送两个寄存器中的值,起始寄存器是 00001,从机用来 自寄存器 00001 和 00002 的值 3031H 和 3037H 回答。

主机发送格式:

从机地址 功能号 数据起始地址 读取的数据个数 CRC

从机发送格式:

从机地址 功能号 字节数 各个数据的值 CRC

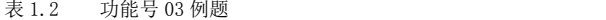

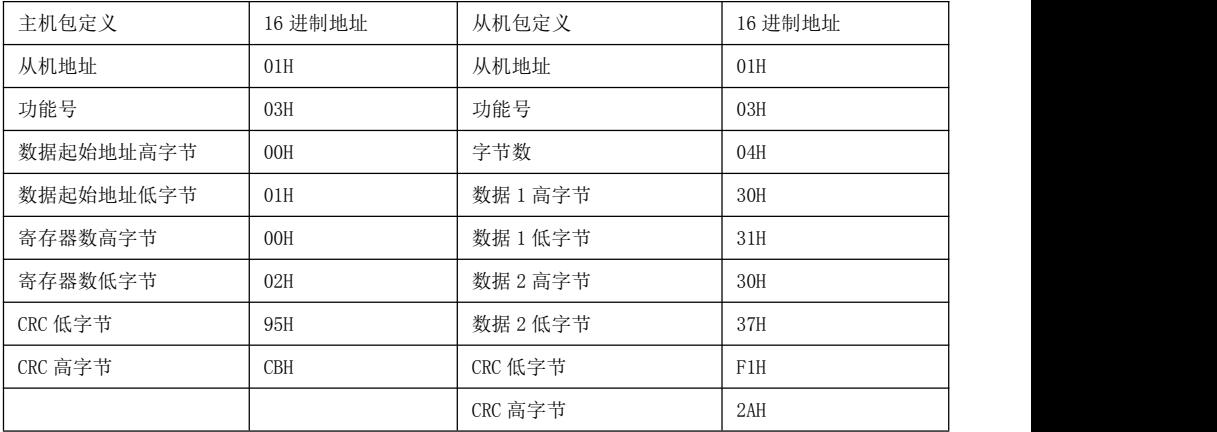

#### **10.4.2** 功能号 **06**:调整单个寄存器

该功能允许主机修改在 Nexus 从机上的单个寄存器, 数据寄存器是 16 位值, 高字节先传送, 低字节后 传送。在下列例题中, 主机设备保存地址为 01H 的 Nexus 从机中寄存器 57346 (E002) 的值 0001H. 主机发送格式:

从机地址 功能号 数据起始地址 数据值 CRC

从机发送格式:

从机地址 功能号 数据起始地址 数据值 CRC

表 1.3 功能号 6 例题

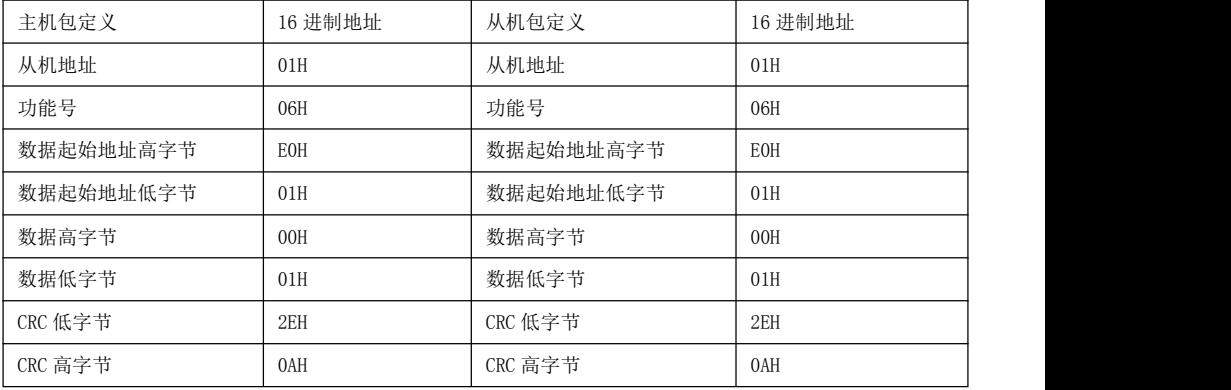

### **10.4.3** 功能号 **10**:调整寄存器

该功能允许主机修改在 Nexus 从机上一组连续的寄存器, 数据寄存器是 16 位值, 高字节先传送, 低字 节后传送。

在下列例题中, 主机设备保存地址为 01H 的 Nexus 从机中寄存器 57345 的值 0001H, 57346 的值 0001H, 57347 的值 0001H。

主机发送格式:

从机地址 功能号 数据起始地址 修改数据个数 第一个数据…… CRC

从机发送格式:

从机地址 功能号 数据起始地址 修改数据个数 CRC

#### **10.4.4** 数据起始地址

16 进制范围:0000H-FFFFH

十进制范围:0001-65535

例如,对一些 Scada 软件,为读取保存寄存器中的值,地址格式应该是 4 (XXXXX), XXXXX 是十进制地址。

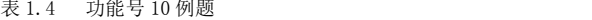

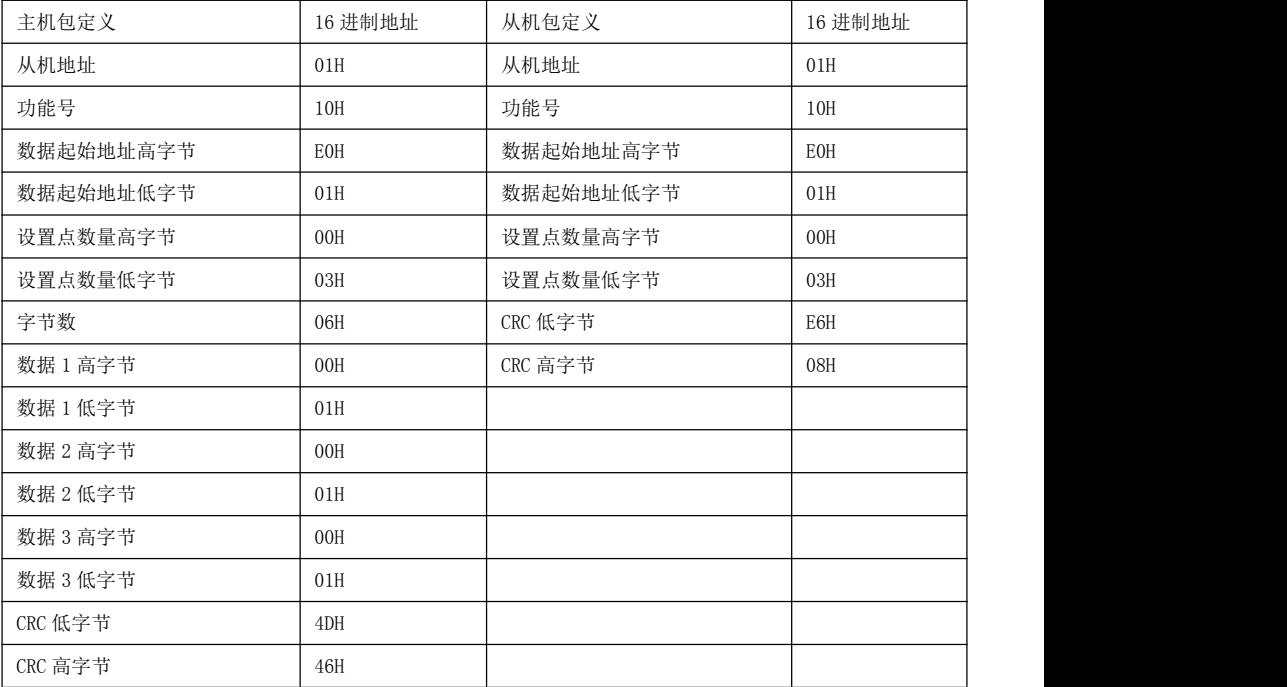

### 10.5 死区时间

Nexus 从机如果在 3.5 个字节的发送时间内(在 4800 的波特率下约为 7ms; 115200 波特率下约为 300us) 没有接收到主机的数据,就认为数据接受结束。如果主机在传送过程中两个字节之间的延时大于该时间,从机 认为是死区时间。故从死区时间得出的结论是所有未寻址的从机要对来自主机的新包加以注意。

# 10.6 例外程序的响应

在执行主机指令时,如果从机碰到一条非法指令或其他问题,将给主机发送一个例外程序响应包。该例外 程序响应包包含一个错误代码,以指出错误类型。

下表是错误代码和相应的错误类型。

表 1-5 错误代码和类型

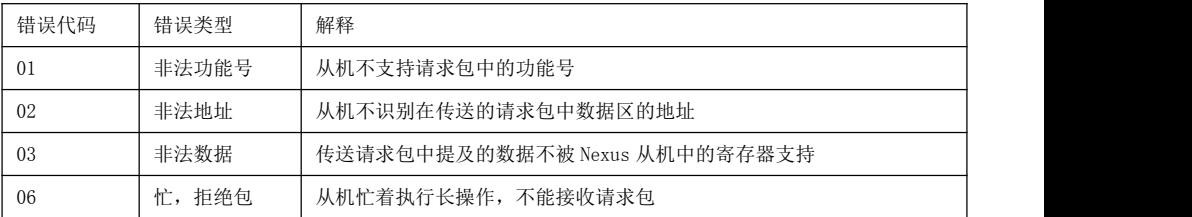

在下例中,主机设备请求地址为 01H 的从机发送寄存器 00256 中的值, 从机发出一错误回应信息,暗示正 在忙。

表 1.6 例外程序响应实例

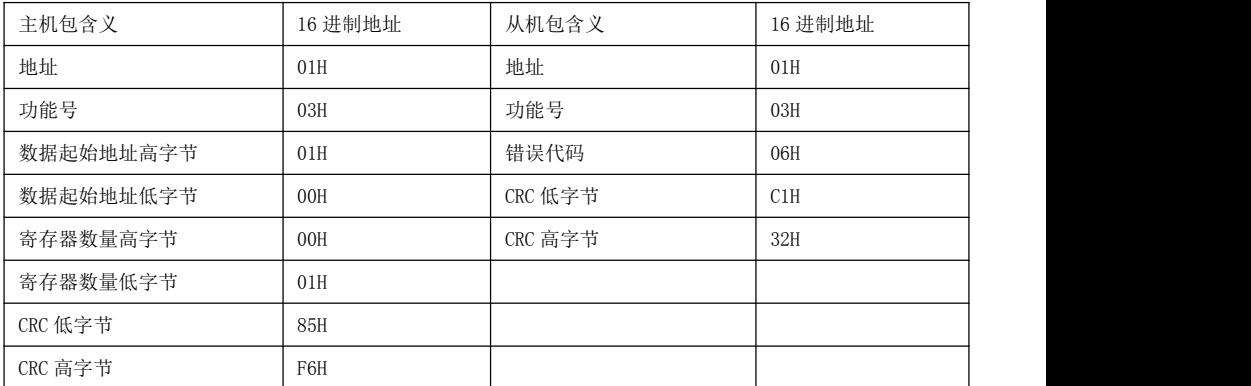

# 第十一章 特殊功能使用说明

# 11.2 绝对式编码器使用

#### **11.2.1** 功能描述

使用带绝对值编码器的伺服电机,可以通过上位装置构建绝对值检出系统。通过绝对值检出系统,可以不必 再每次接通电源时进行原点复归操作。该功能基于 MODBUS 通讯读取绝对式编码器圈数与位置数据,上位 装置进行处理控制实现绝对式编码器相关功能。

### **11.2.2** 基于 **MODBUS** 通讯伺服基本设置与说明

使用绝对值编码器的系统在投入使用时需对旋转圈数数据(F07.En1 绝对值编码器多圈值清零)进行初始化。 因此,在首次接通电源等需执行初始化的情况下,会发生与绝对值编码器相关的警报。通过对绝对值编码器 进行设定(初始化),执行旋转圈数数据的初始化后,与绝对值编码器相关的警报将被清除。

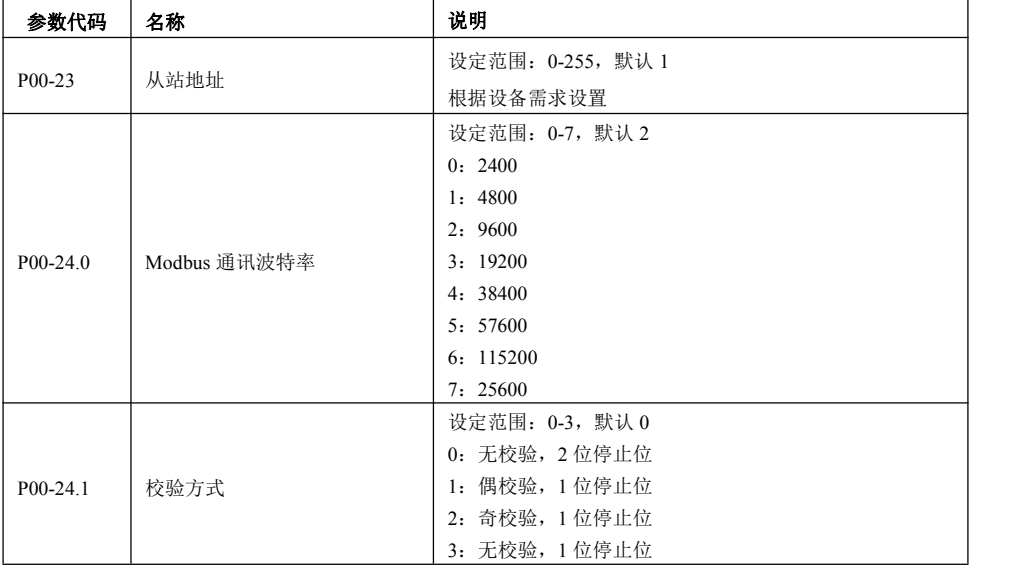

### **11.2.3** 基于 MODBUS 通讯绝对数据地址

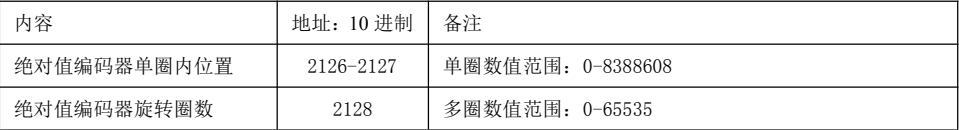

# **11.2.4** 绝对式编码器相关报警处理

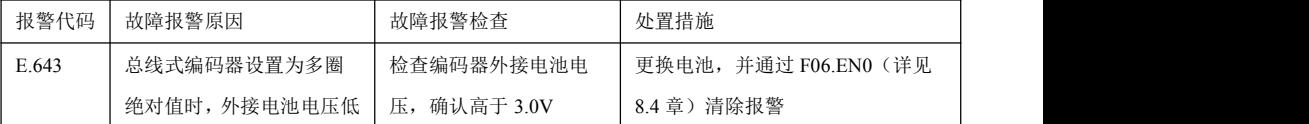

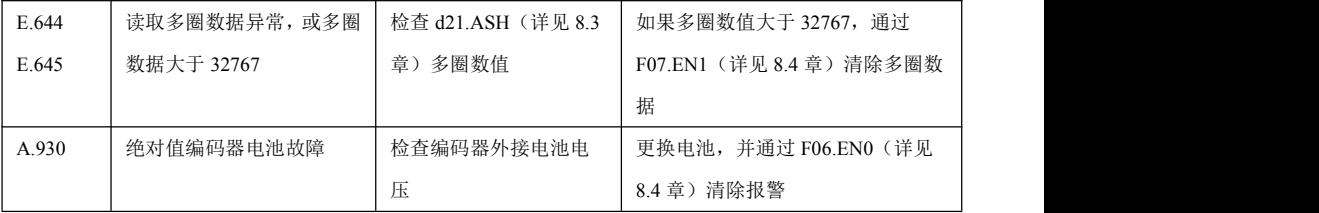

### **11.2.5** 绝对式编码器电池更换

驱动器若出现以下任一情况时,为避免绝对位置数据遗失,请更换电池。

1. 驱动器显示 A.930 时,代表电池电压低警告,必须及时更换电池以避免马达绝对位置数据的遗失, 更换电池后使用辅助功能 AF-EN0 进行报警清除

2. 驱动器显示 E.643 时,表示电池电压低报警,出现该报警时电机圈数数据不能进行正常记亿,必须 马上更换电池。更换电池后,更换电池后使用辅助功能 AF-EN0 进行报警清除,同时须对设备的原点进行验。 同时使用辅助功能对电机多圈数据进行清零操作

注:更换电池时建议在驱动器通电的状况下进行,以避免绝对位置数据的遗失